# **SIEMENS**

**05/2021**

**Edition**

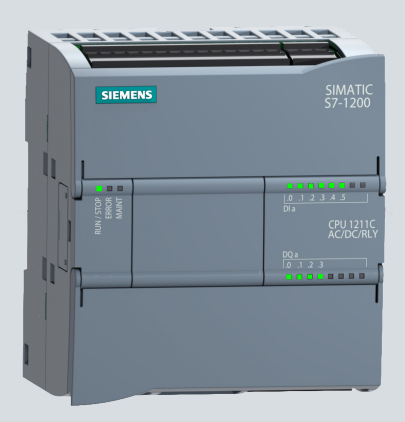

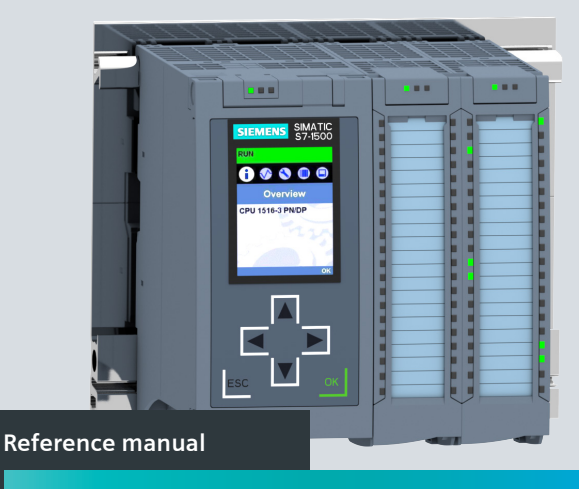

SIMATIC **S7-300/S7-400/S7-1200/S7-1500 Comparison list for programming languages** 

**support.industry.siemens.com**

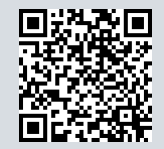

# **SIEMENS**

# **Comparison list for S7-300, S7-400, S7-1200, S7-1500 Reference Manual**

# **Legal information**

#### **Warning notice system**

This manual includes notices you have to observe to ensure your personal safety and to prevent damage to property. The notices referring to your personal safety are highlighted in the manual by a hazard alert symbol; notices referring only to property damage have no hazard alert symbol. Depending on the degree of danger, warnings are displayed in a descending order as follows.

#### **DANGER**

indicates that death or severe personal injury **will** result if proper precautions are not taken.

### **WARNING**

indicates that death or severe personal injury **may** result if proper precautions are not taken.

# **CAUTION**

indicates that minor personal injury may result if proper precautions are not taken.

#### **NOTICE**

indicates that damage to property may result if proper precautions are not taken.

If more than one degree of danger is present, the warning notice representing the highest degree of danger will be used. A notice warning of injury to persons with a hazard alert symbol may also include a warning relating to property damage.

# A5E33285102-AH Page 1

#### **Qualified personnel**

The product/system described in this documentation may be operated only by **personnel qualified** for the specific task in accordance with the relevant documentation, in particular its warning notices and safety instructions. Qualified personnel are those who, based on their training and experience, are capable of identifying risks and avoiding potential hazards when working with these products/systems.

#### **Proper usage of SIMATIC products**

Note the following:

#### **WARNING**

Siemens products may only be used for the applications described in the catalog and the associated technical documentation. If third-party products and components are used, these have to be recommended or approved by Siemens.

Proper transport, storage, installation, assembly, commissioning, operation, and maintenance are required to ensure that the products operate safely and without any problems. The permitted ambient conditions must be adhered to. Notes in the respective documentation must be observed.

#### **Trademarks**

All names identified by ® are registered trademarks of Siemens AG.

Any other names appearing in this document may be trademarks, the use of which by third parties for their own purposes may breach owners' rights.

#### **Disclaimer**

We have reviewed the contents of this publication to ensure consistency with the hardware and software described. However, since deviations cannot be ruled out entirely, we cannot guarantee full consistency. The information in this publication is reviewed regularly and any necessary corrections are included in subsequent editions.

Siemens AG Digital Industries Postfach 48 48 90026 NUREMBERG

#### **Content of the comparison list for S7-300, S7-400, S7-1200, S7-1500 (05/2021)**

- Measuring program runtimes [–see below](#page-3-0)
- Load objects to the CPU: Which modifications and which modified blocks you load to the CPU in which operating mode – [next page](#page-4-0).
- Overview, requirements, general conditions and legend for the comparison list ([Page](#page-5-0) 6)
- Comparison list for S7-300, S7-400 (without H systems), S7-1200, S7-1500 including Software Controller CPU 150xS: Which instructions and functions you can use for which controller family – as of Page 8.
- Instructions for SIMATIC Ident and SIMATIC Energy Suite – [Appendix](#page-110-0).

# <span id="page-3-0"></span>**Measuring program runtimes**

The runtime of parts of the user program depends on many factors. A listing of runtimes of individual instructions in a table is thus not possible.

The **RUNTIME** (runtime measurement) instruction is used to measure the runtime of the entire program, individual blocks or command sequences. The runtime measurement begins with the first call of the **RUNTIME** instruction and ends with the second call. Use an OB priority >15 for runtime measurement.

You can find more detailed information in the SIMATIC STEP 7 online help. Enter "RUNTIME" in the search and select "S7- 1200", "S7-1500" or "S7-1500T" as validity identifier.

```
Programming examples in SCL:
#tempLastCycle := RUNTIME(#statRuntimeMemory); // Start of runtime measurement
// instance call where the time measurement takes place:
"instSpeedTest"(enable:="true",…);
#tempLastCycle := RUNTIME(#statRuntimeMemory); // End of runtime measurement
```
The #tempLastCycle tag contains the time that has passed from the preceding call to the current call of **RUNTIME**. Record the tag with "Trace". Do not use "Monitor".

# <span id="page-4-0"></span>**Load objects to the CPU**

The table shows which modifications and which modified blocks you can download in which operating mode. Very complex programs can prevent downloading in RUN mode.

Solution approaches:

- Use a memory card with sufficient capacity.
- Select a CPU with sufficient work memory.
- Reduce the number of modified used blocks, constants, PLC tags or data types.

You can find information about the behavior of the F-CPU for fail-safe blocks in the "SIMATIC Safety – Configuring and Programming manual".

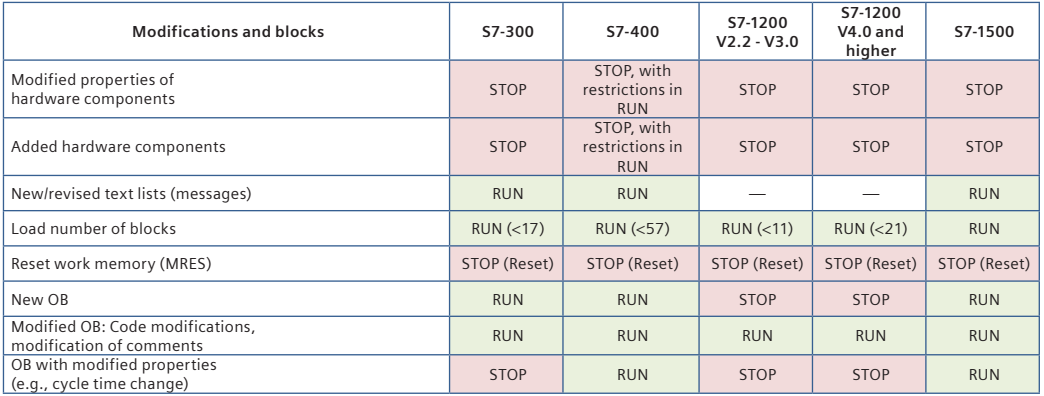

<span id="page-5-0"></span>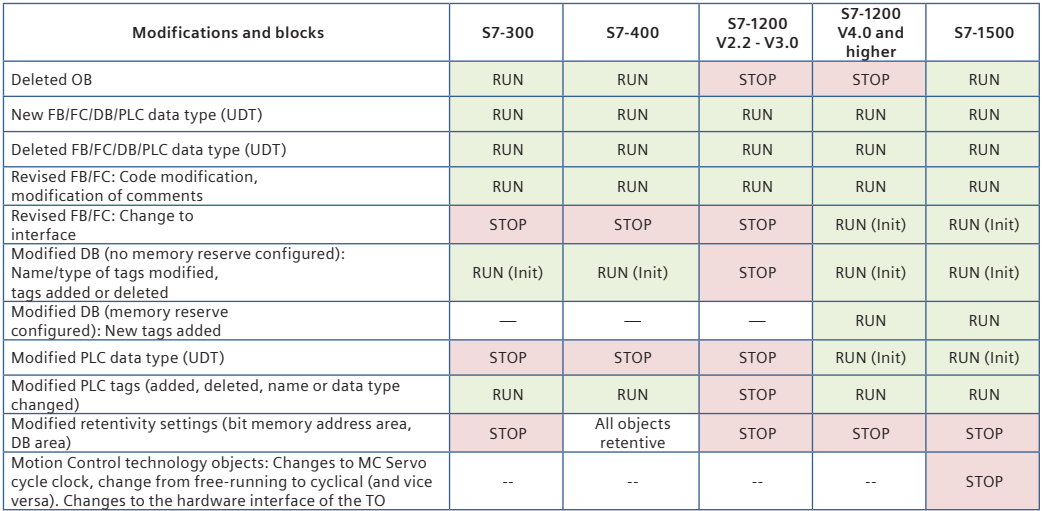

(init) means that the CPU overwrites the actual values of the DBs with start values during downloading.

# **Validity and general conditions**

- SIMATIC STEP 7 version 17 or higher
- The contents of the S7-1500 column also apply to SIMATIC S7-1500 Software Controller CPU 150xS
- SIMATIC S7-1200 firmware 4.4 or higher. SIMATIC S7-1200 only supports LAD, FBD and SCL.
- SIMATIC S7-1500 firmware 2.9 or higher
- STL: Some instructions have to be called via CALL.
- The special features of SIMATIC S7-400H systems are not taken into consideration.
- The instructions of the SIMATIC S7-300T controller are only taken partly into account.
- Some system state lists (SSLs) for SIMATIC S7-300/400 contain similar information such as function calls with the SIMATIC S7-1200/1500.

## **Legends**

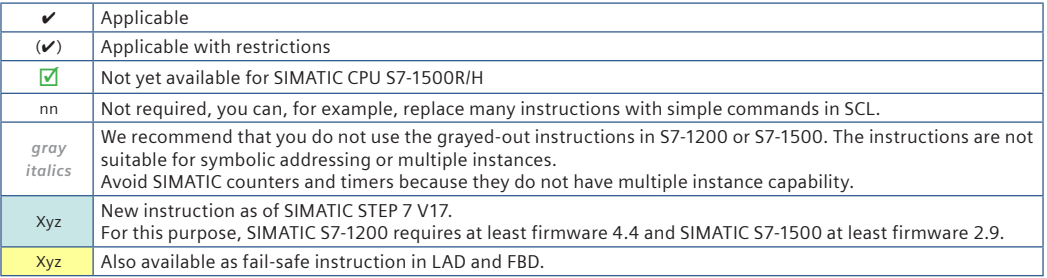

# **Structure of the comparison list**

- Overview of the data types
- Instructions

# **Overview of the instructions**

- Instructions that you use often, e.g. bit logic operations, timers, counters, mathematical functions Basic instructions
- Extended instructions for more possibilities, e.g. date and time, interrupts, alarms, PROFIenergy Extended instructions
- $\bullet$ Technological functions and Motion Control, e.g. PID control, kinematics Technological instructions (technology)
- Brief overview and basics of communication and Instructions for communication, such as S7 communication, Open User Communication Instructions for communication
- Optional instructions, e.g. for SINAMICS or SIMATIC Ident Optional instructions
- **CEM**

Instruction of the Cause Effect Matrix

# **Overview of data types**

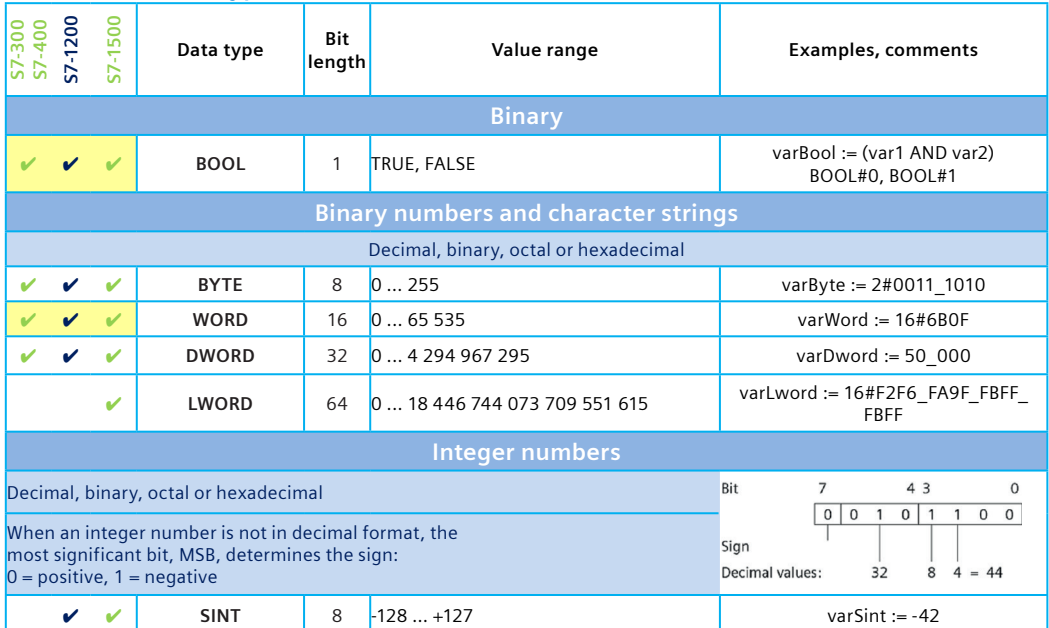

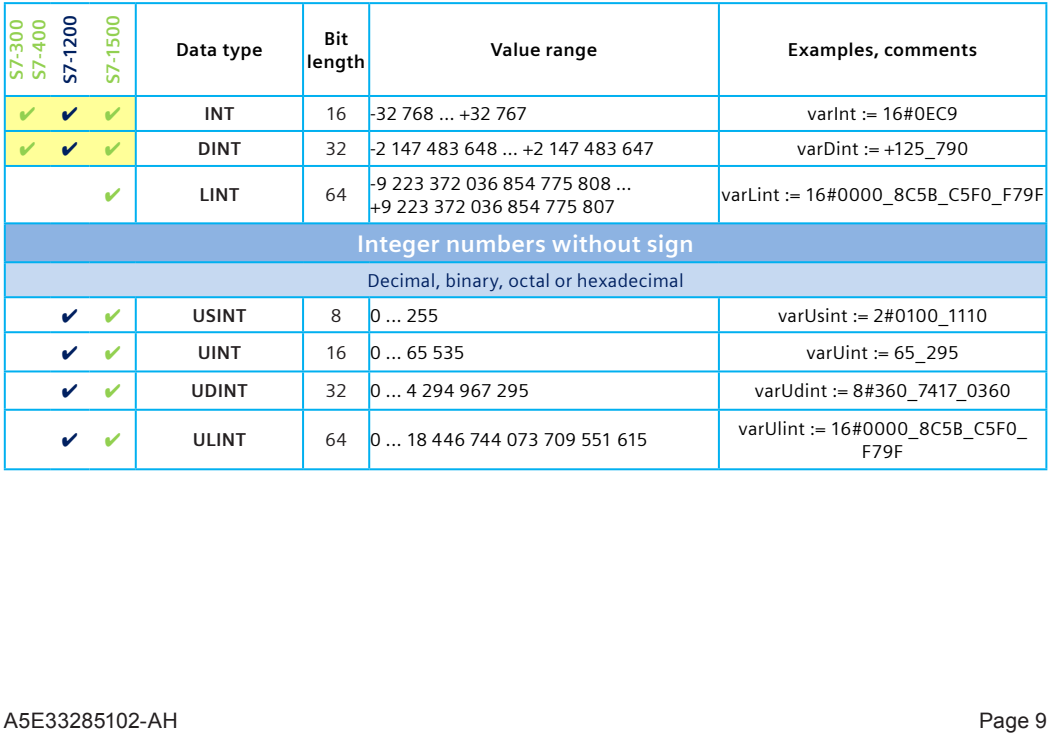

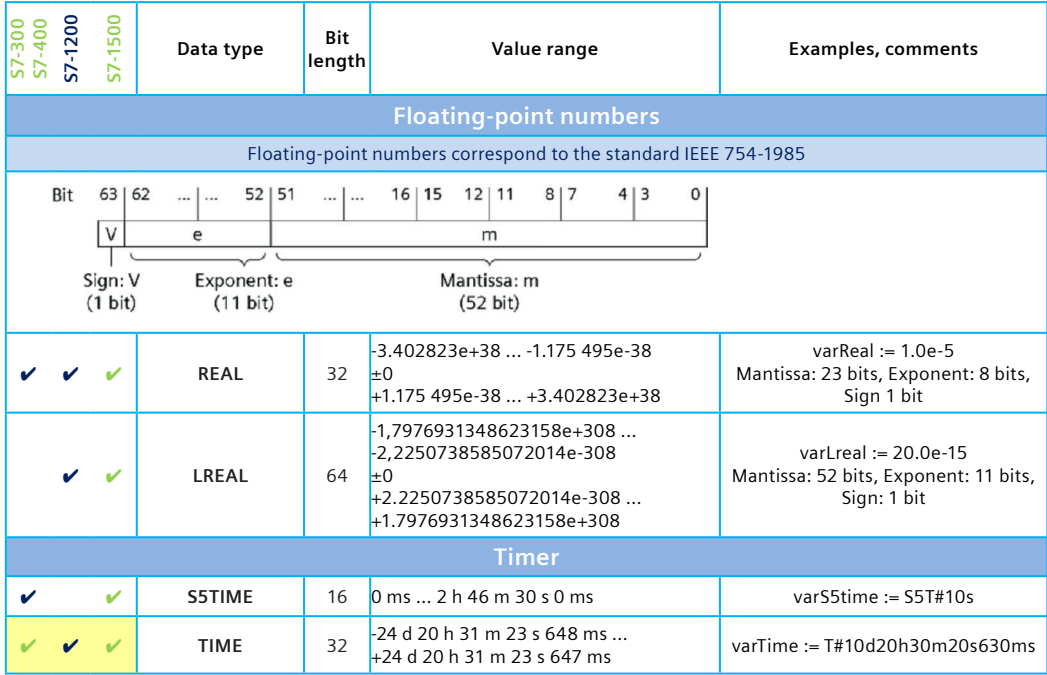

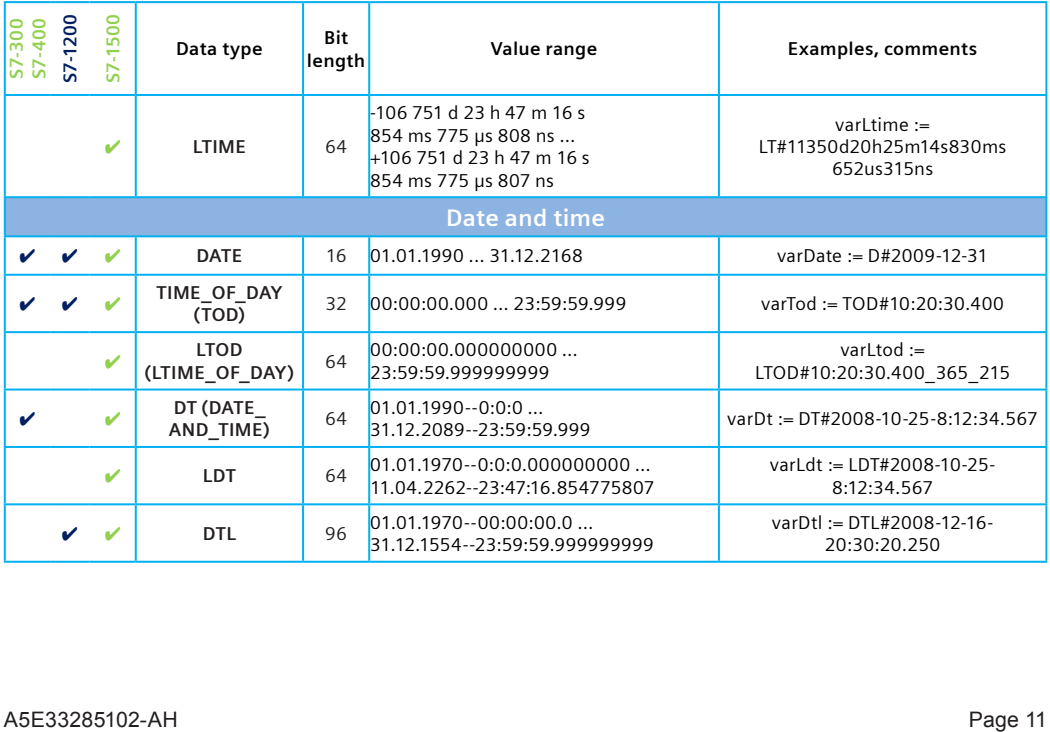

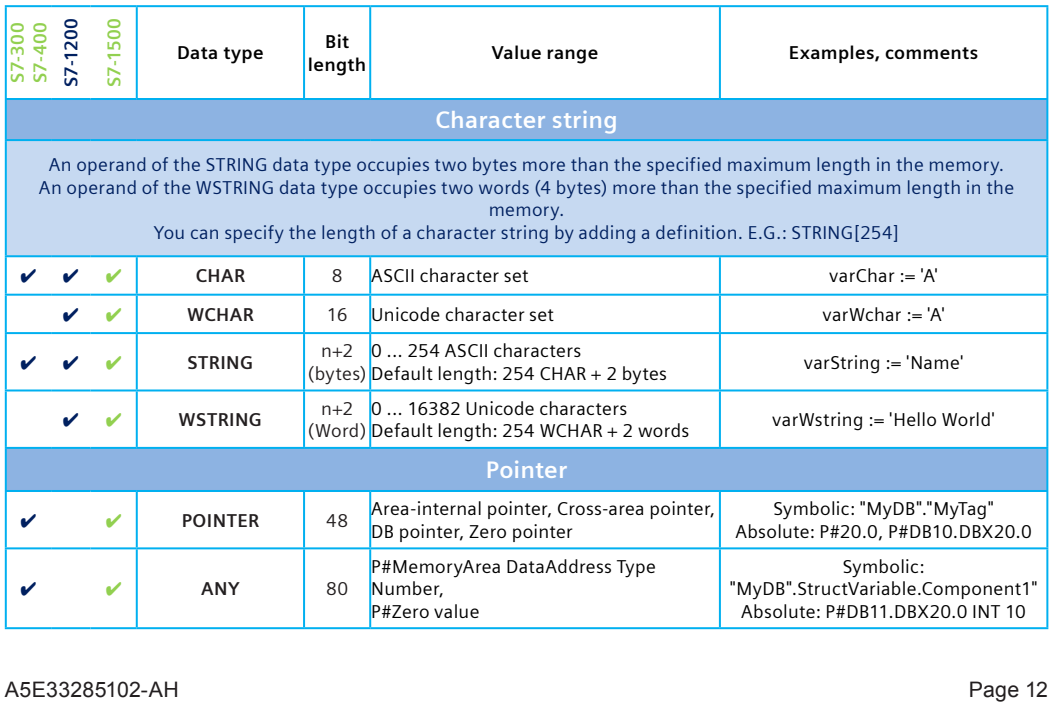

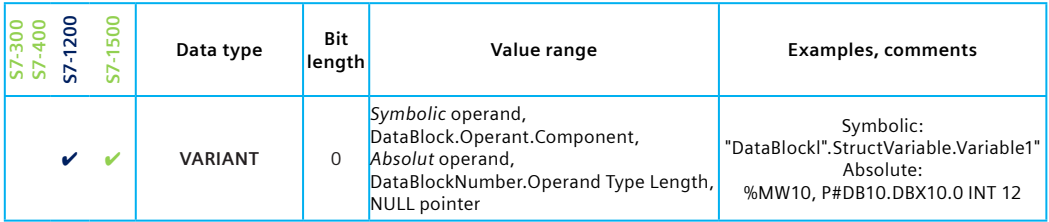

<span id="page-14-1"></span><span id="page-14-0"></span>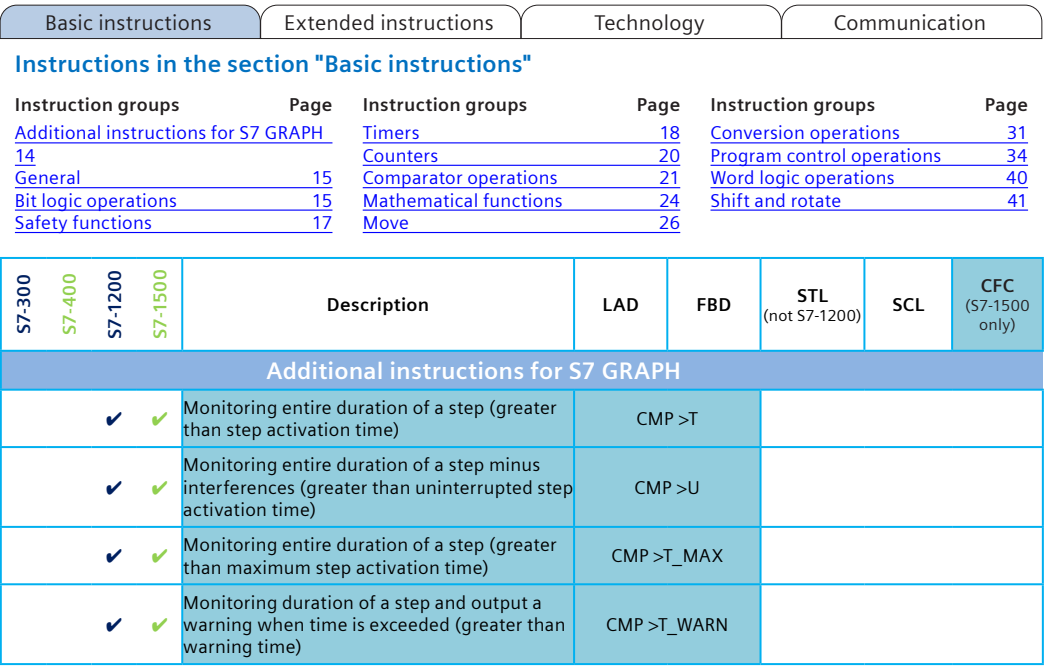

<span id="page-15-0"></span>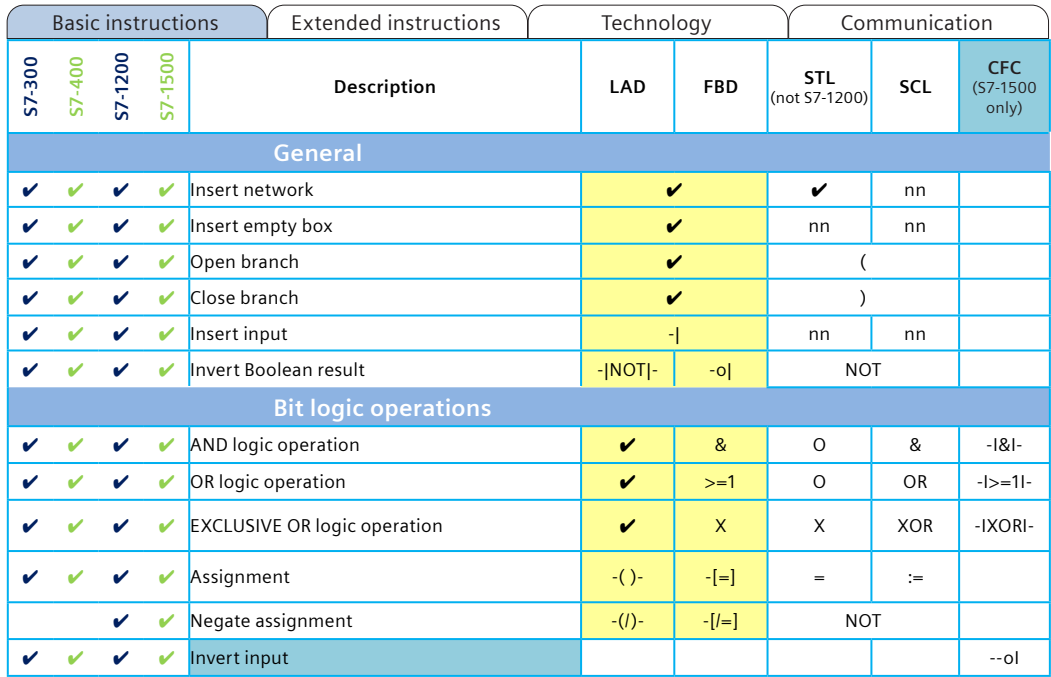

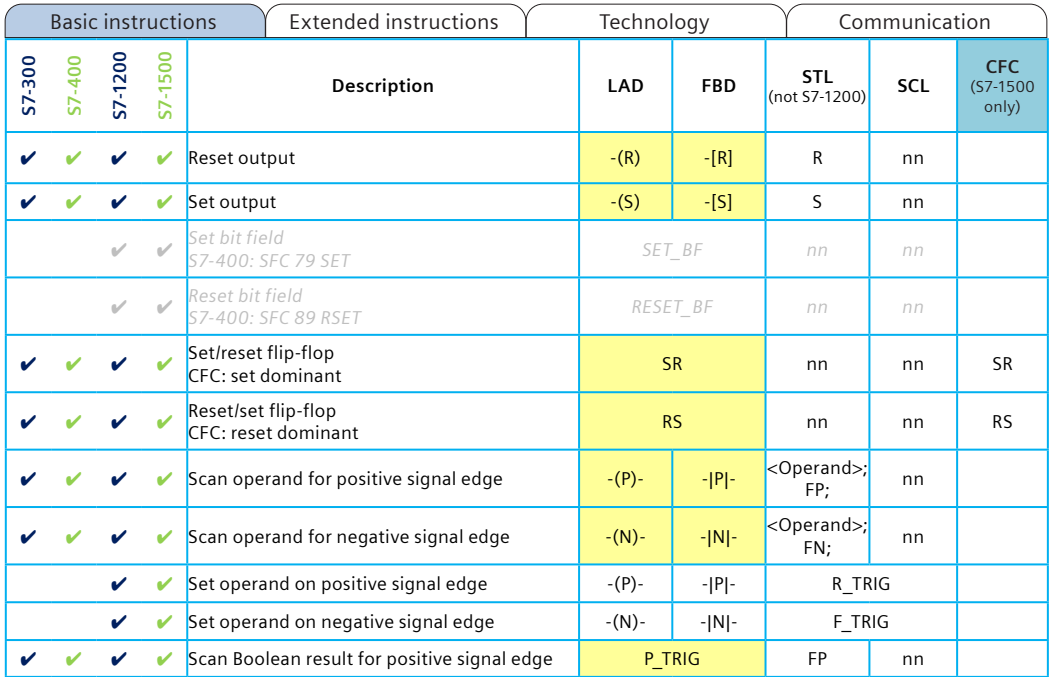

<span id="page-17-0"></span>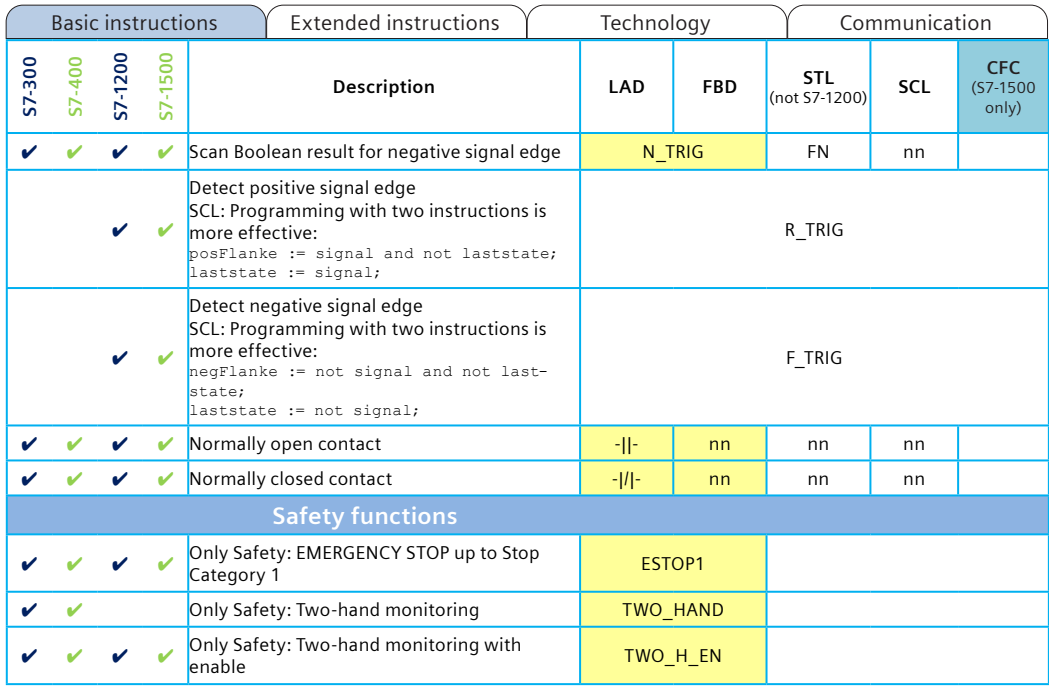

<span id="page-18-0"></span>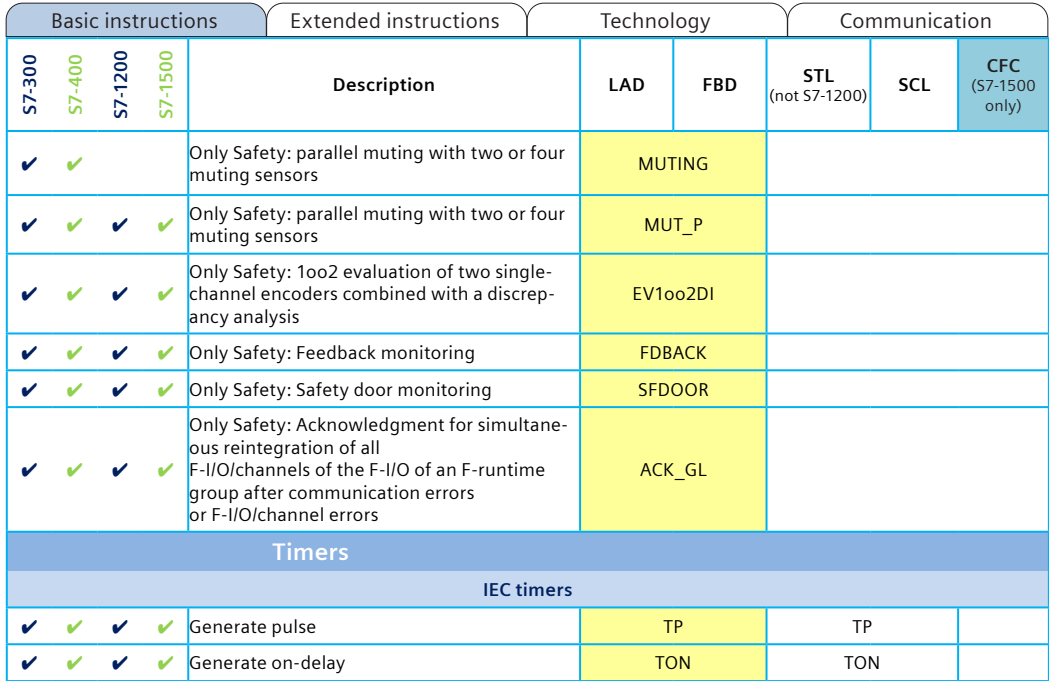

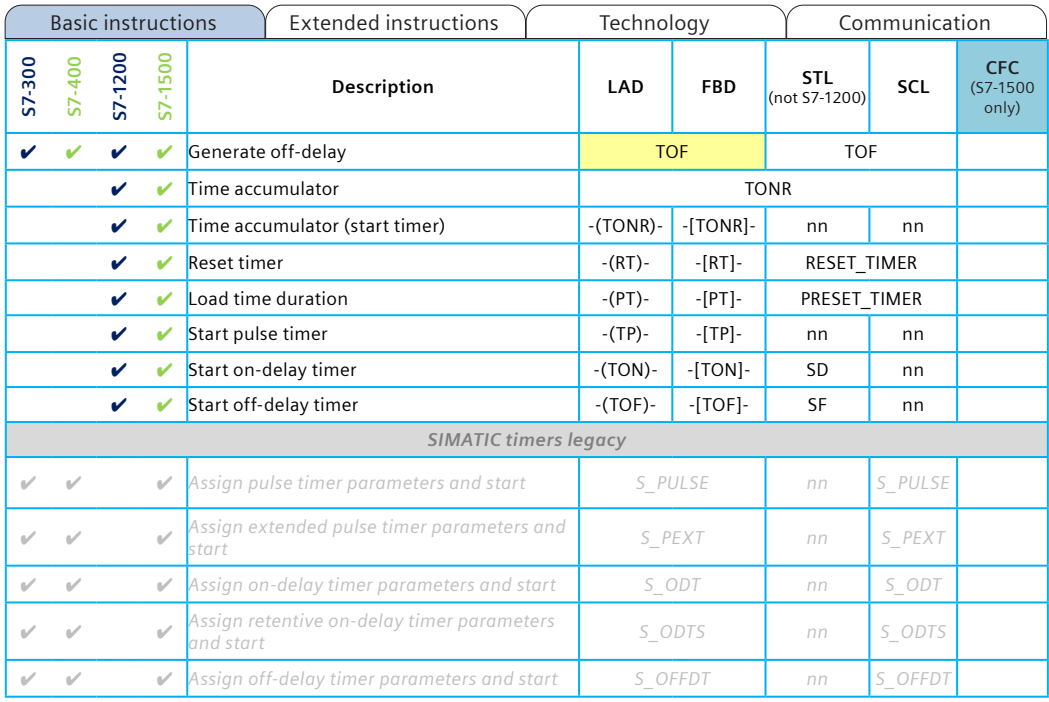

<span id="page-20-0"></span>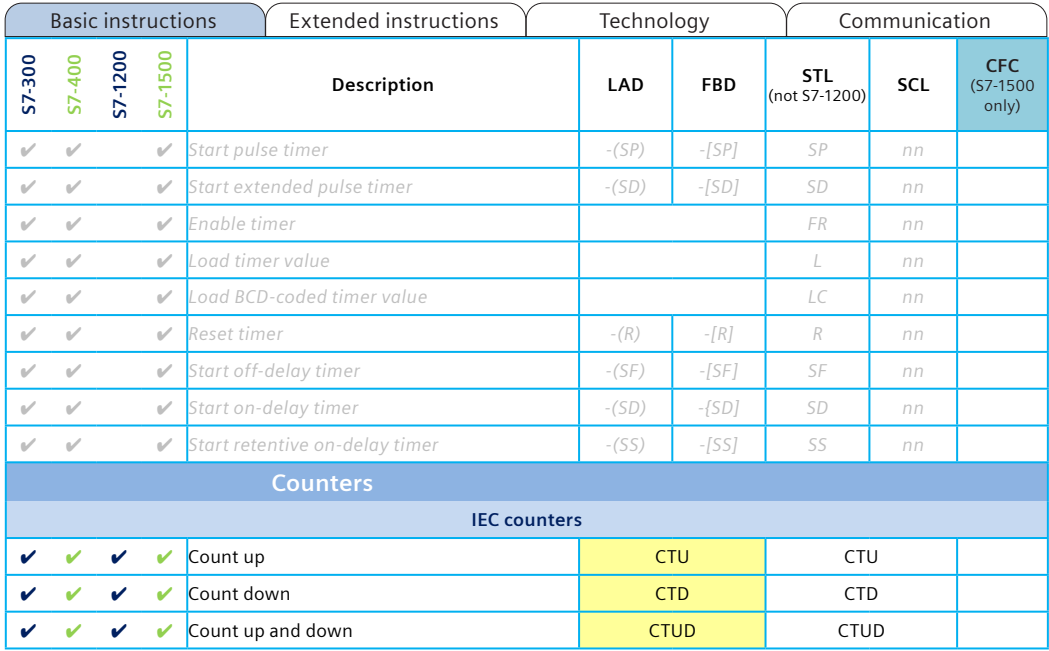

<span id="page-21-0"></span>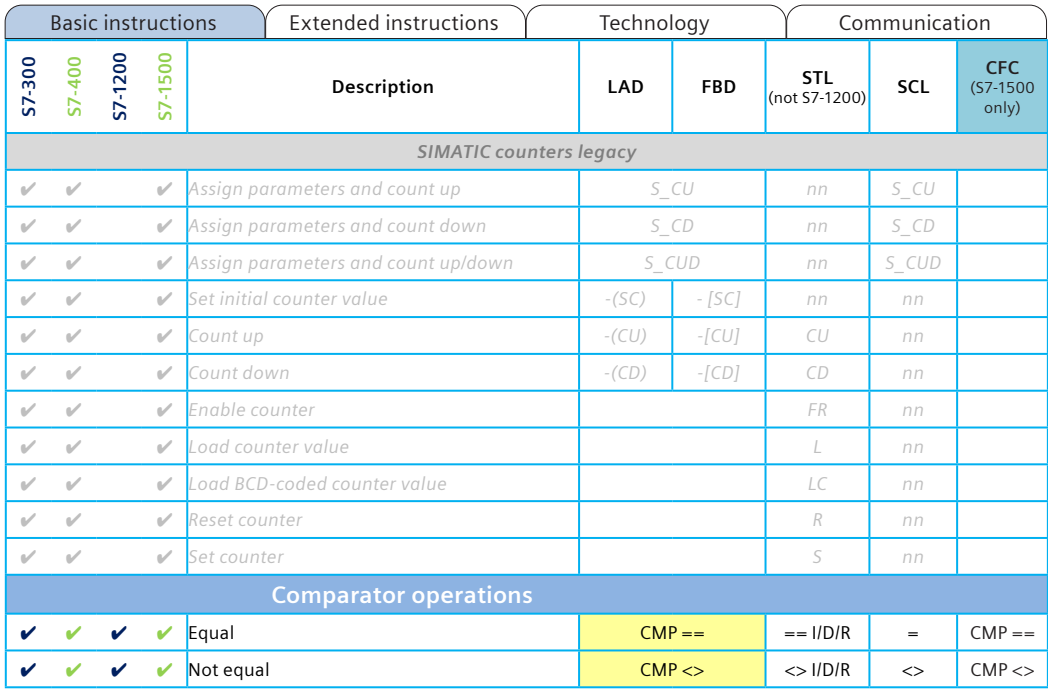

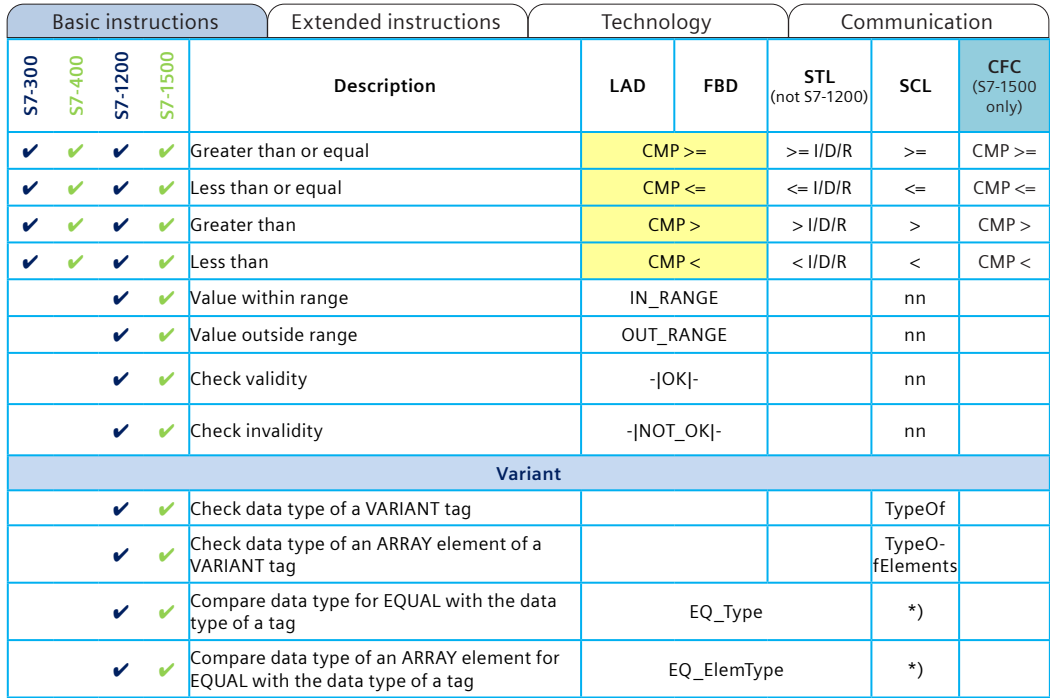

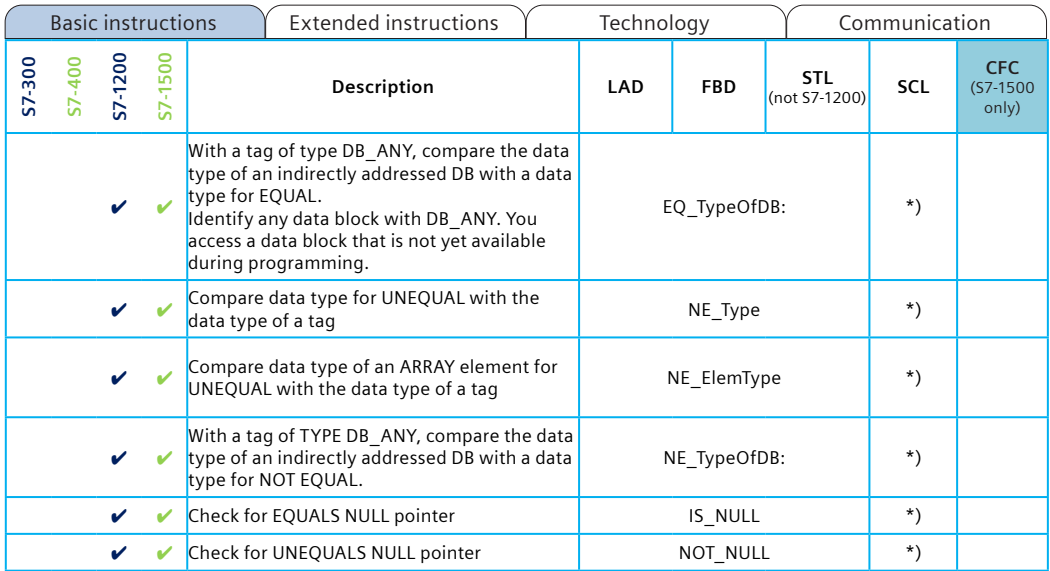

<span id="page-24-0"></span>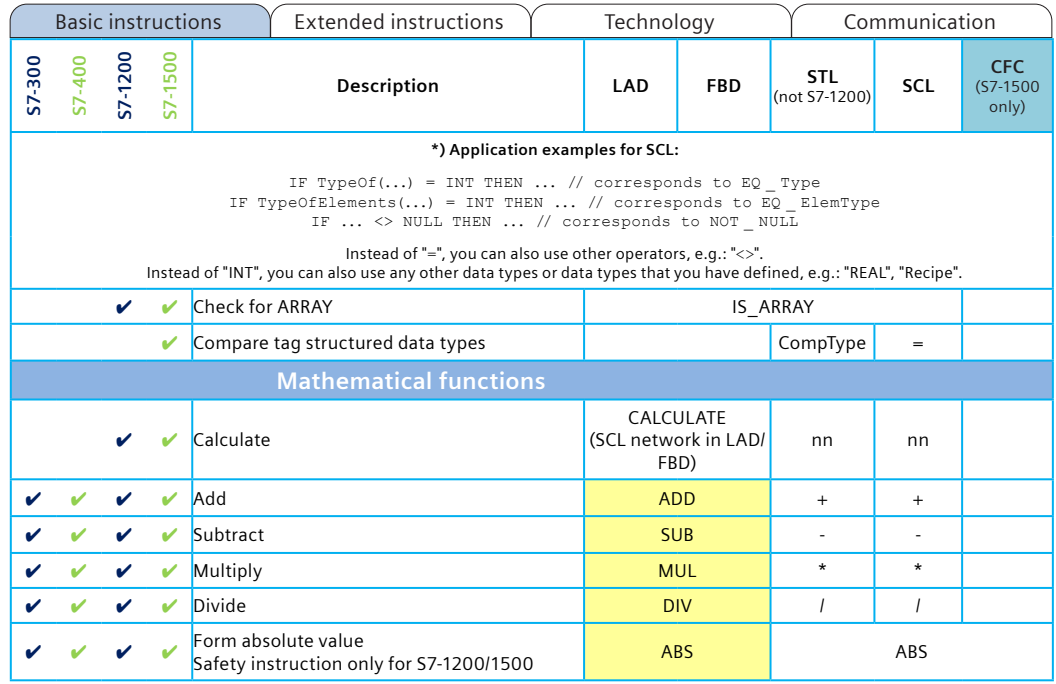

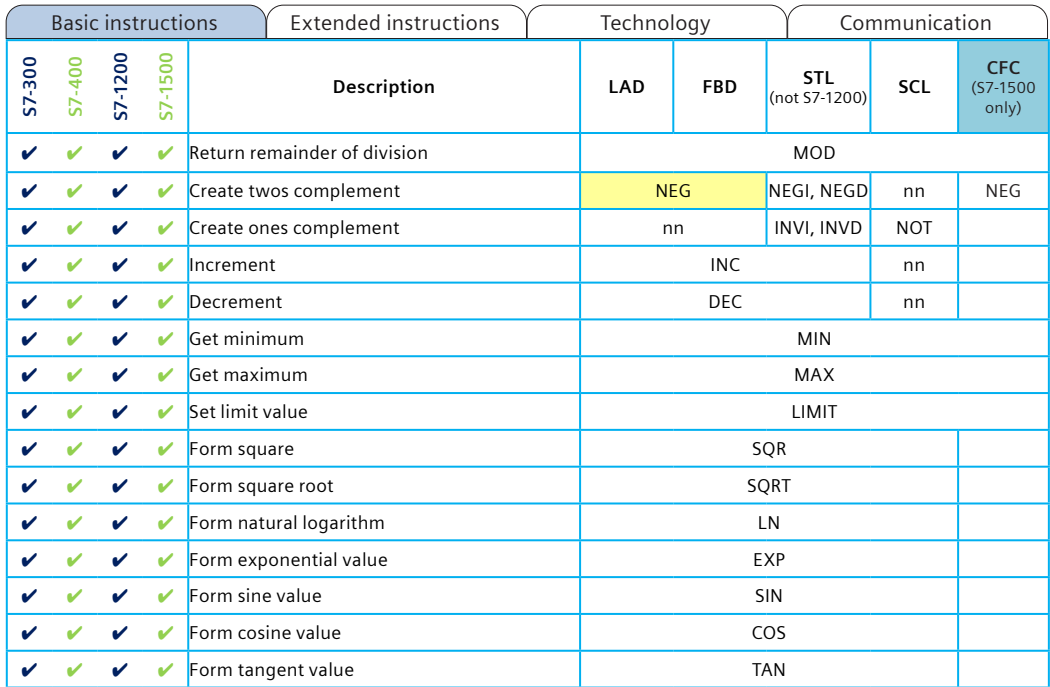

<span id="page-26-0"></span>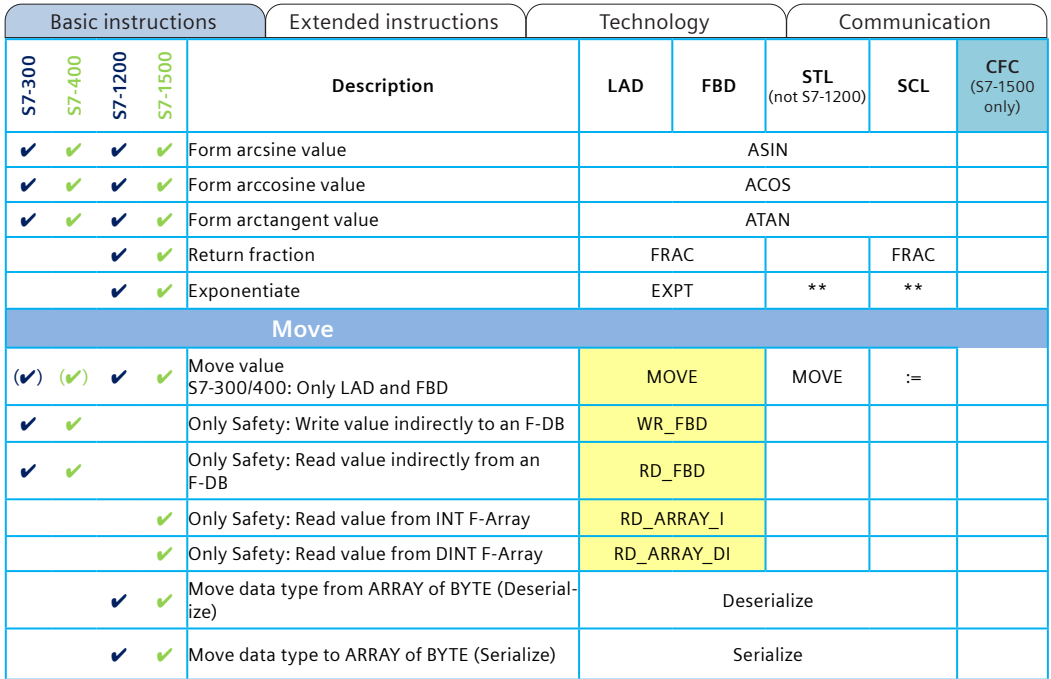

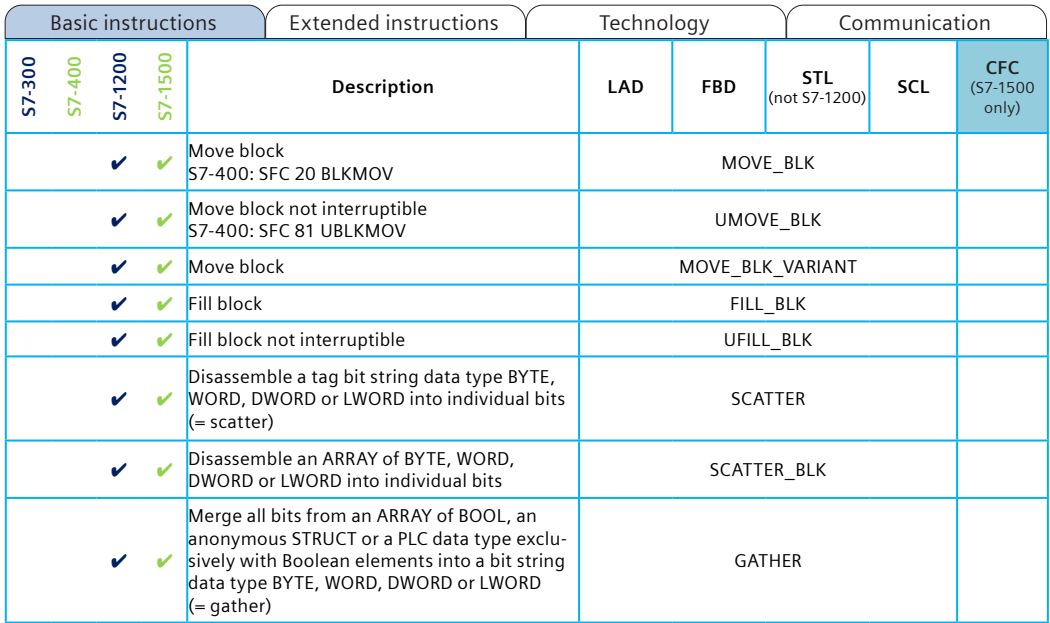

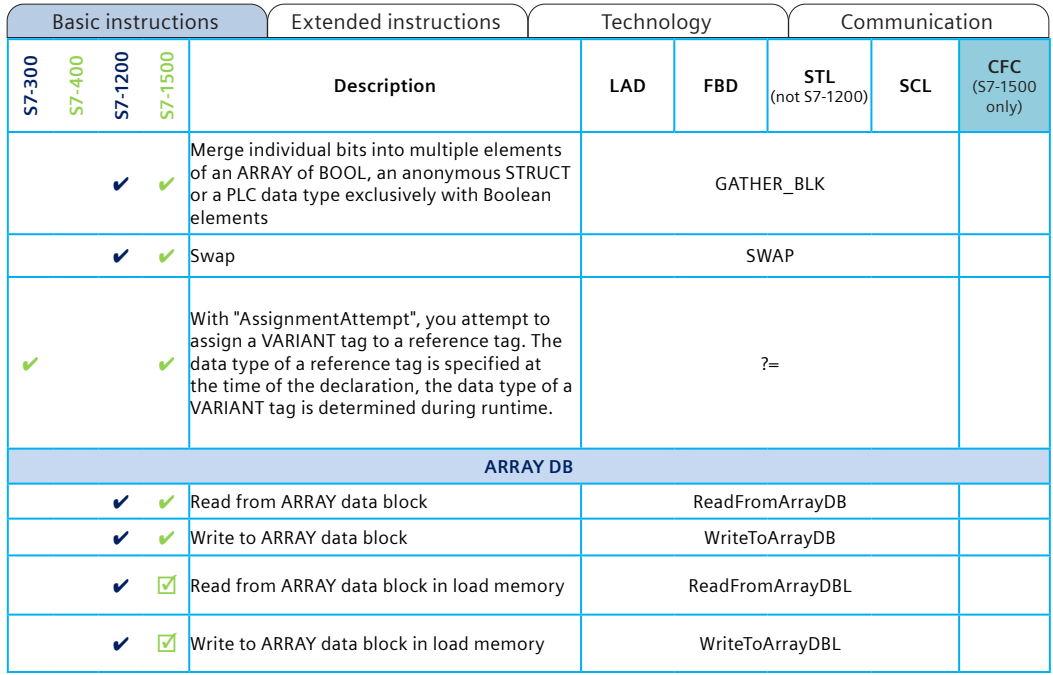

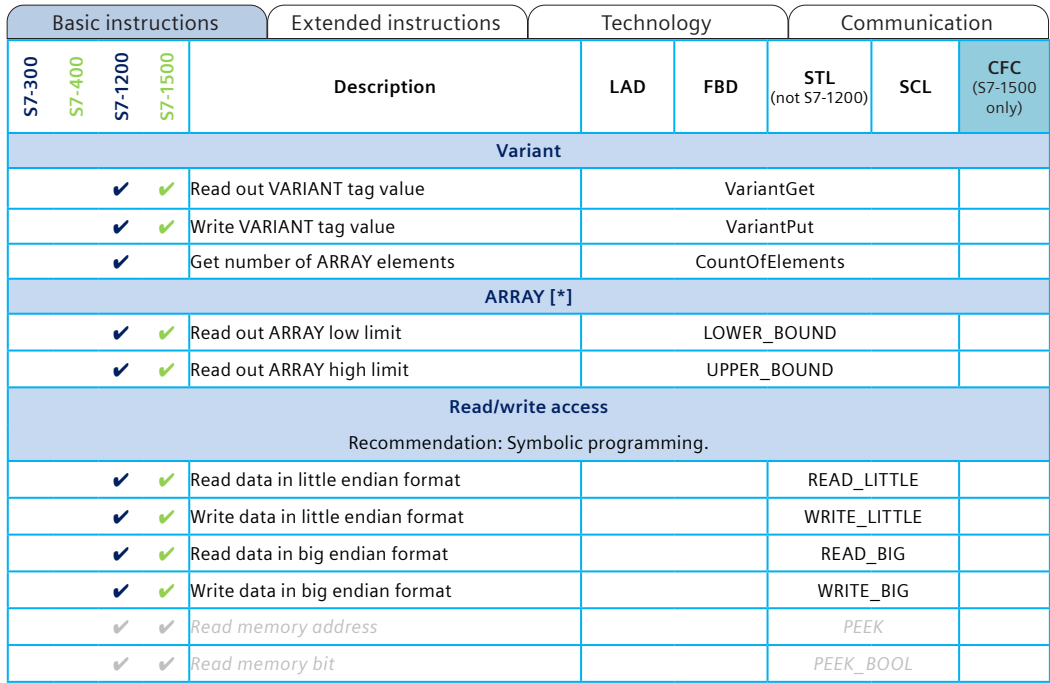

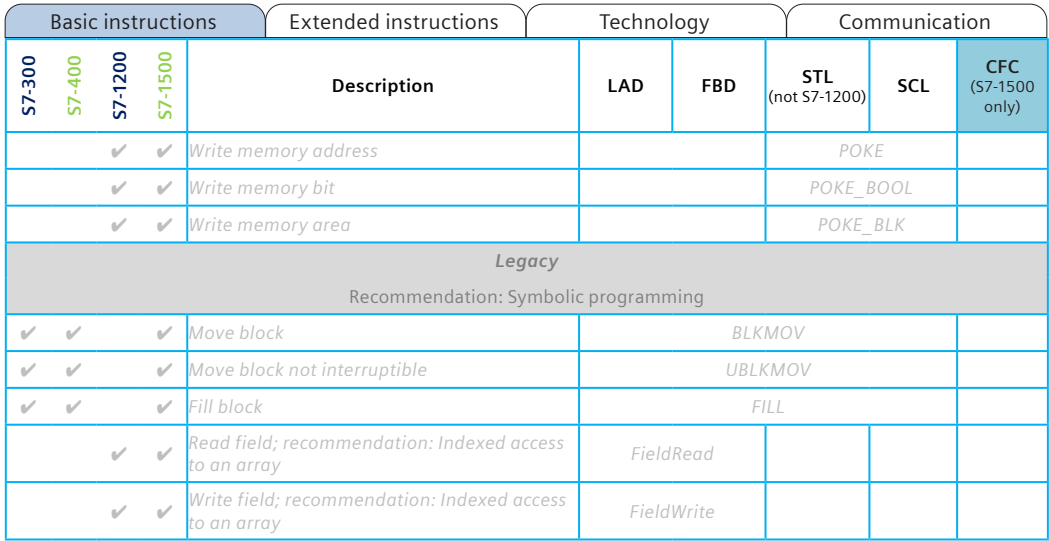

<span id="page-31-0"></span>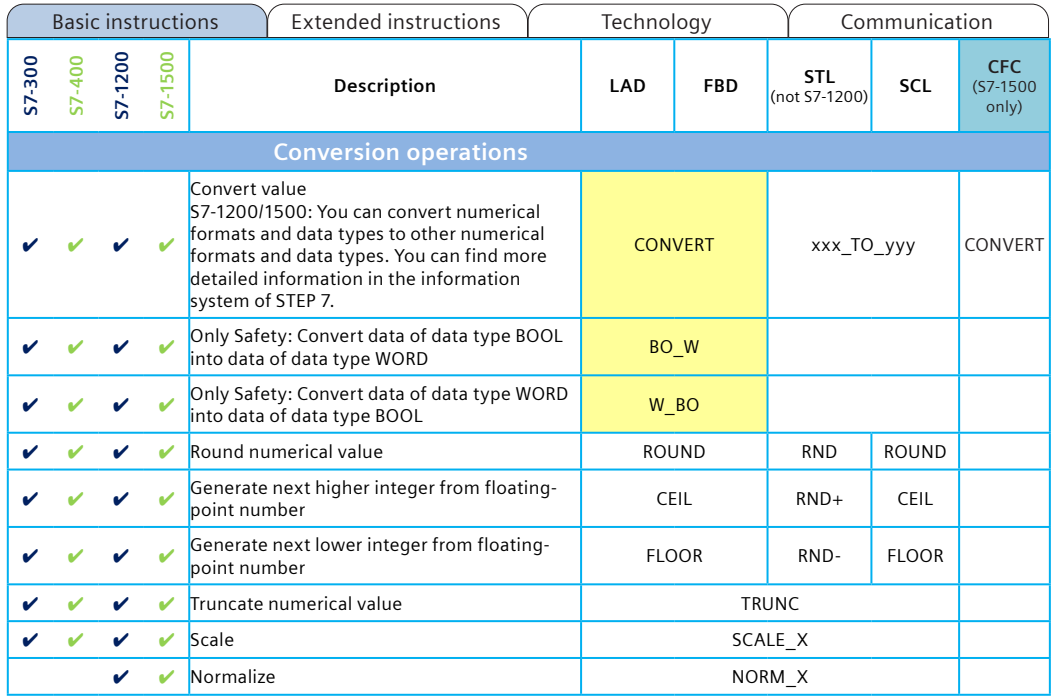

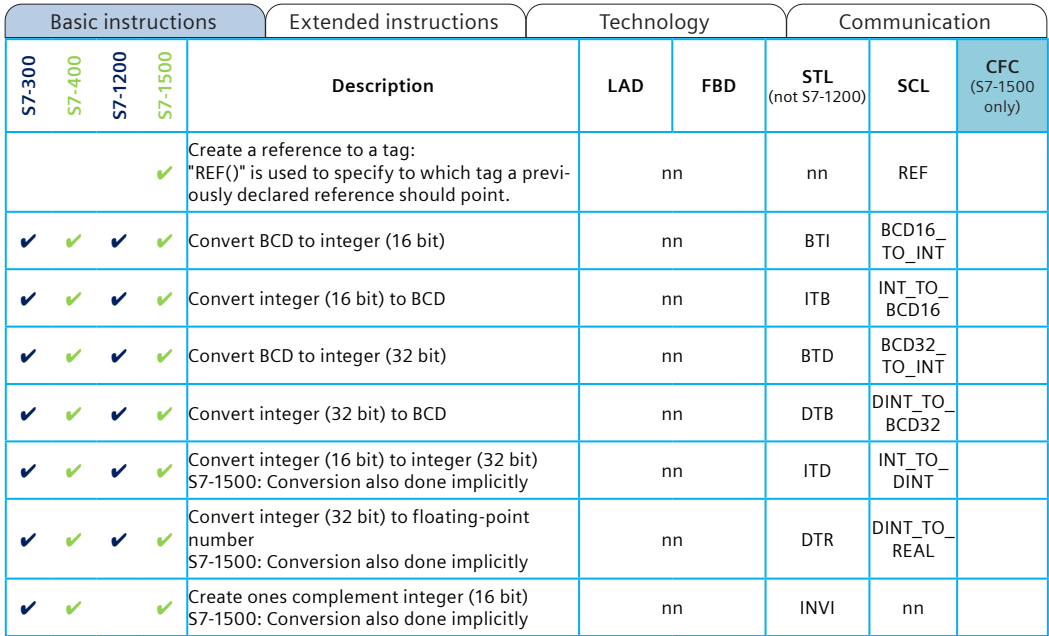

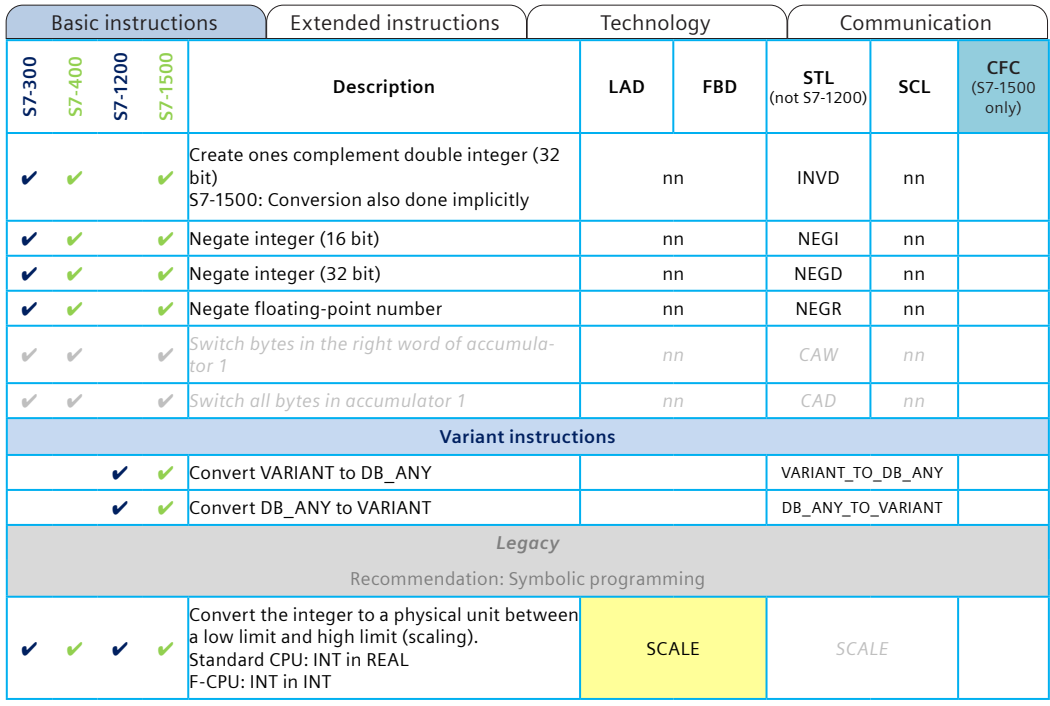

<span id="page-34-0"></span>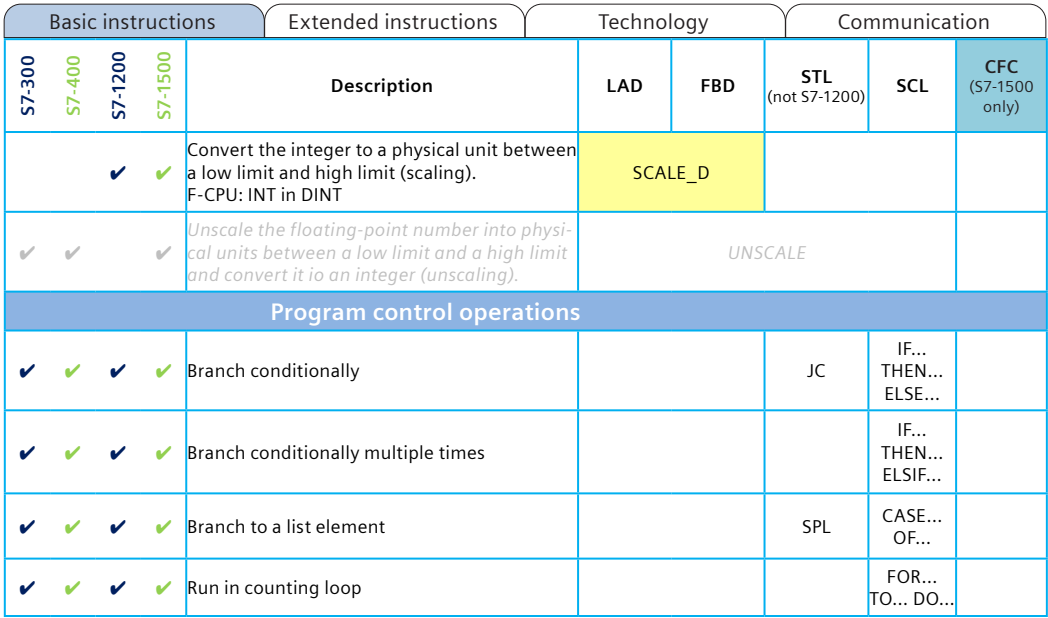

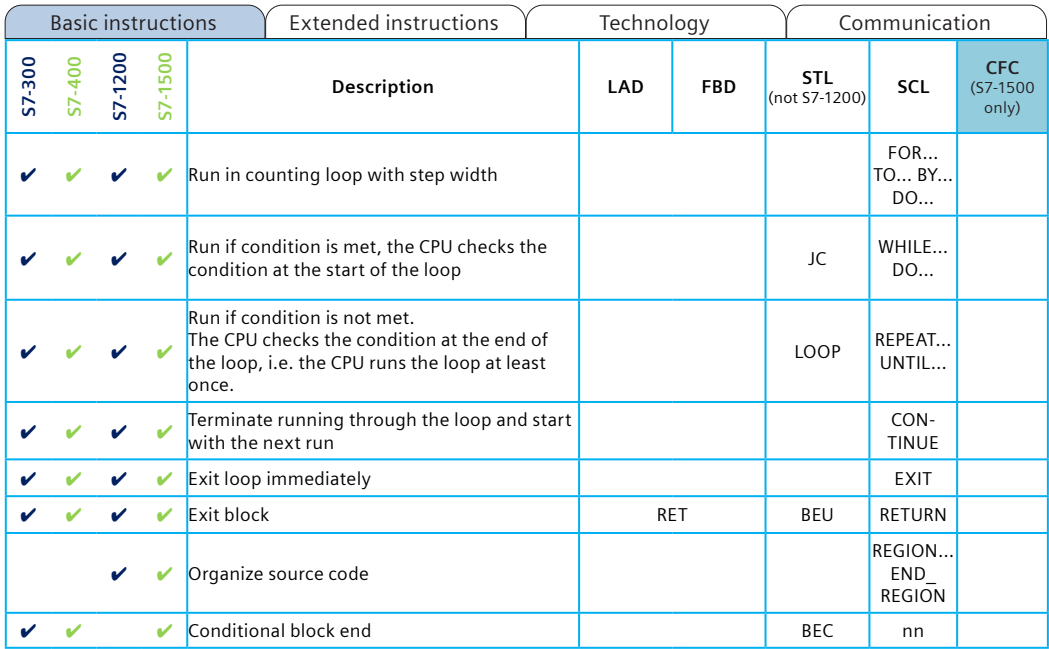
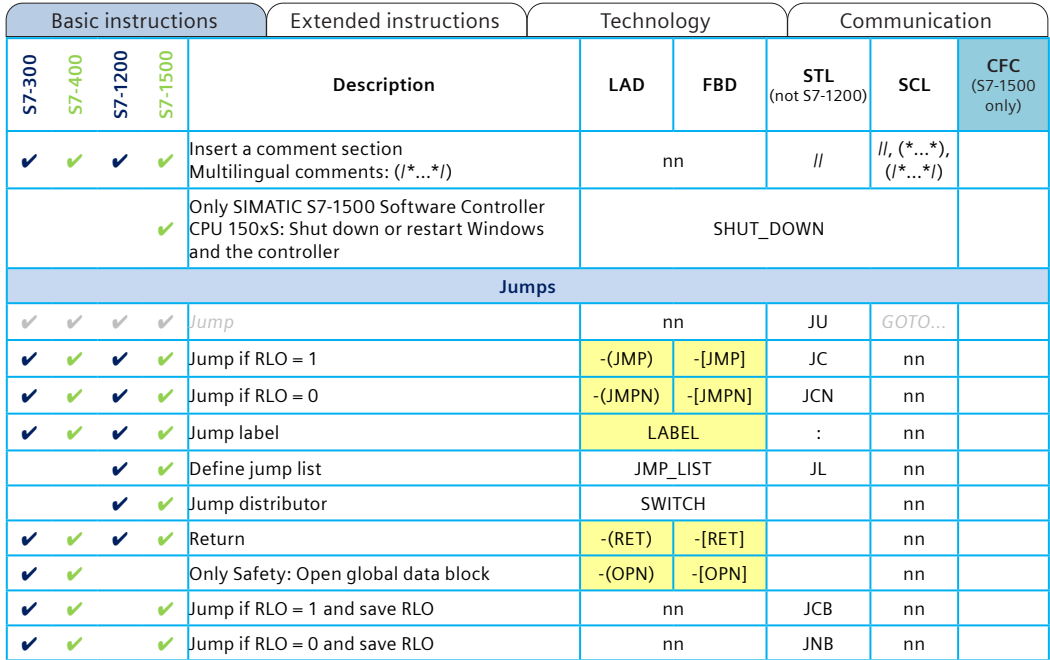

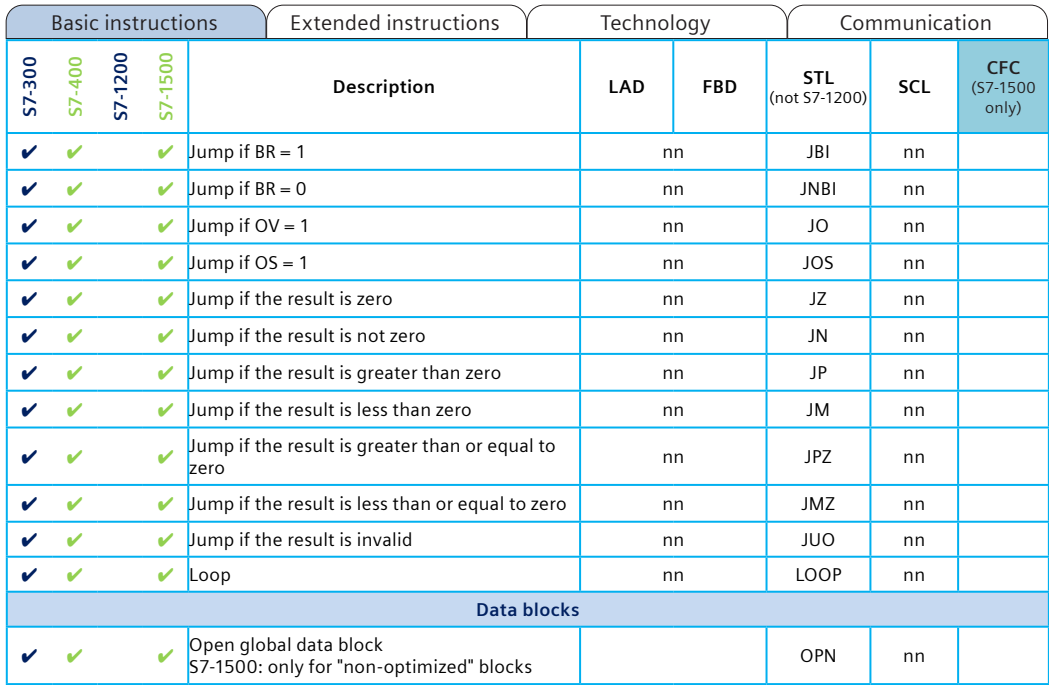

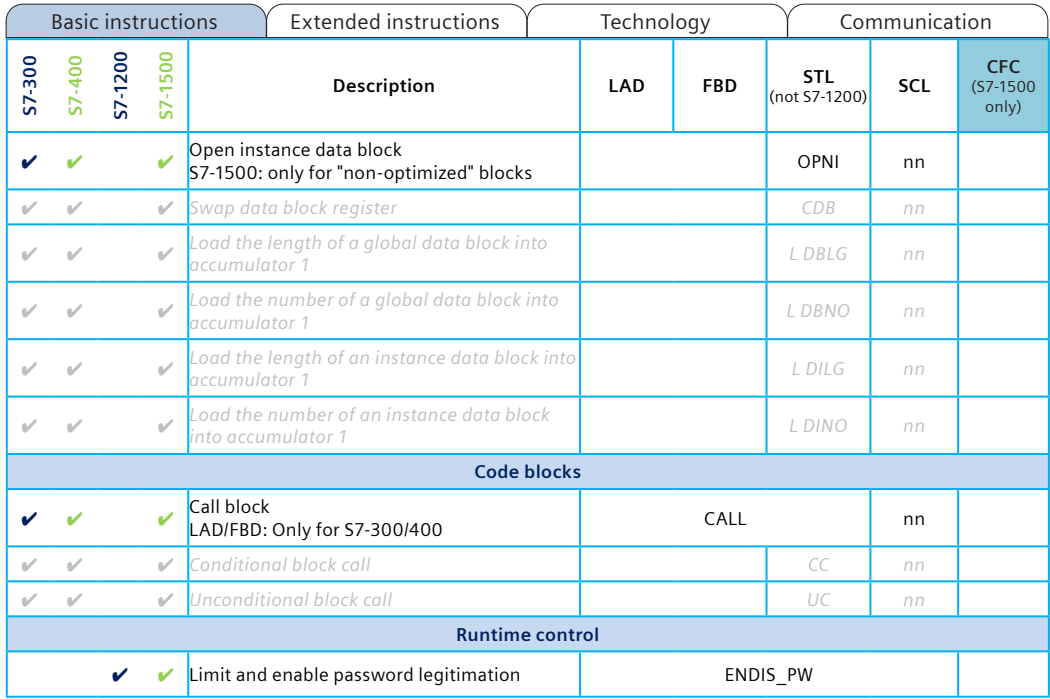

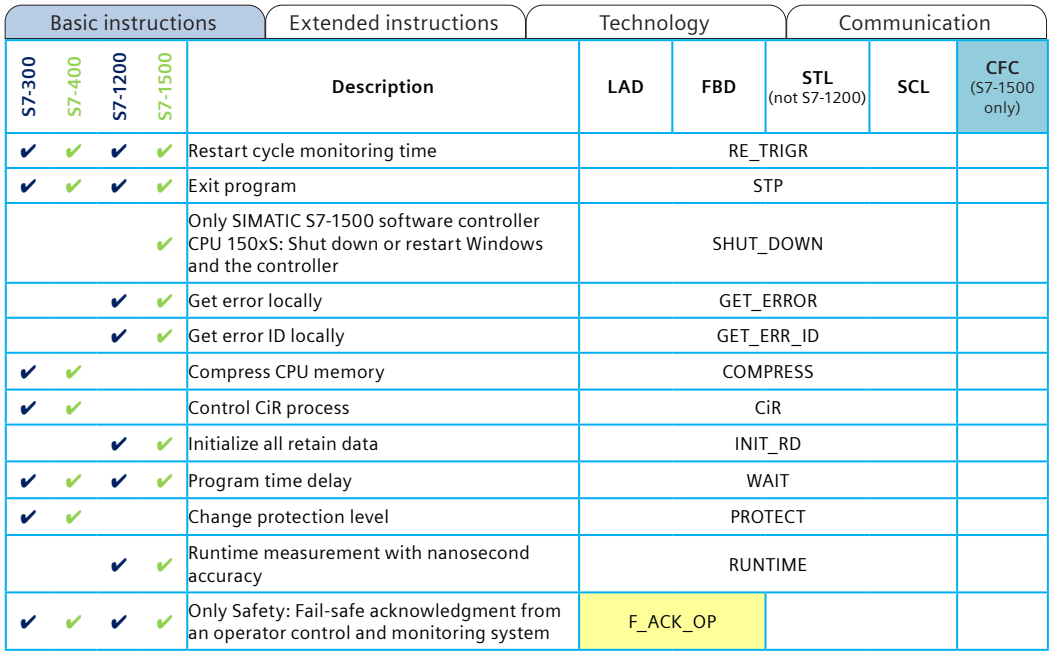

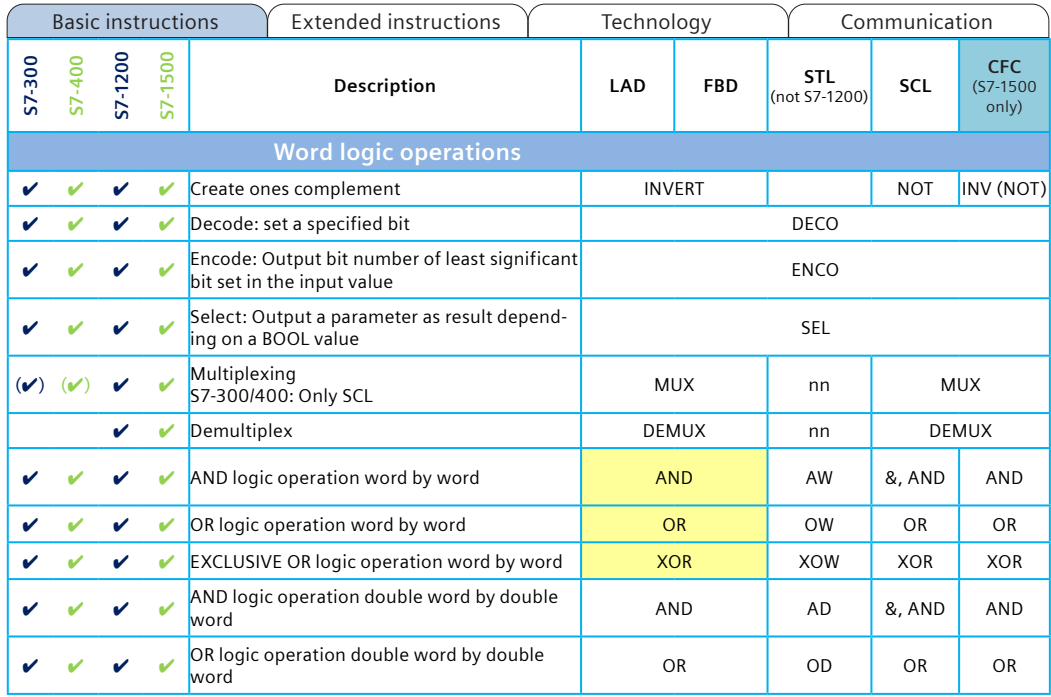

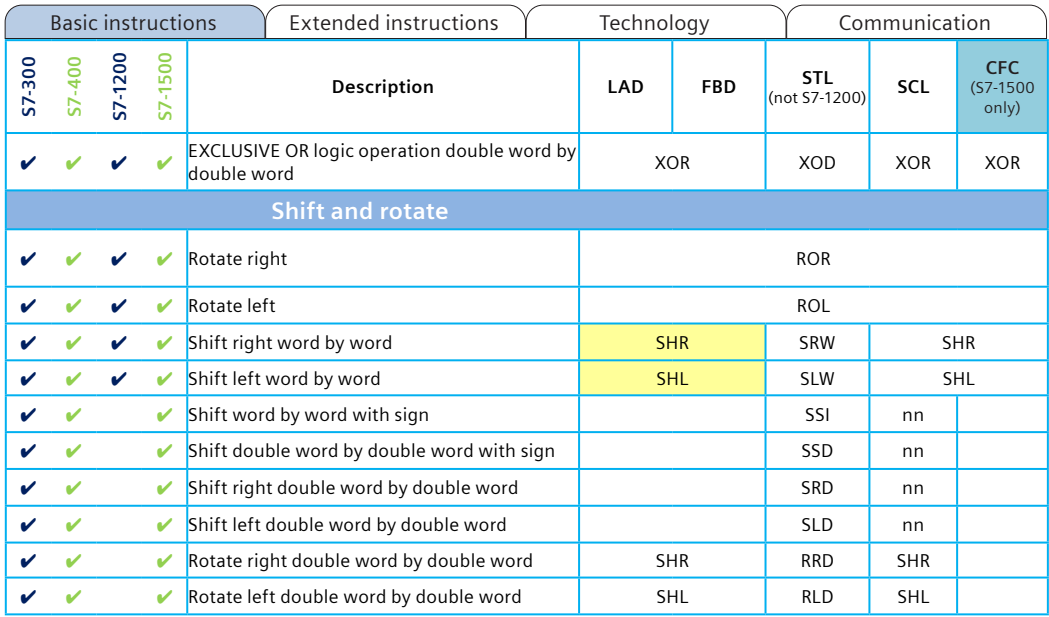

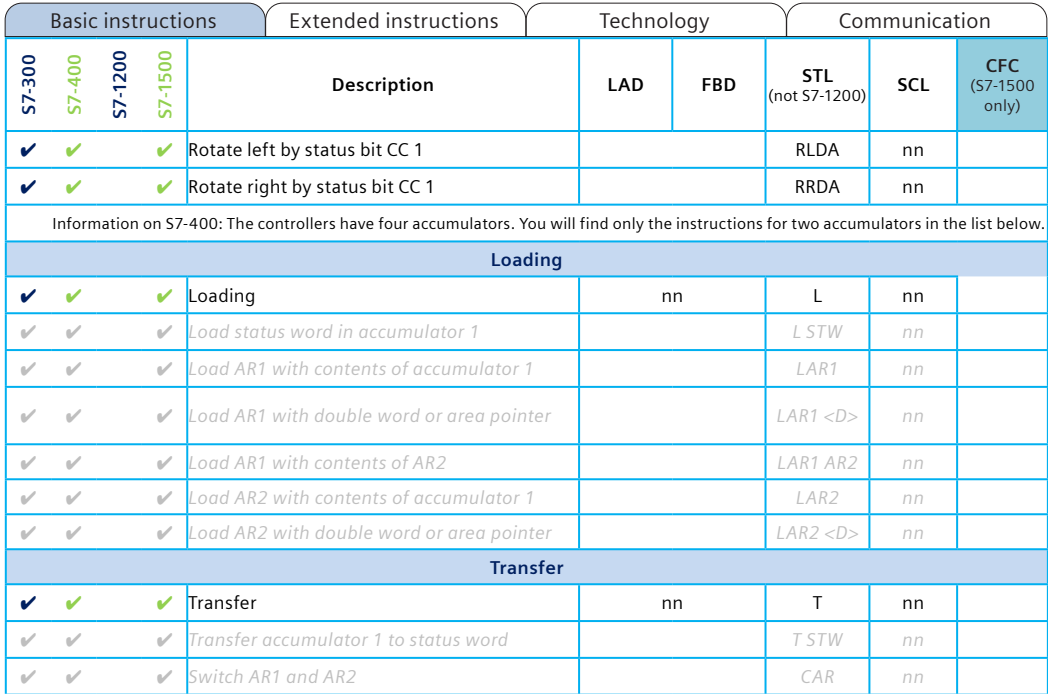

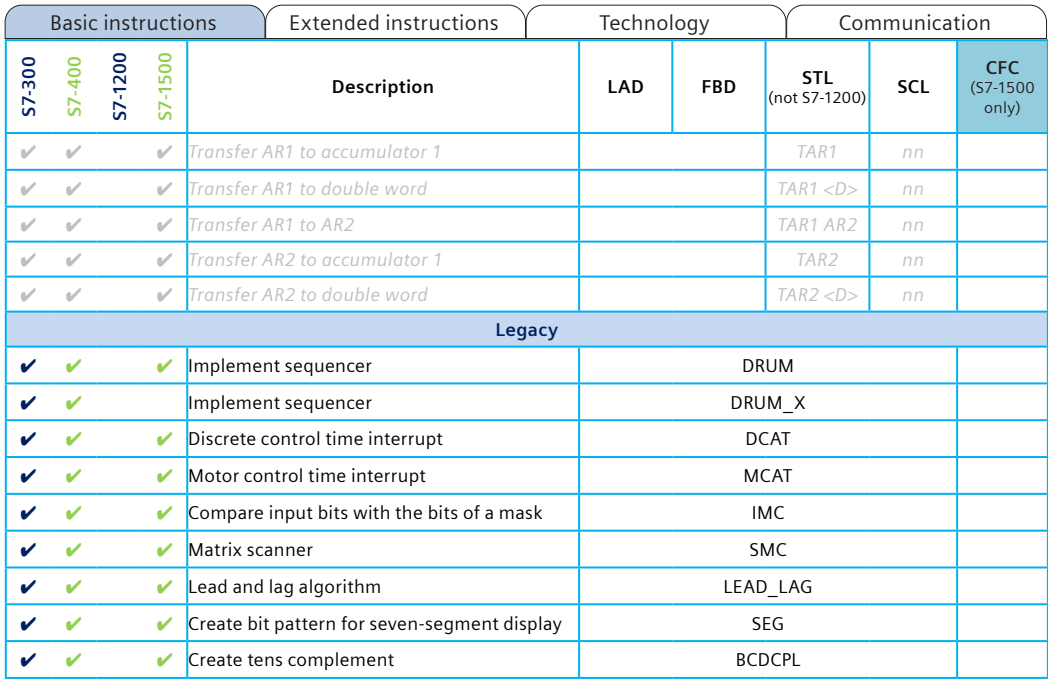

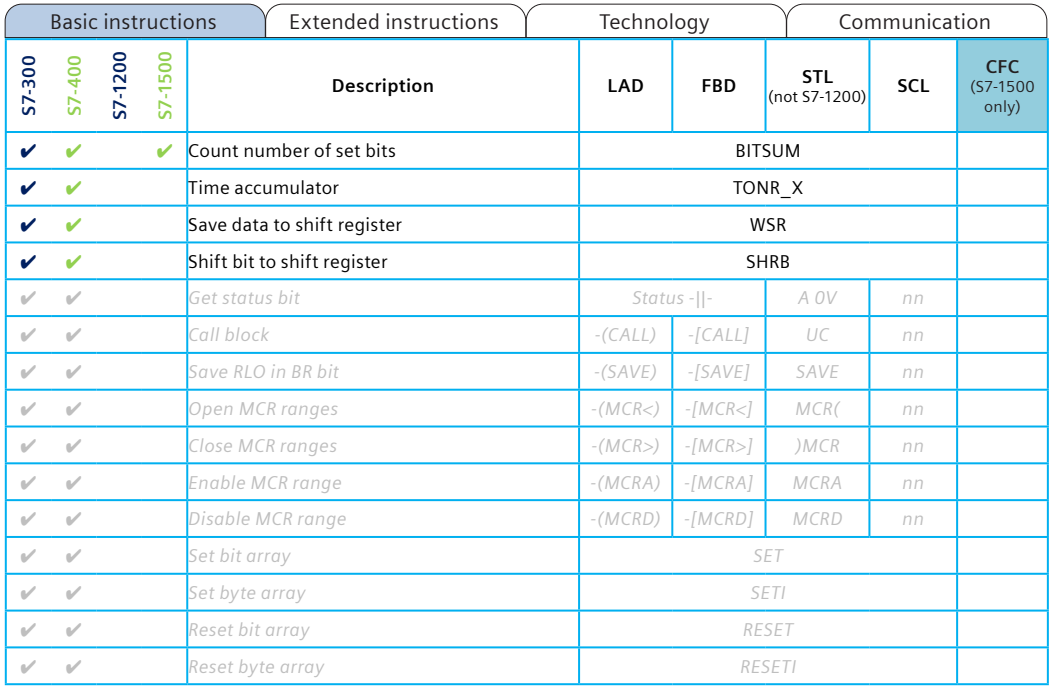

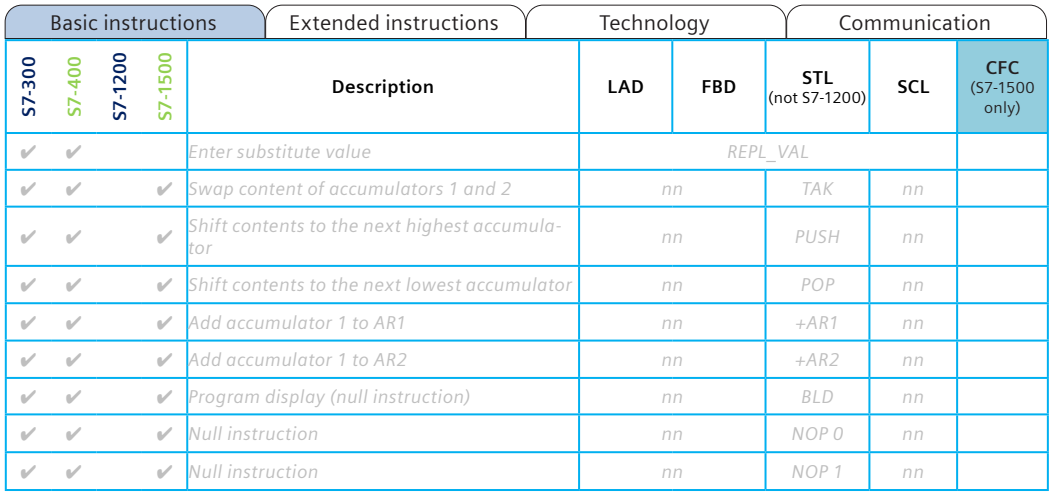

<span id="page-46-0"></span>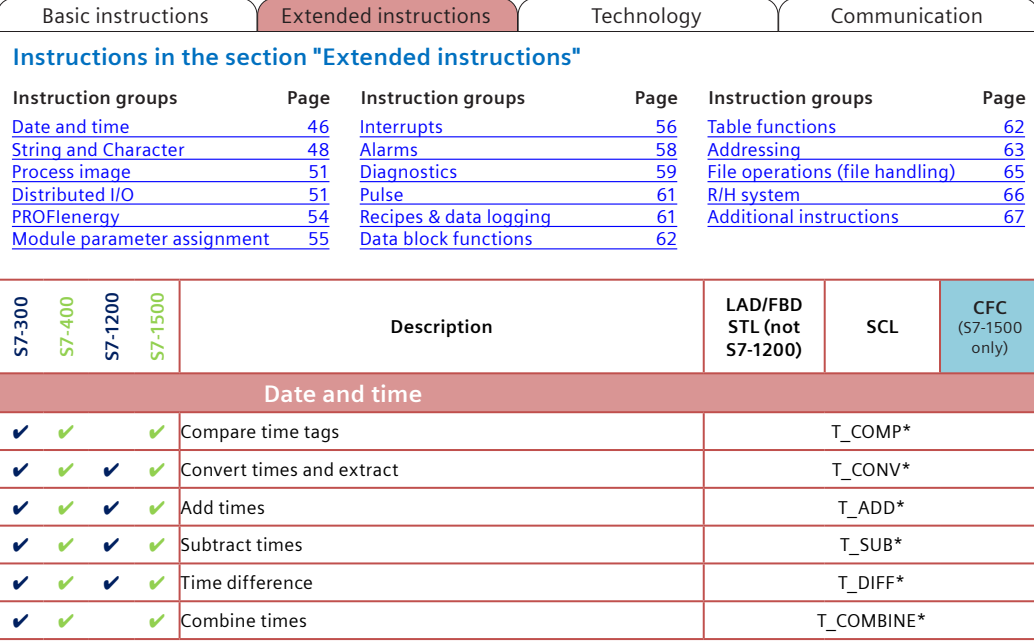

\* SCL: Use conversion functions x\_TO\_y (e.g. TIME\_TO\_DINT), or comparator and arithmetic operators (e.g. +, -, >, <).

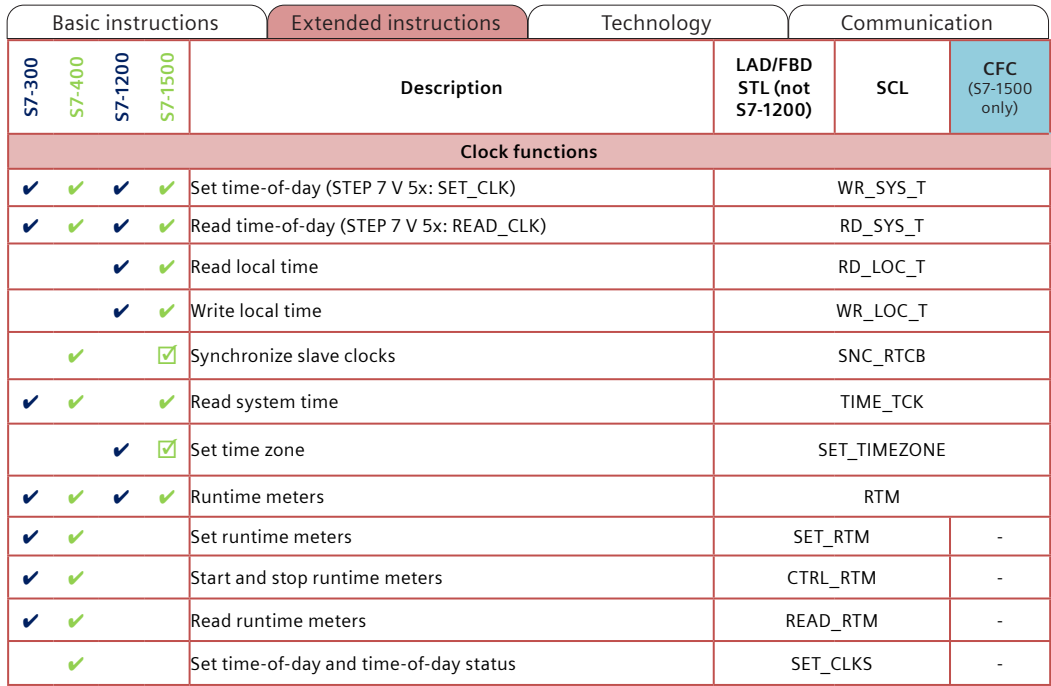

<span id="page-48-0"></span>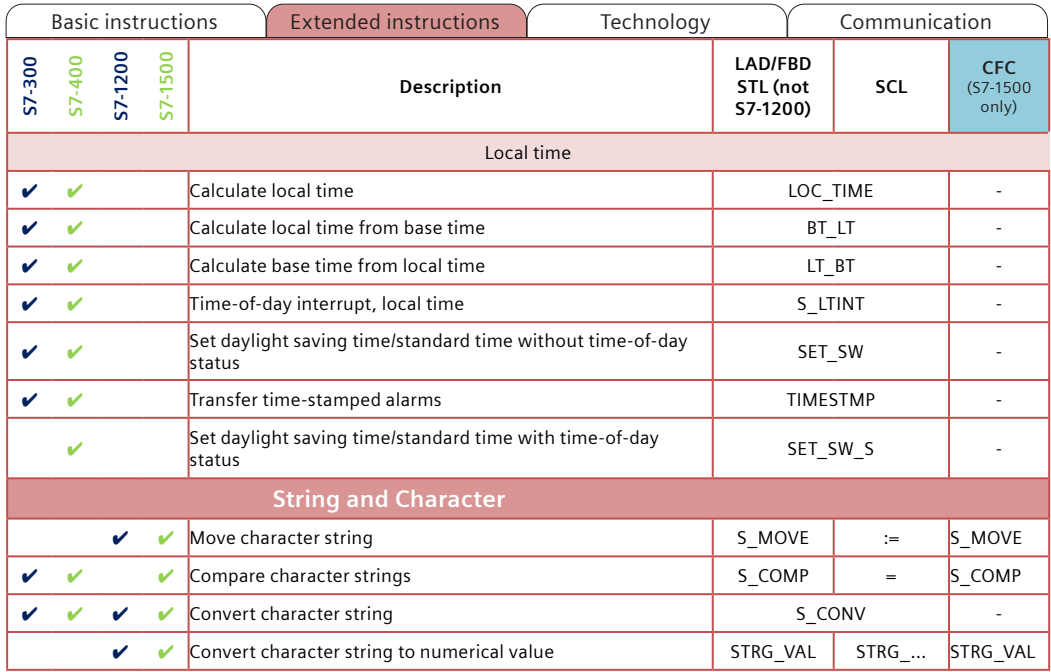

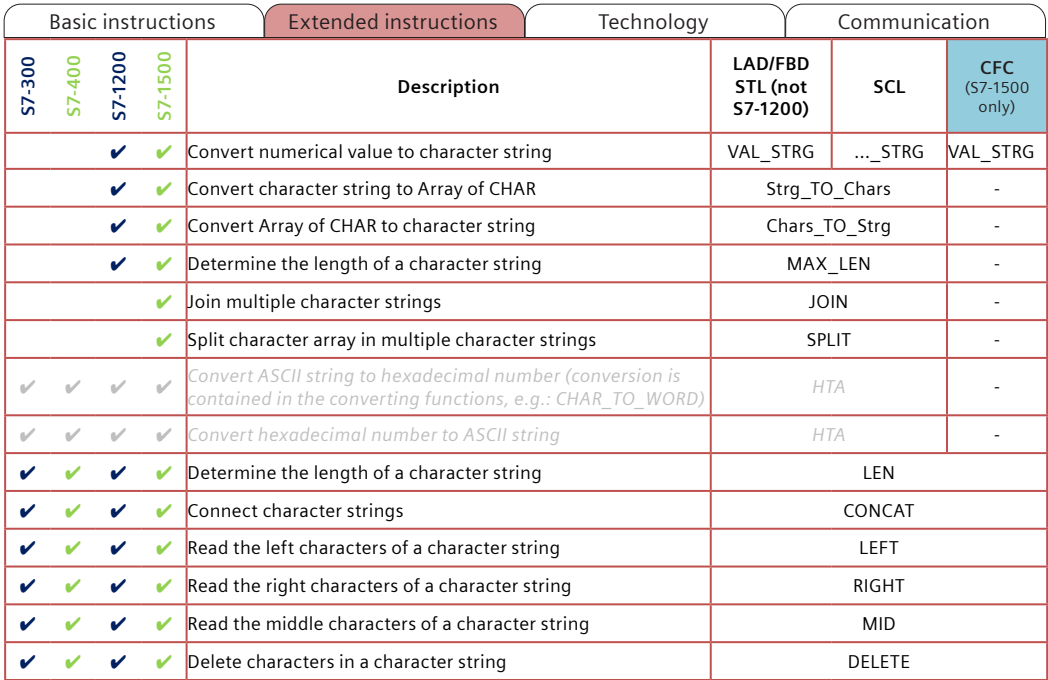

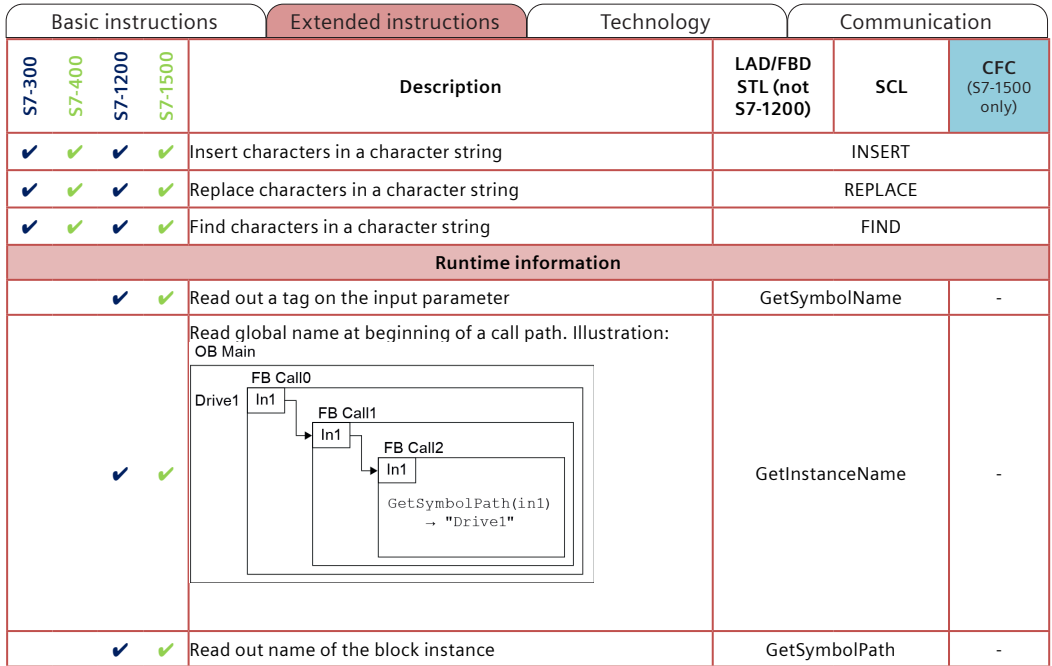

<span id="page-51-0"></span>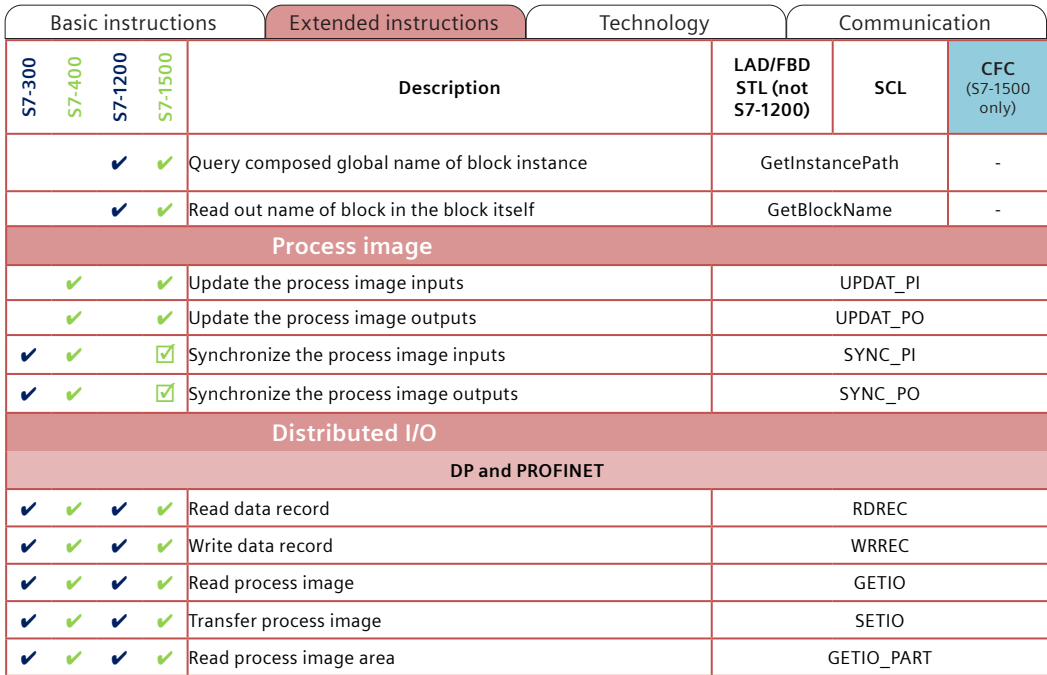

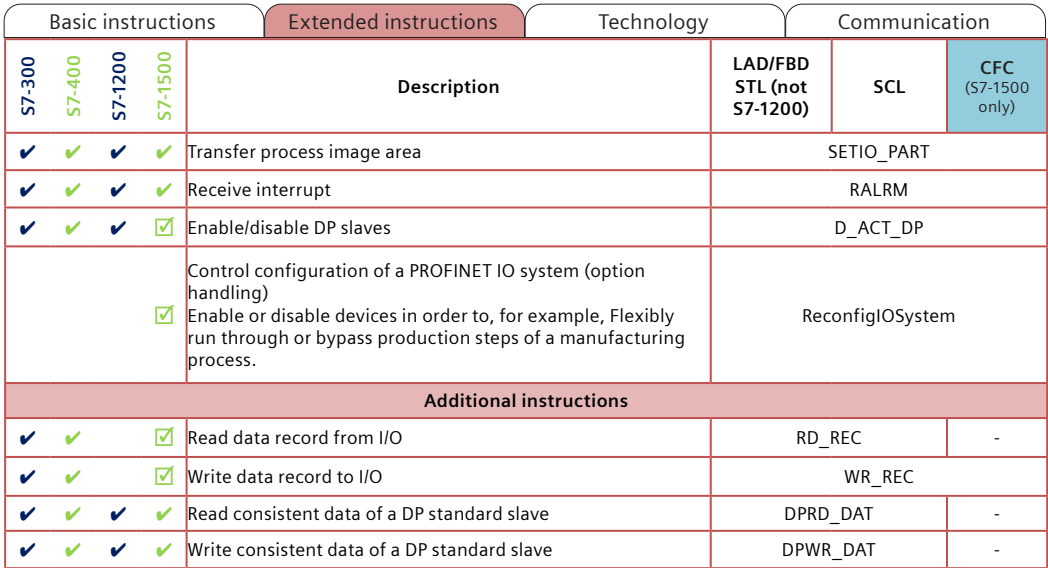

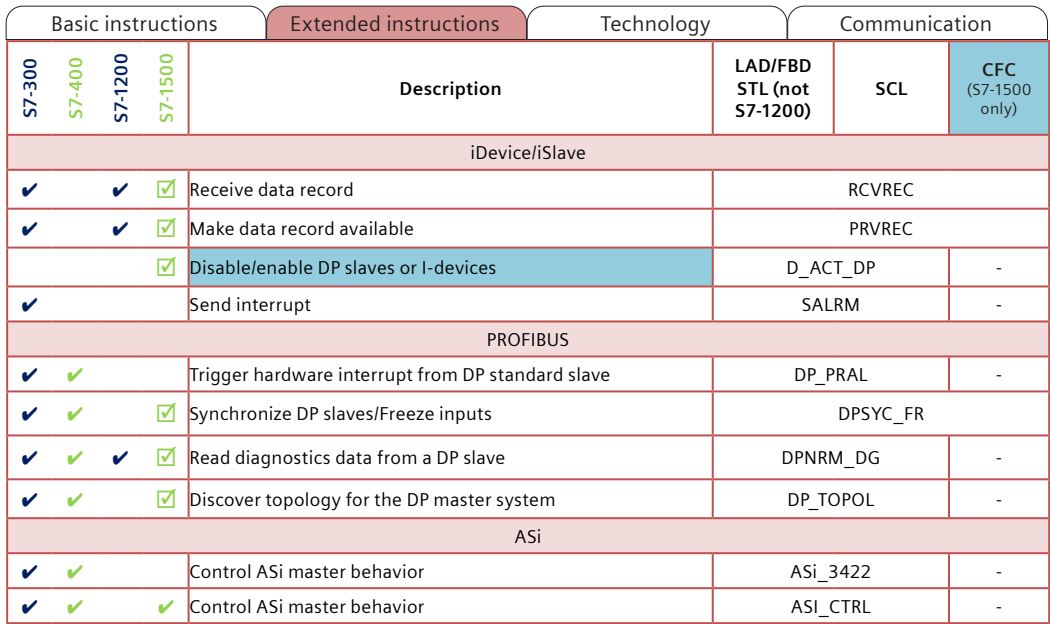

<span id="page-54-0"></span>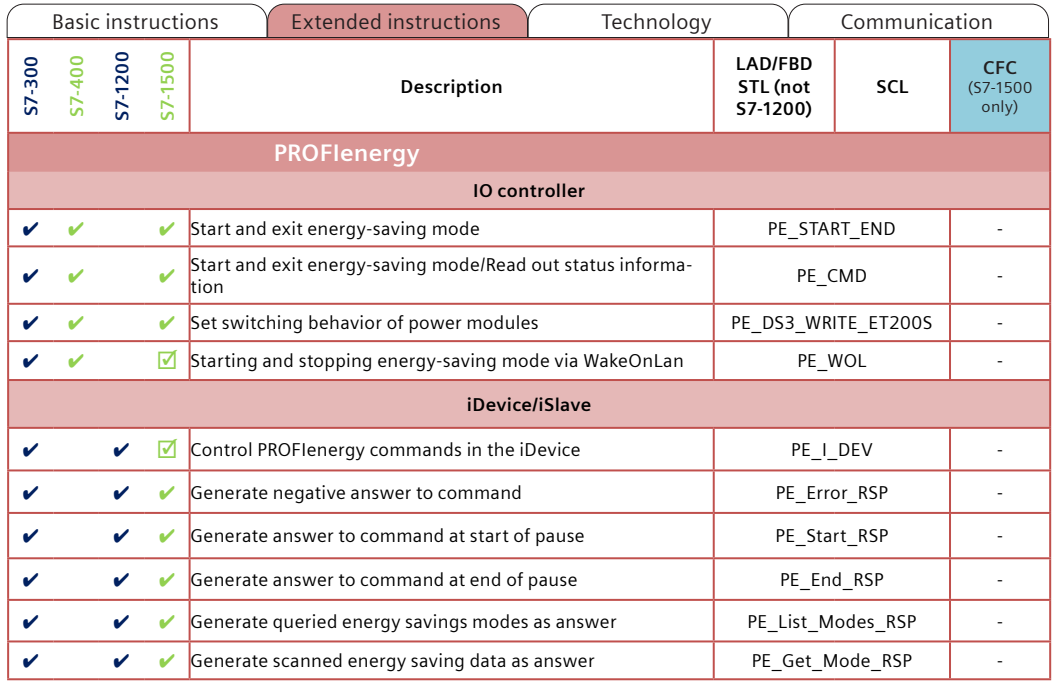

<span id="page-55-0"></span>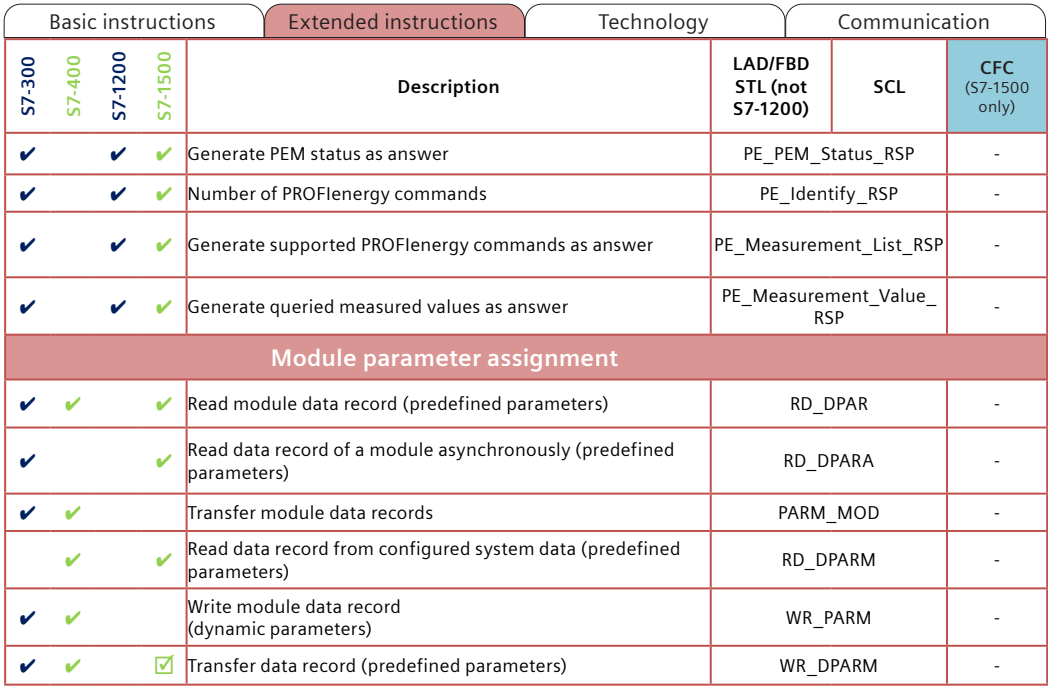

<span id="page-56-0"></span>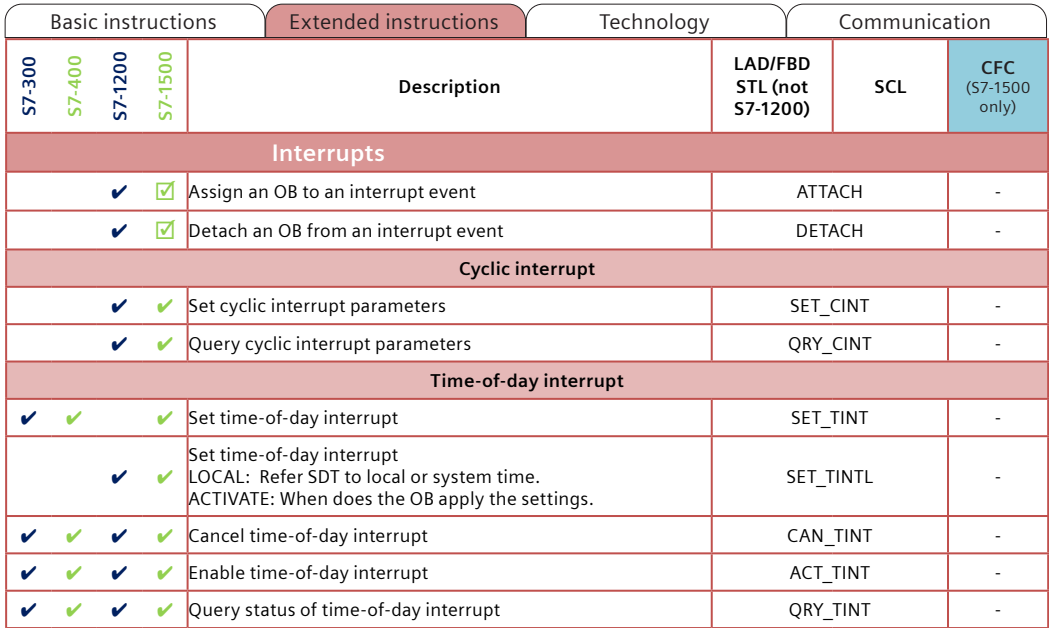

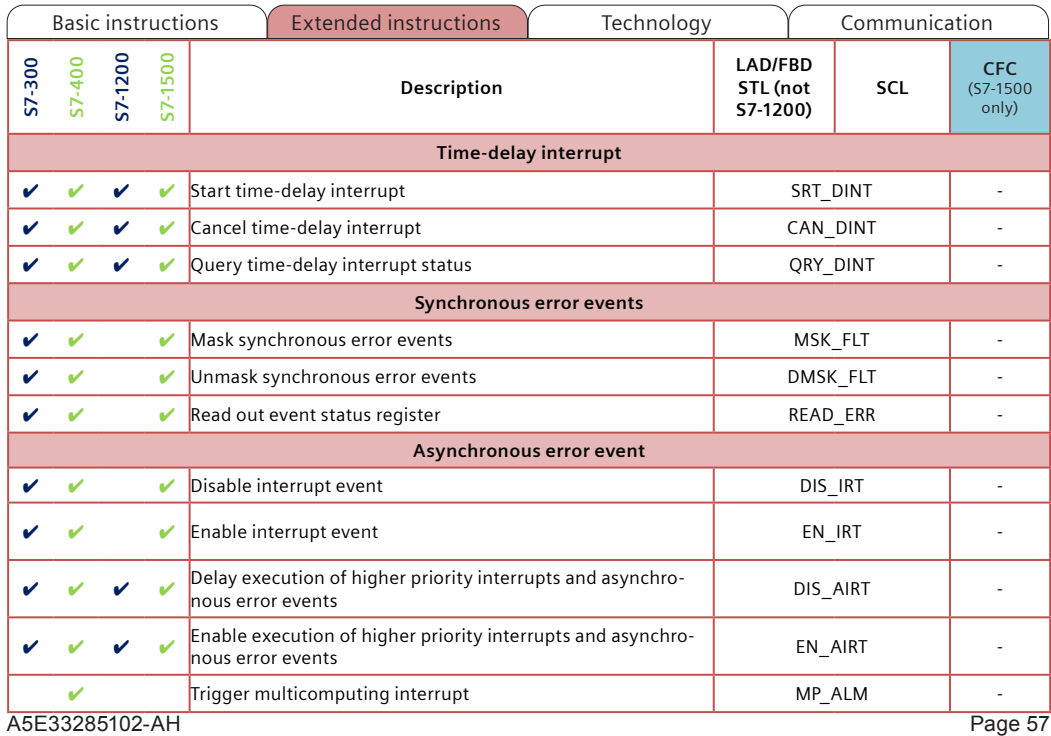

<span id="page-58-0"></span>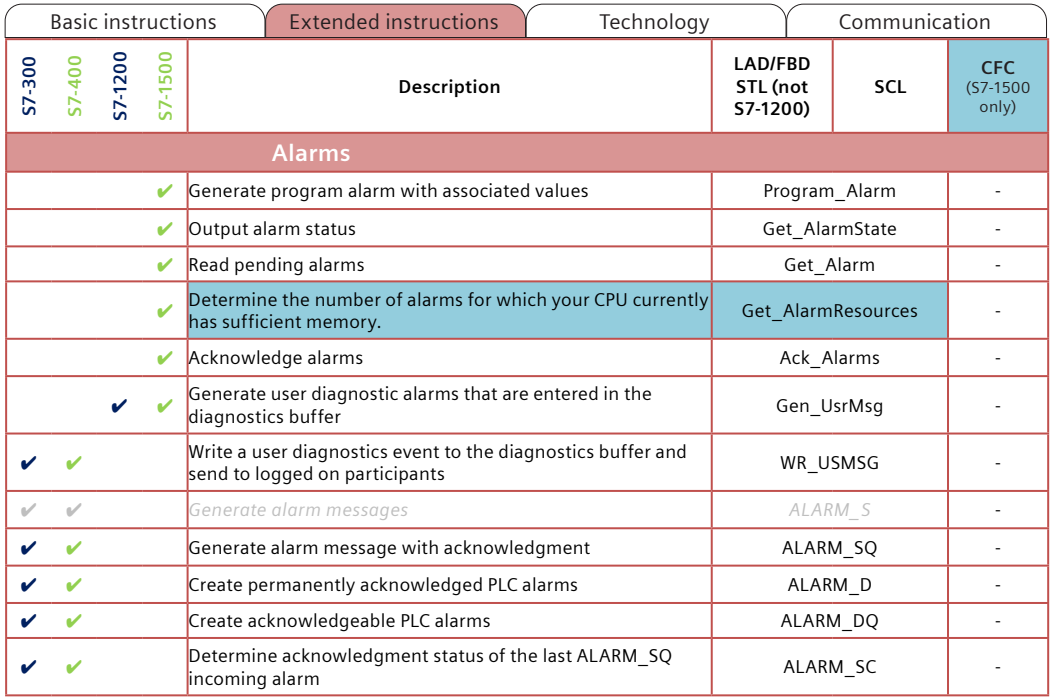

<span id="page-59-0"></span>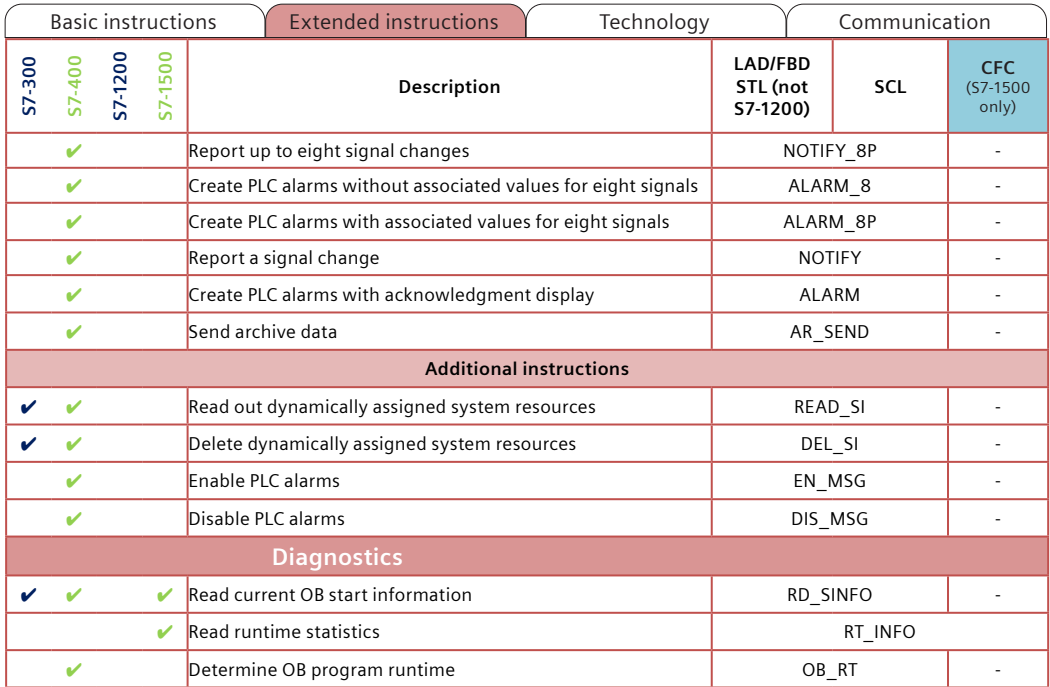

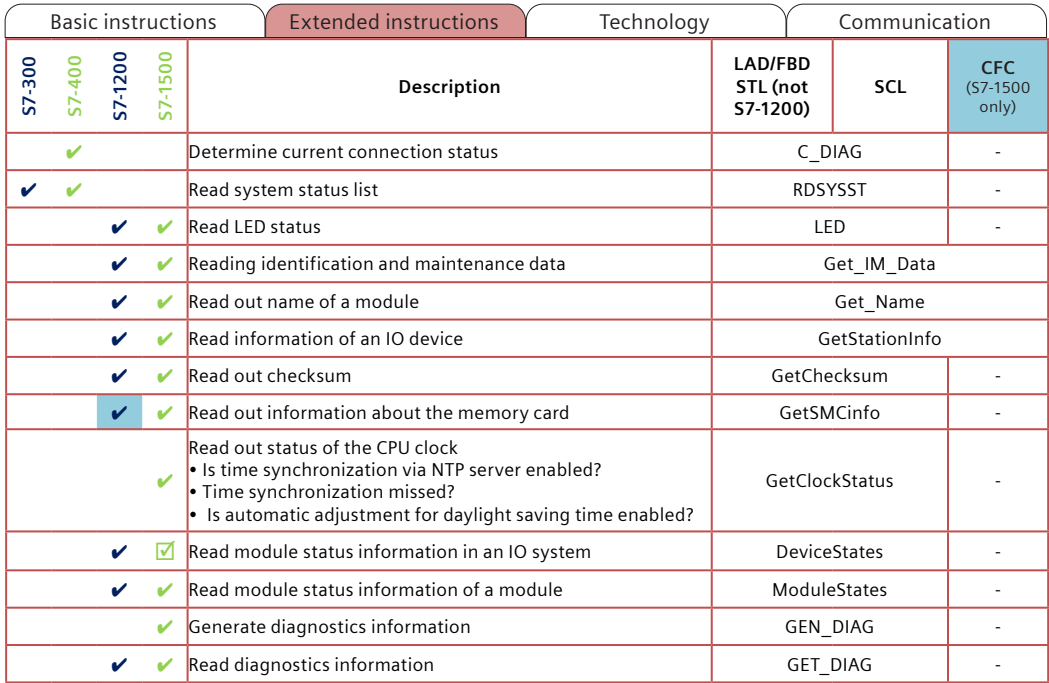

<span id="page-61-0"></span>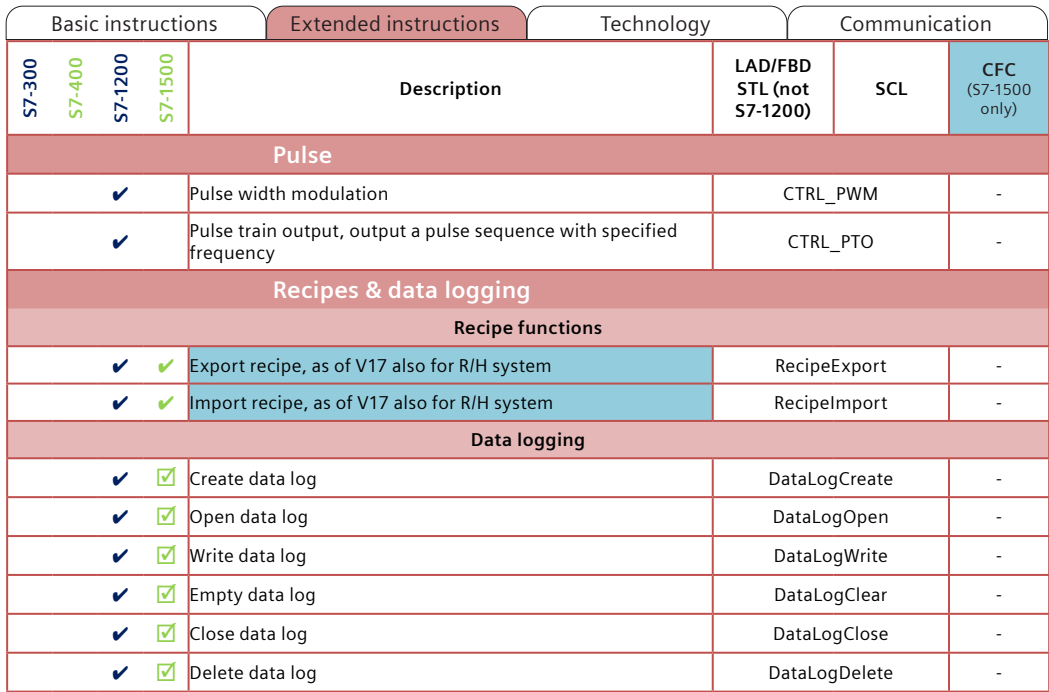

<span id="page-62-0"></span>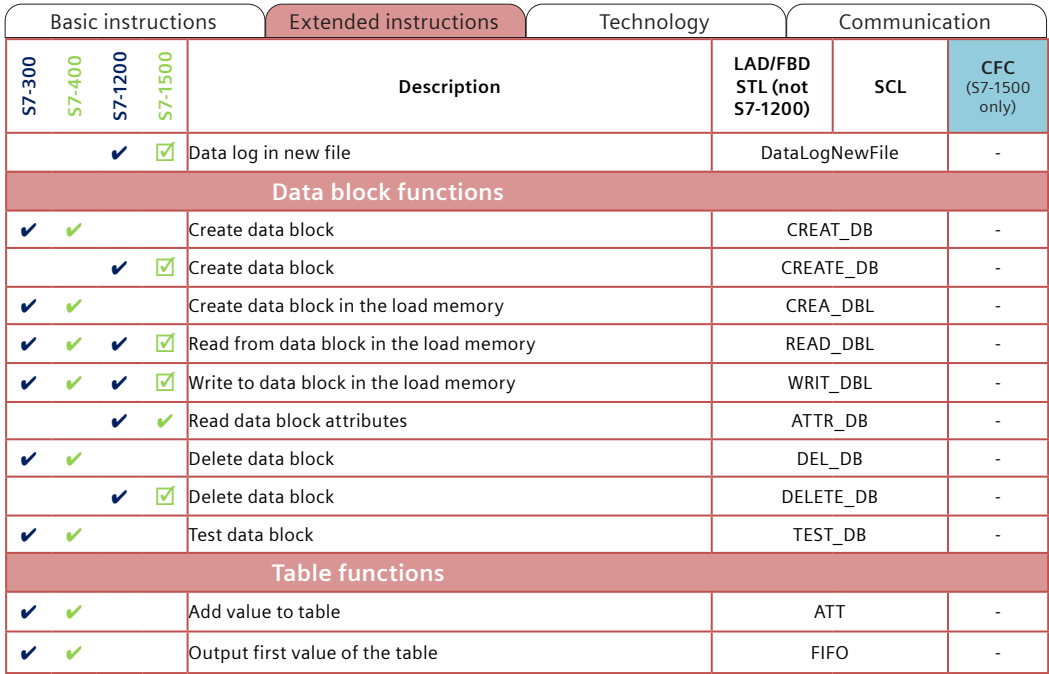

<span id="page-63-0"></span>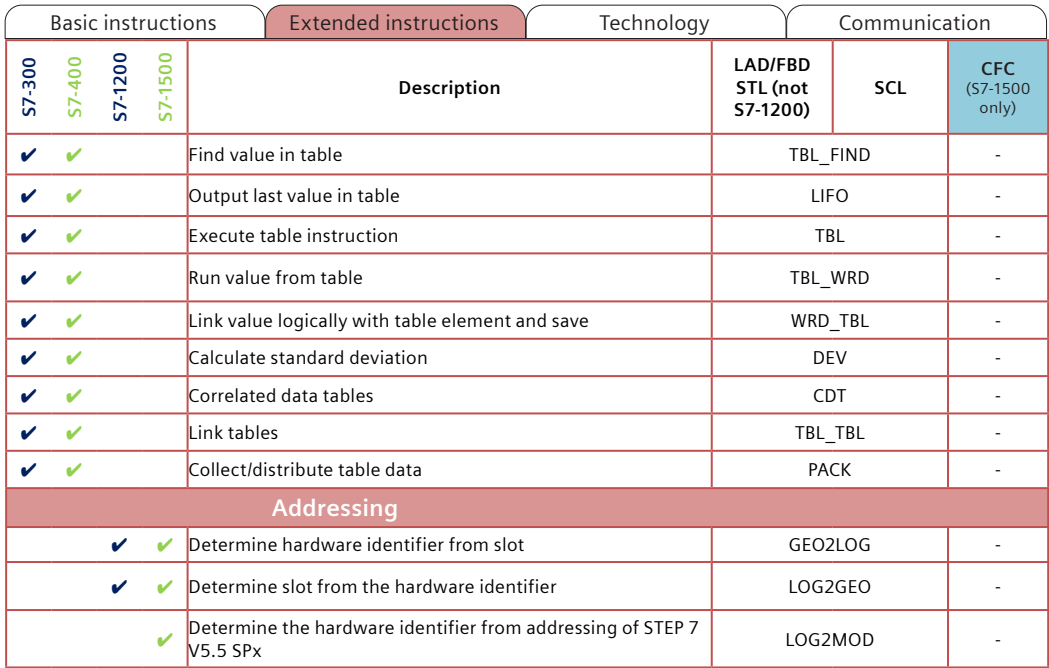

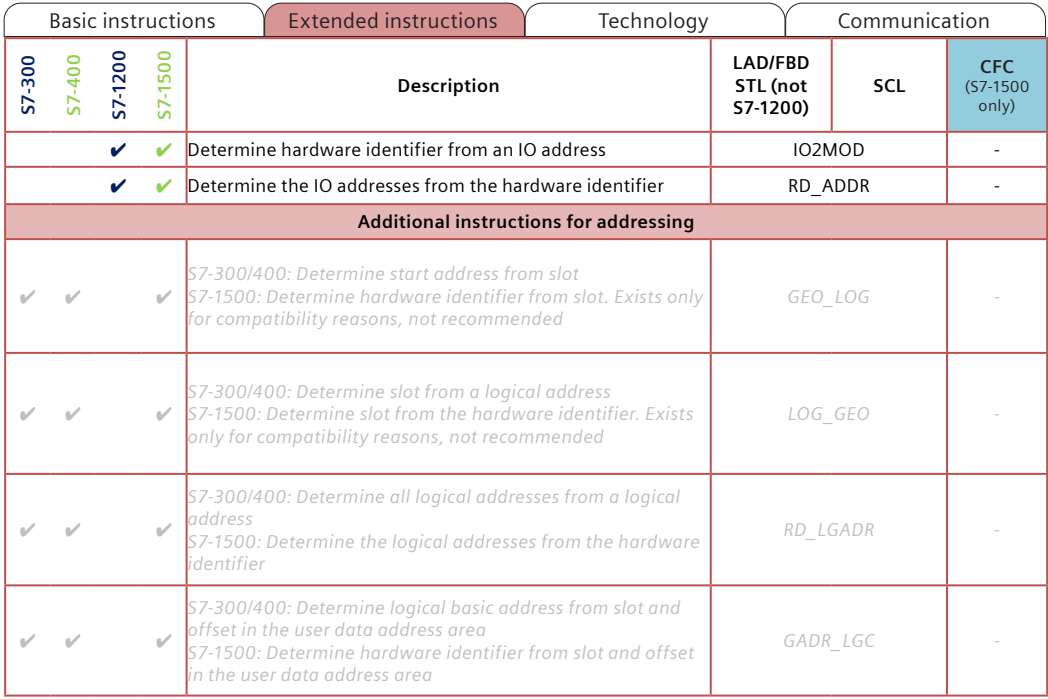

<span id="page-65-0"></span>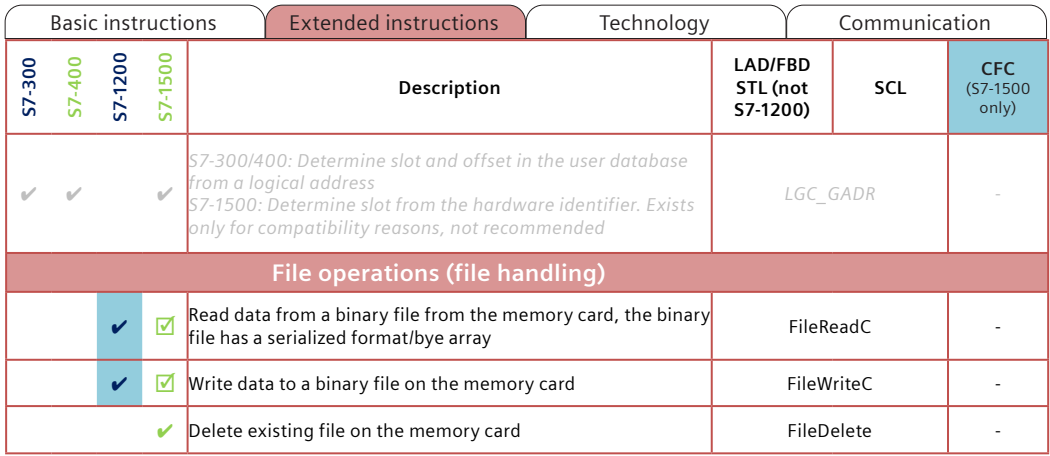

<span id="page-66-0"></span>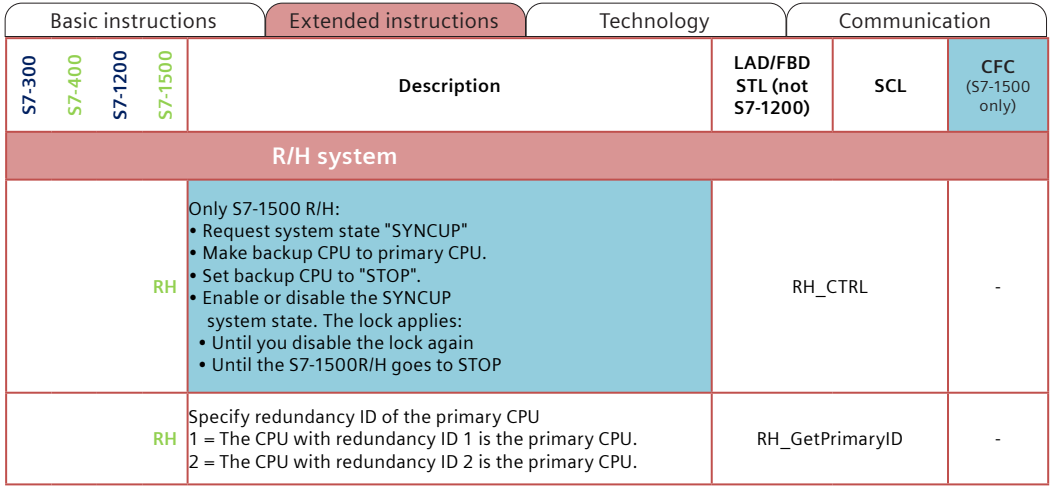

<span id="page-67-0"></span>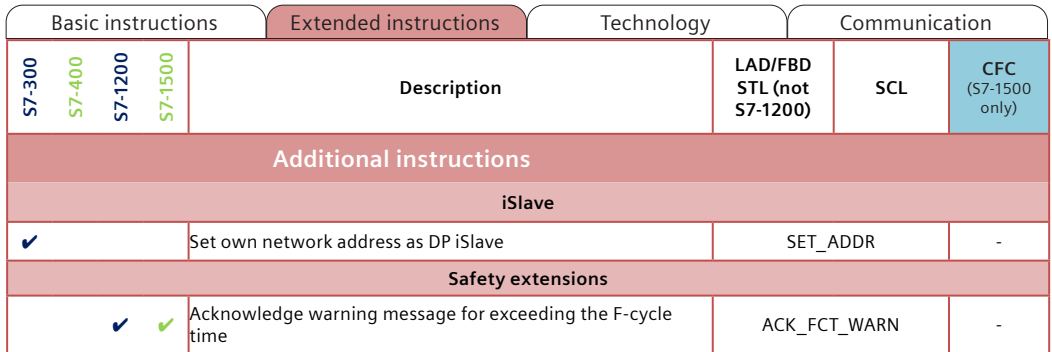

<span id="page-68-0"></span>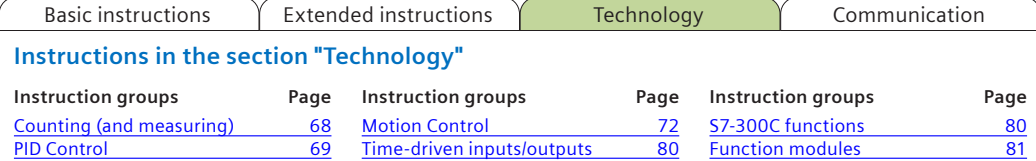

**T** in the S7-300 column means: Instruction for the S7-300 Technology CPU S7-31xT. The operating principle of the instructions can differ between S7-300 and S7-1500. Instructions solely for the S7-31xT are not listed in the table. The Technology CPU S7-31xT cannot be programmed in the TIA Portal.

**T** in the S7-1500 column means: Instruction for the Technology CPU S7-15xyT.

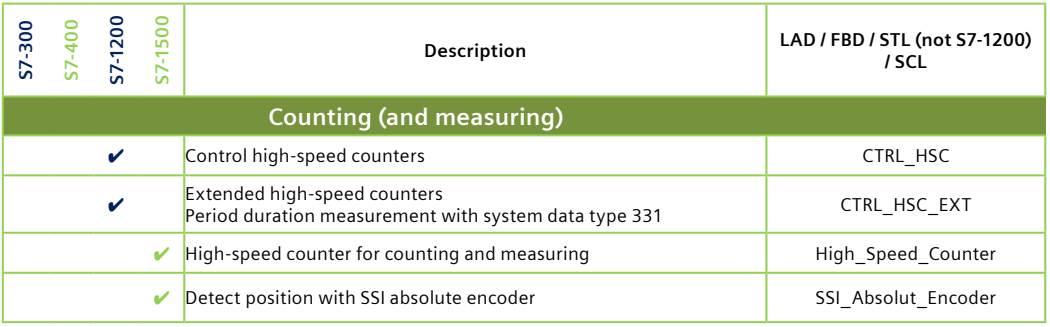

<span id="page-69-0"></span>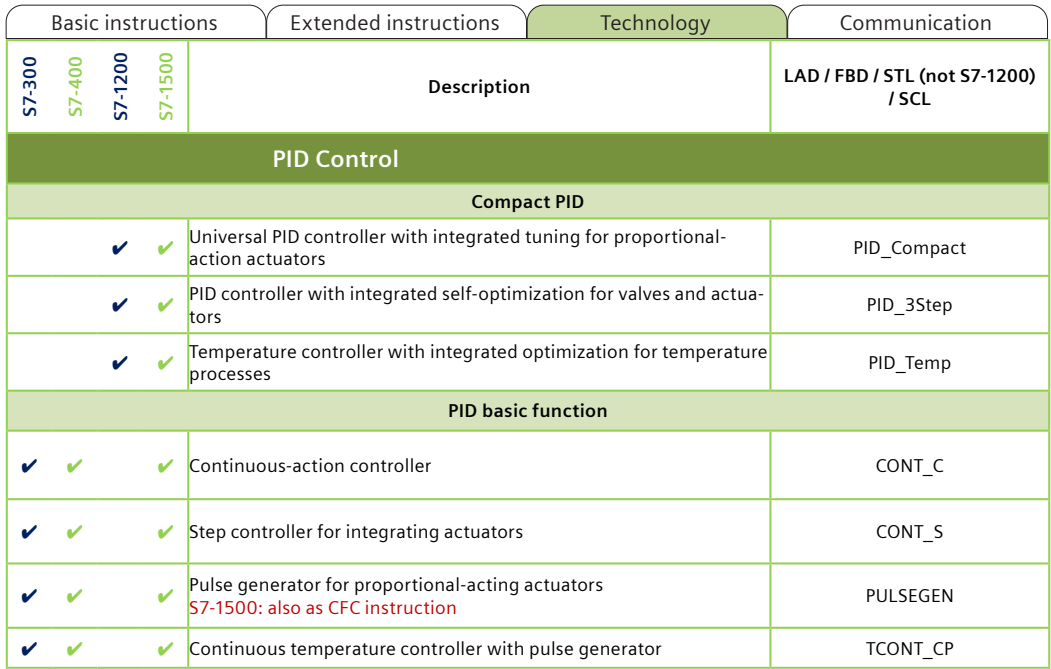

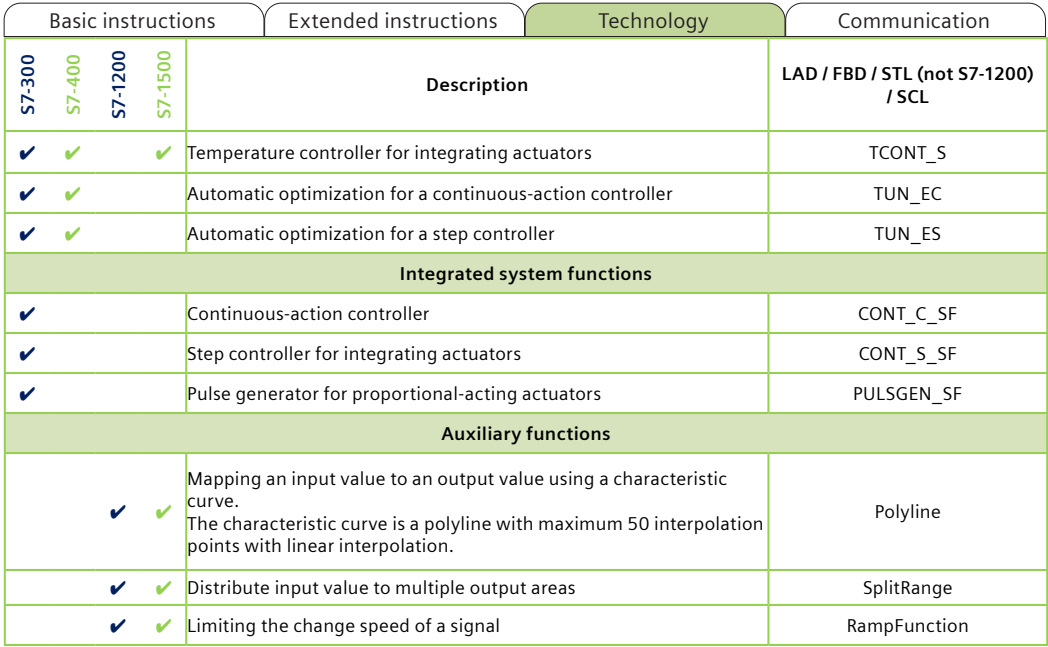

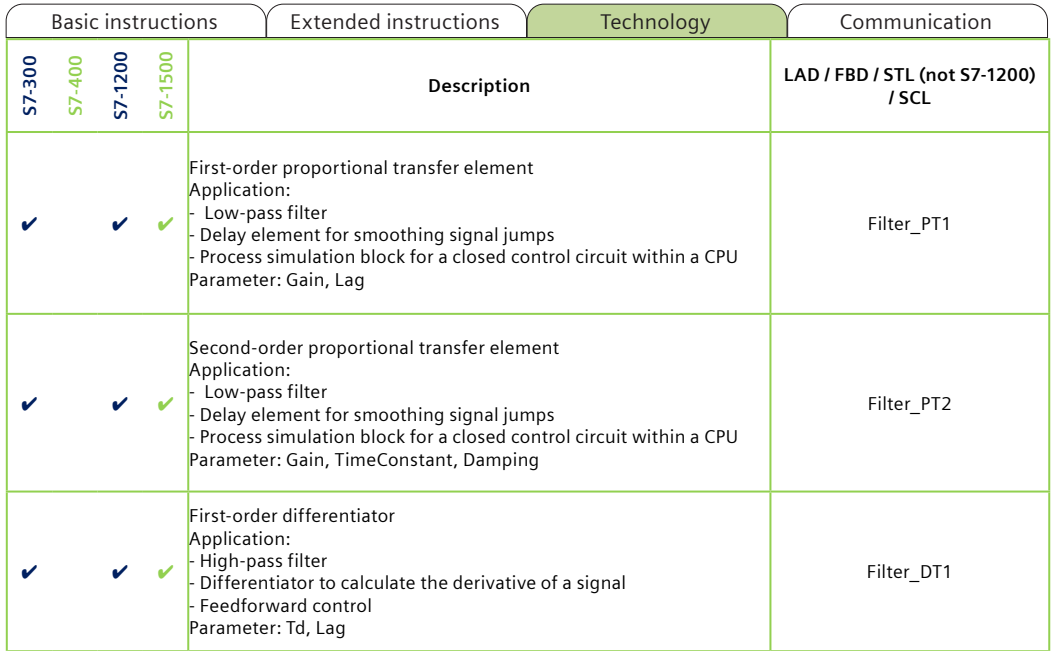
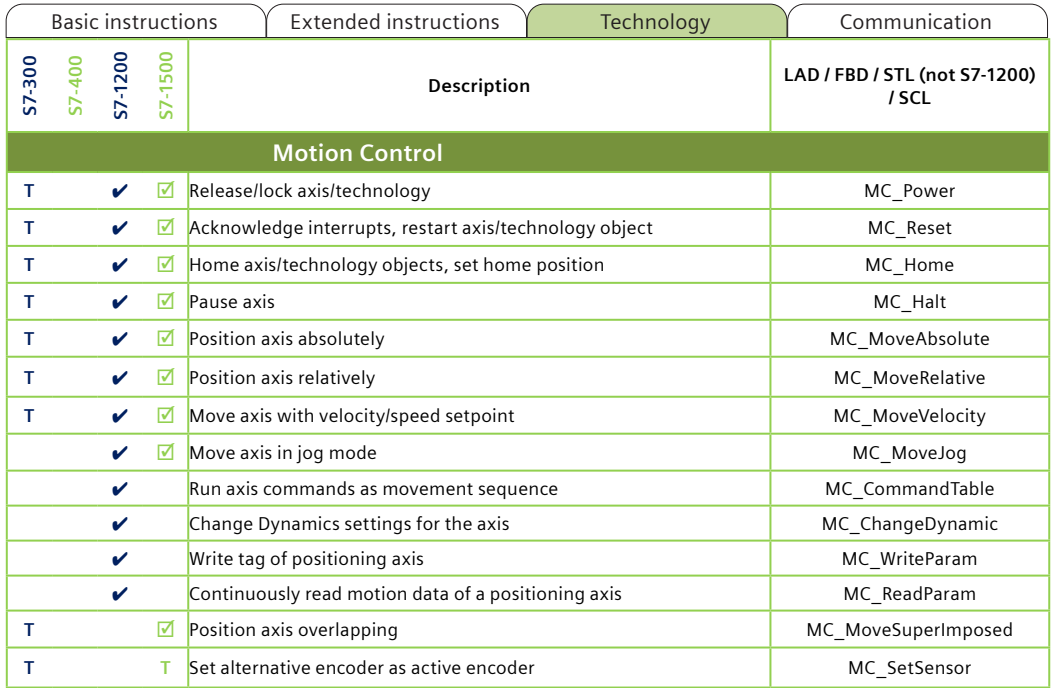

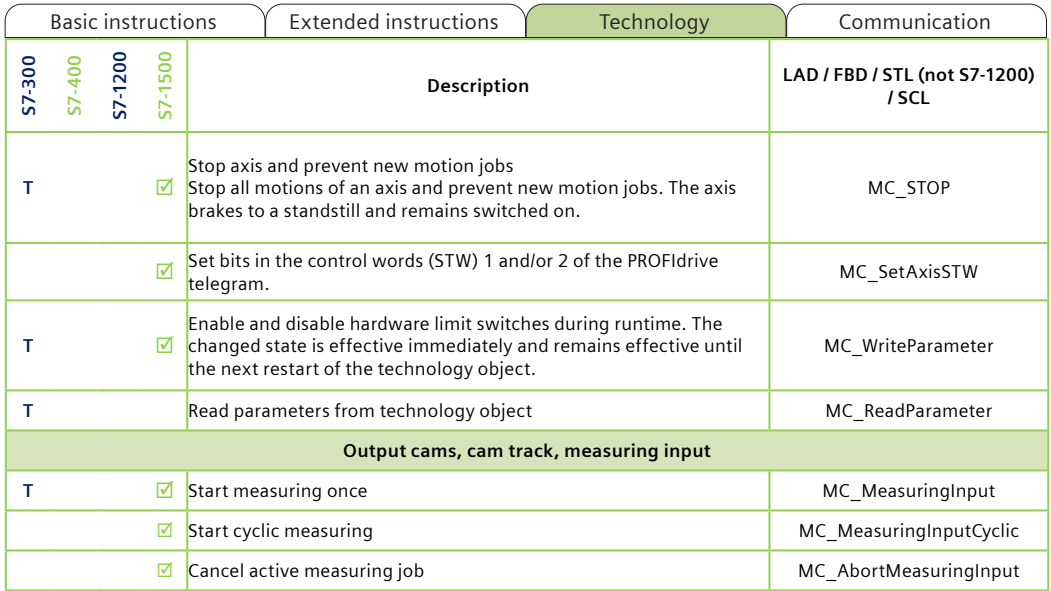

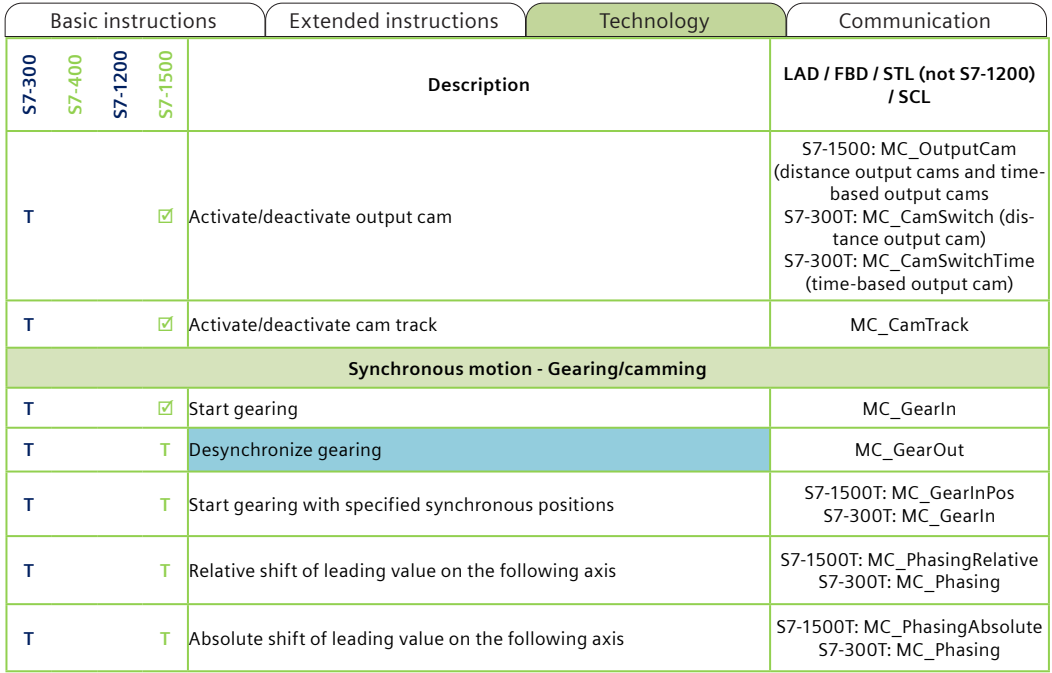

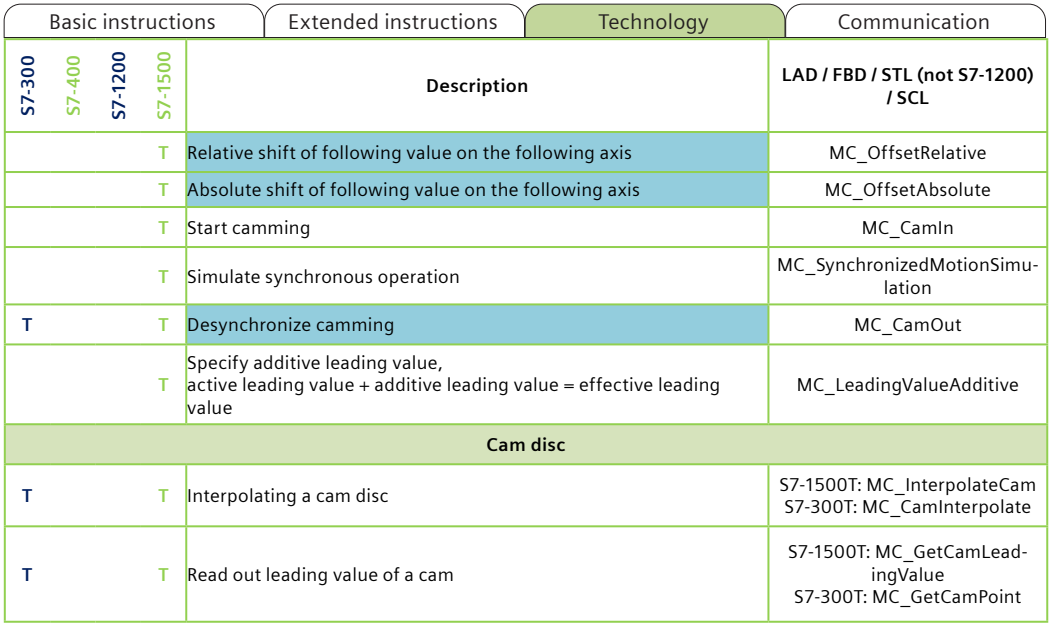

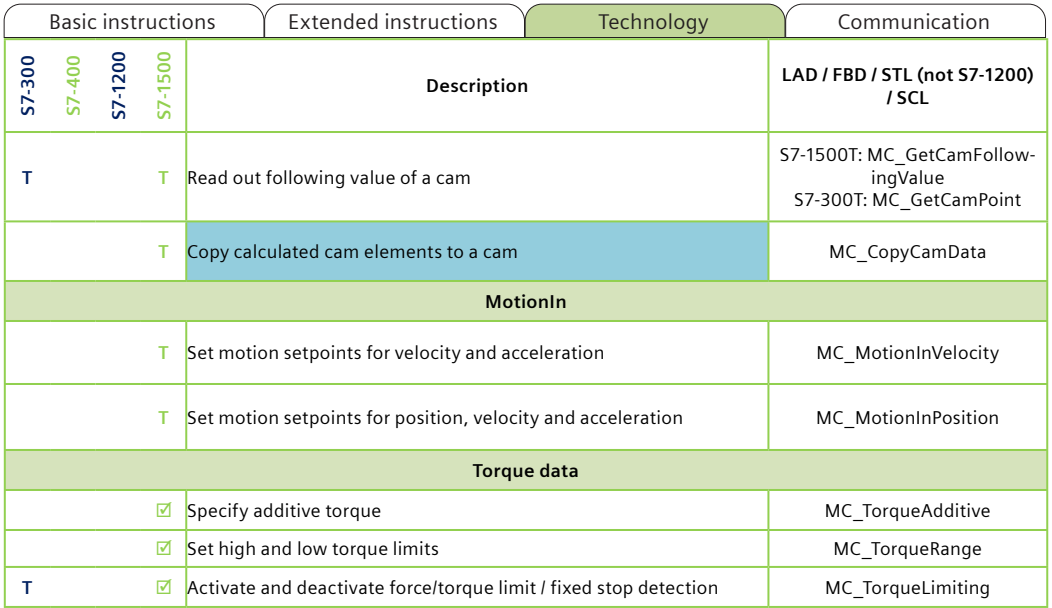

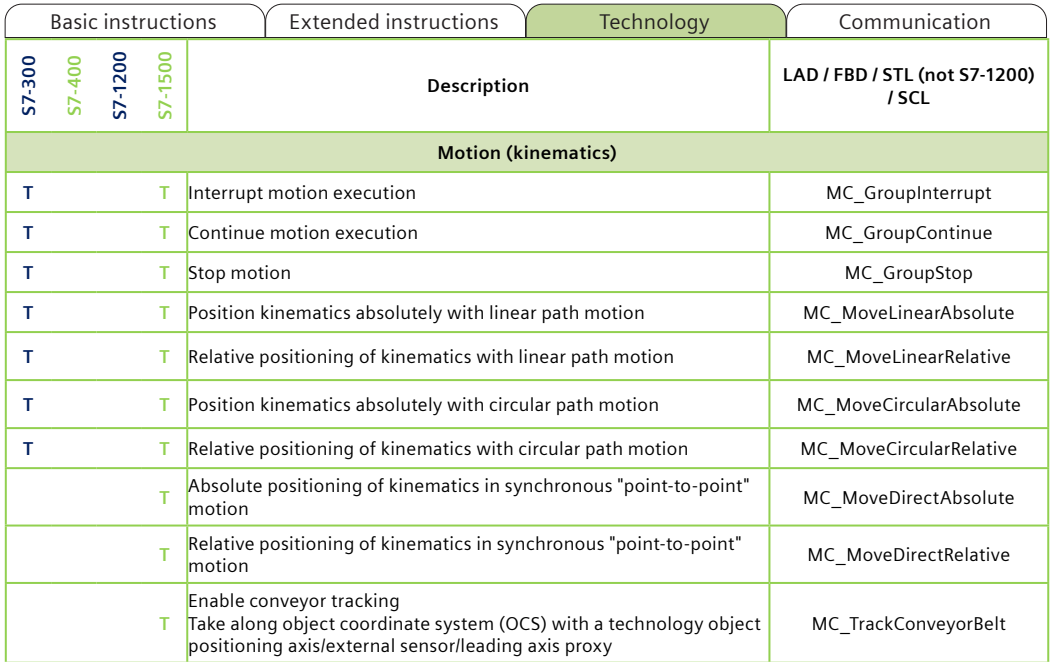

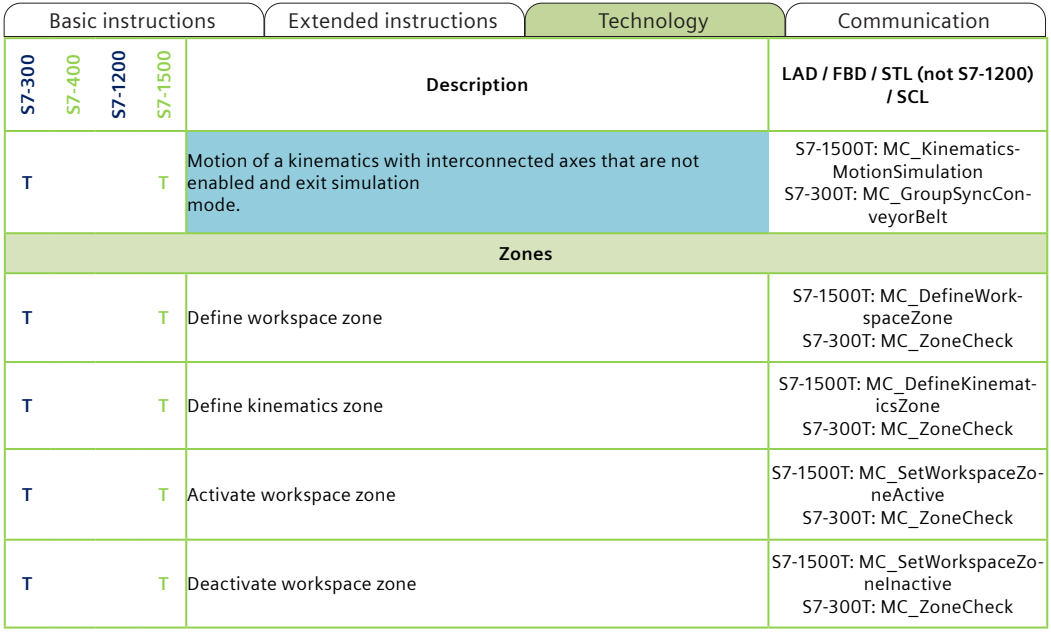

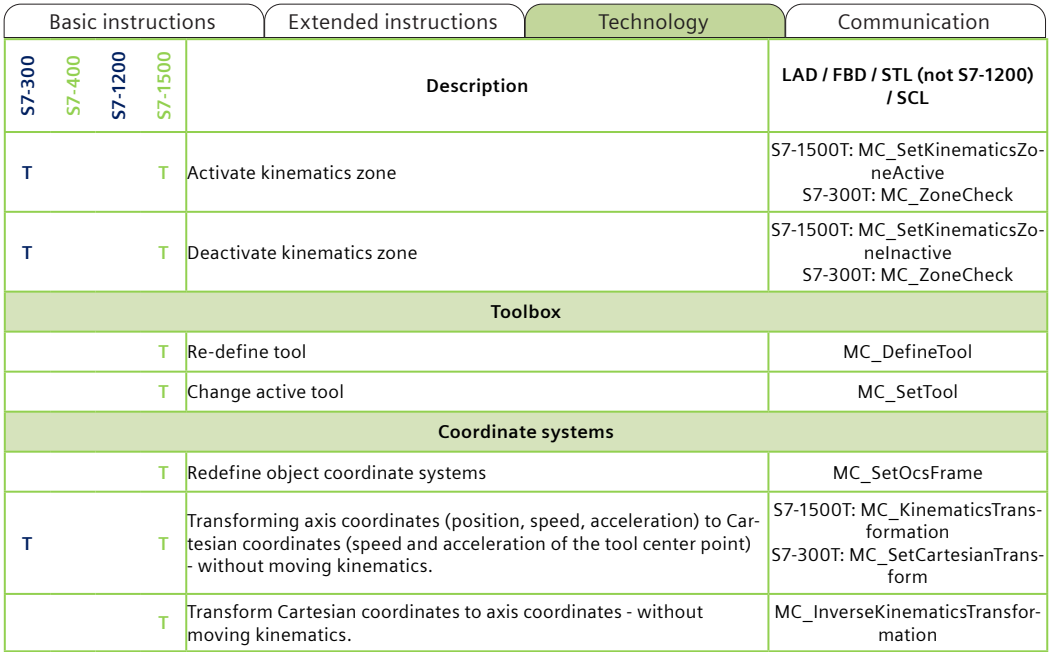

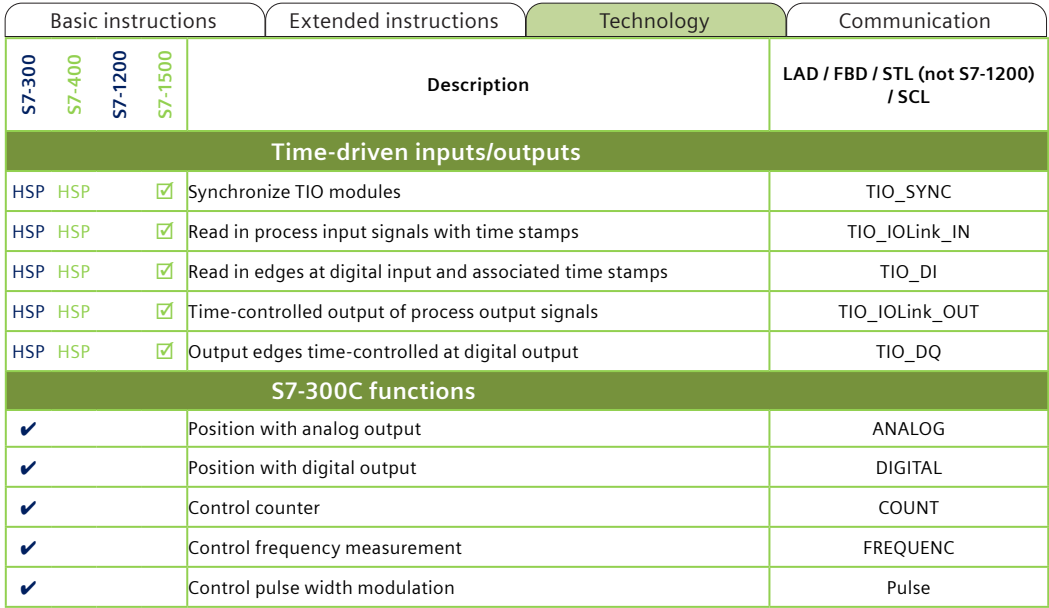

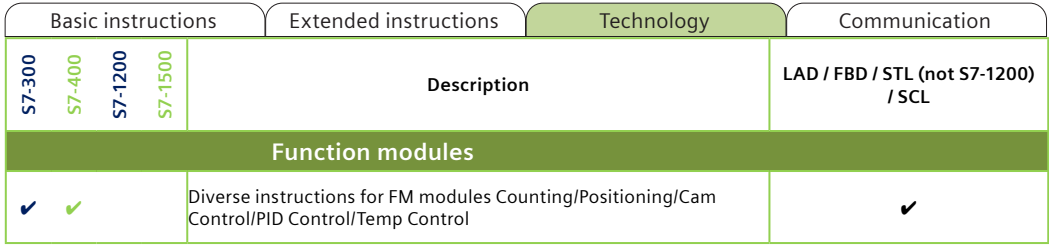

The following pages provide an overview of the details and usage of important functions of open communication and S7 communication.

# <span id="page-82-0"></span>**Open communication**

Definition: Open exchange of data via PROFINET/Industrial Ethernet between SIMATIC controllers or between SIMATIC controllers and third-party devices. Example of suitable interfaces:

- Integrated PROFINET/Industrial Ethernet interfaces of controllers
- PROFINET/Industrial Ethernet interfaces of communication modules

Due to the open and flexible communication, the size of a sent data package is not automatically known to the receiver.

## **Connection-oriented with TCP or ISO-on-TCP**

With TCP or ISO-on-TCP you establish a connection between the communication partners. TCP or ISO-on-TCP ensures the arrival of the data at the receiver through a transport acknowledgment. In the event of data loss the controller automatically resends the data.

To ensure that the data has arrived completely in the application of the receiver with TCP, you must determine:

- 1. Determine the size of the data package in the sender.<br>2. Transfer the size of the data package to the receiver.
- 2. Transfer the size of the data package to the receiver.<br>By Evaluate the information in the receiver
- Evaluate the information in the receiver.

## **Connection-free with UDP**

You send data packets to recipients via UDP without establishing a dedicated connection. The controller cannot detect data loss. UDP offers the following transmission options:

- Transfer to a specific partner Unicast
- Transfer to a specific group of partners Multicast; e.g. Multicast via defined Multicast addresses 224.0.1.0.
- Transfer to all Broadcast

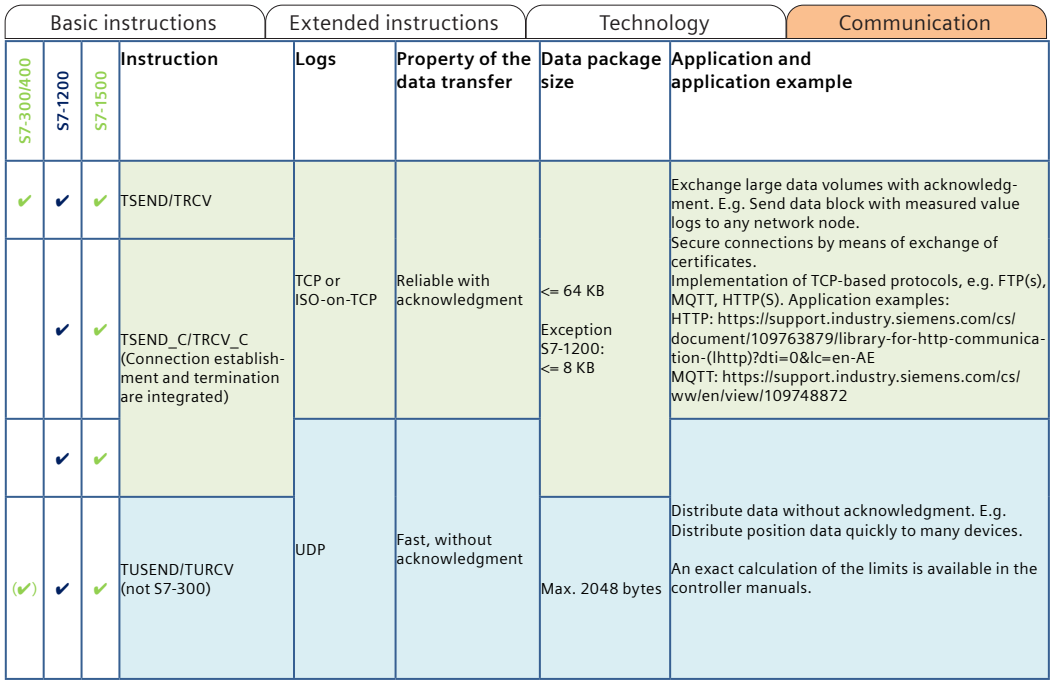

# **S7 communication**

Definition: SIMATIC-homogeneous data exchange between SIMATIC CPUs via PROFIBUS or PROFINET/Industrial Ethernet. The S7 communication can route data between PROFINET and PROFIBUS through a controller. With S7 communication, you connect existing S7-300/400 to S7-1200/1500 or migrate existing systems to S7-1200/1500. Recommendation: Use open communication for data exchange between S7-1200/1500 and thus the possibilities of common Ethernet standards.

#### **Coordinated data transmission with BSEND and BRCV**

BSEND sends data to an instruction of the type BRCV in a partner controller. Since BSEND and BRCV coordinate the data transfer, BSEND/BRCV transport the largest amount of data of all the configured S7 connections. BSEND segments the data area to be sent and sends each segment individually to the partner. BRCV acknowledges the acceptance of the sent segment. When BRCV has acknowledged the receipt of the complete data area, you can start a new send job BSEND.

## **Uncoordinated data transmission with USEND and URCV**

USEND sends data to an instruction of the type URCV in a partner controller. URCV does not acknowledge the receipt of the data. The data transfer is not coordinated with the partner controller. This means that USEND can overwrite received data before URCV has written all the data to the target area. If USEND overwrites data, the receiver outputs an error message.

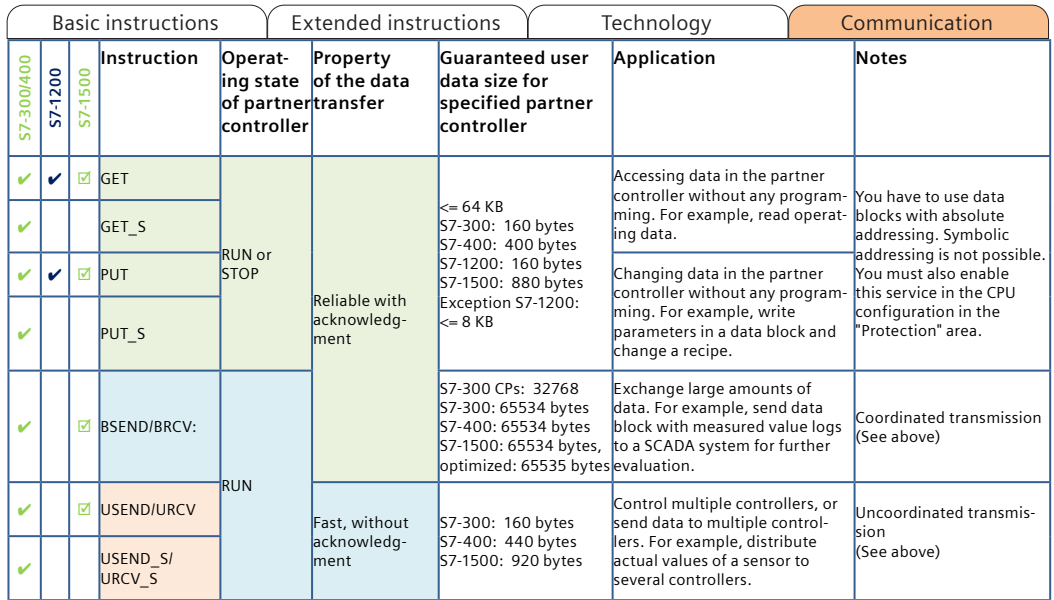

# **Overview of connection types**

#### **Automatic connections**

For basic communication, e.g. controller for the programming device for engineering or for the HMI, the system automatically reserves connections.

#### **Programmed connections**

Programmed connections are very flexible. Use TSEND\_C and TRCV\_C for communication. The system automatically establishes and terminates the connection. Alternatively, for SIMATIC S7-300/400 use the TCON, TDISCON, TSEND, and TRCV instructions. Use programmed connections, e.g.for sporadic connections.

- Communication resources are free again after the connection establishment.
- Establish and terminate programmed connections in the user program in RUN.

## **Configured connections**

If the connection is interrupted, the controller automatically restores the connection. Create the connection in the network view of SIMATIC STEP 7 and configure the connection.

- Connection resources remain permanently occupied.
- Connection establishment in STOP

[Basic instructions](#page-14-0) [Extended instructions](#page-46-0) [Technology](#page-68-0) [Communication](#page-82-0)

The table shows you the dependency of the connection type on the protocol.

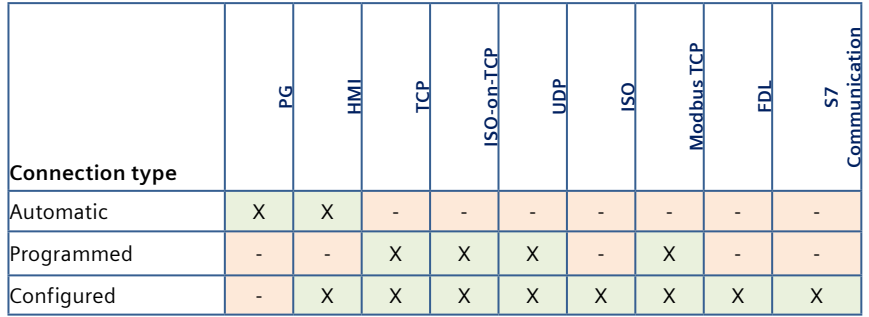

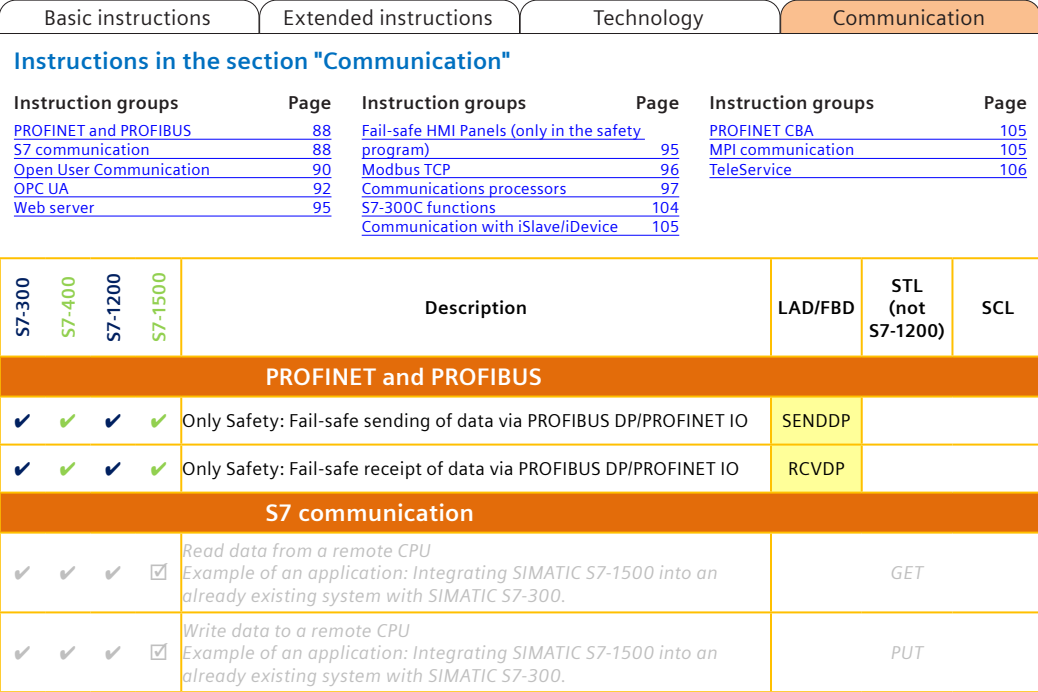

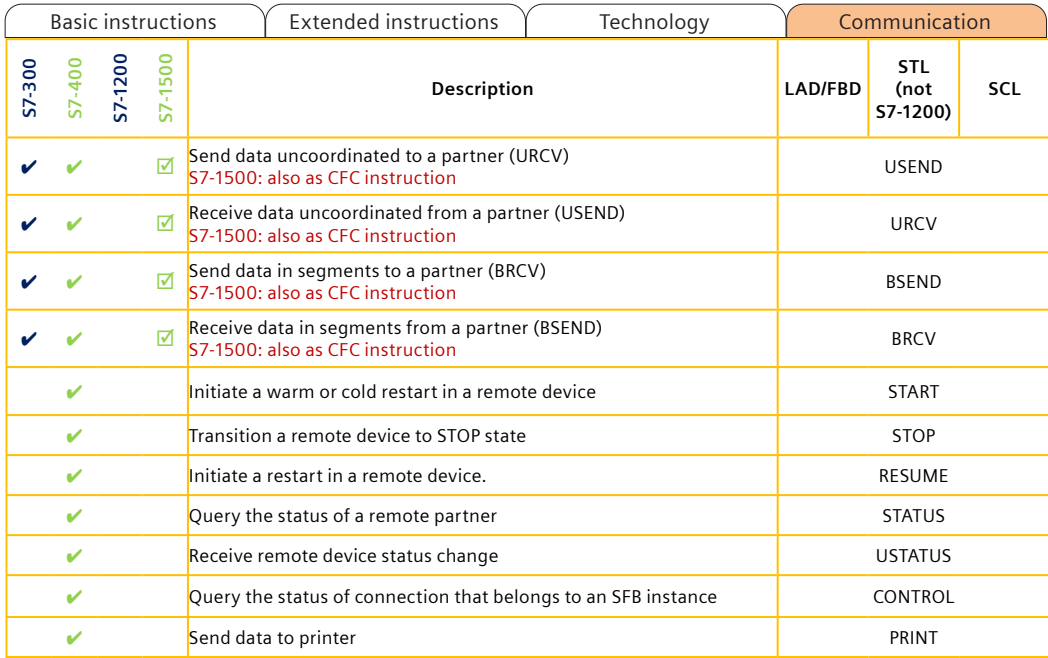

<span id="page-90-0"></span>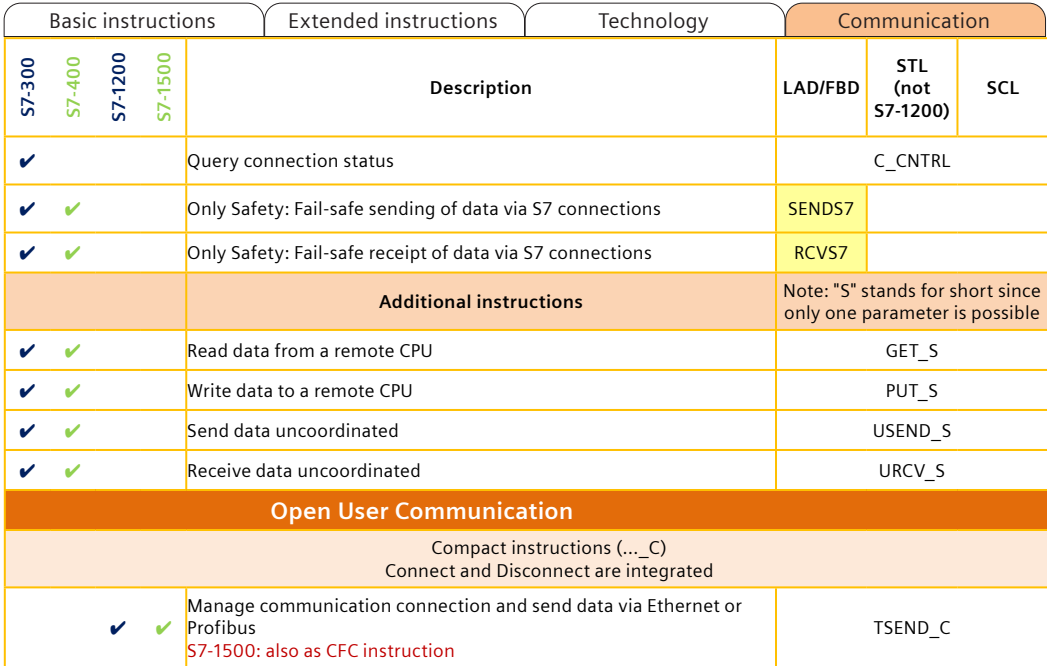

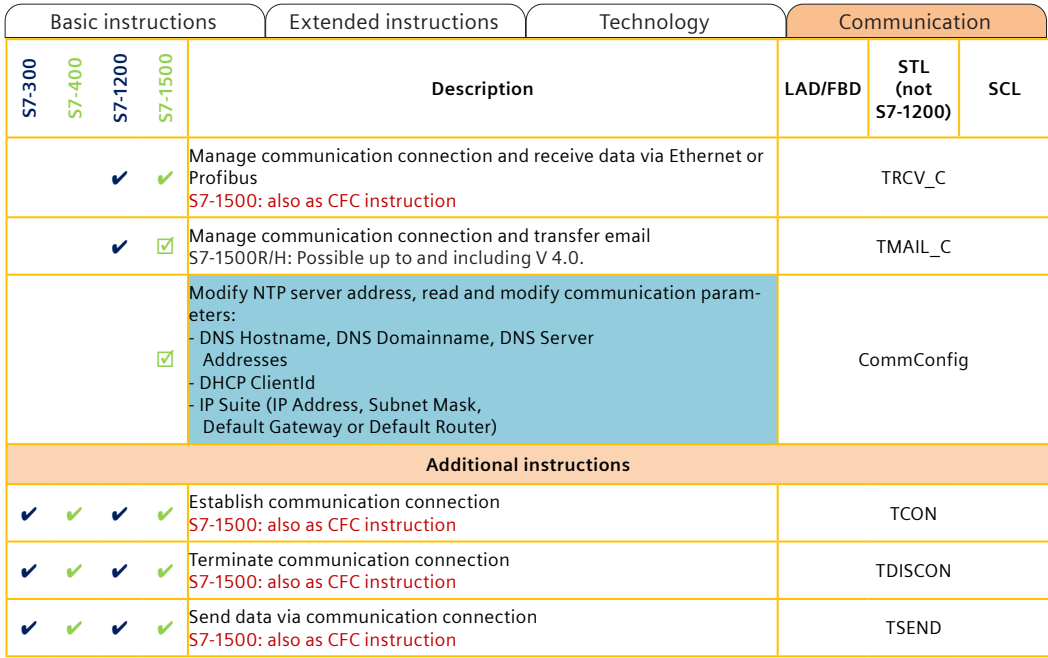

<span id="page-92-0"></span>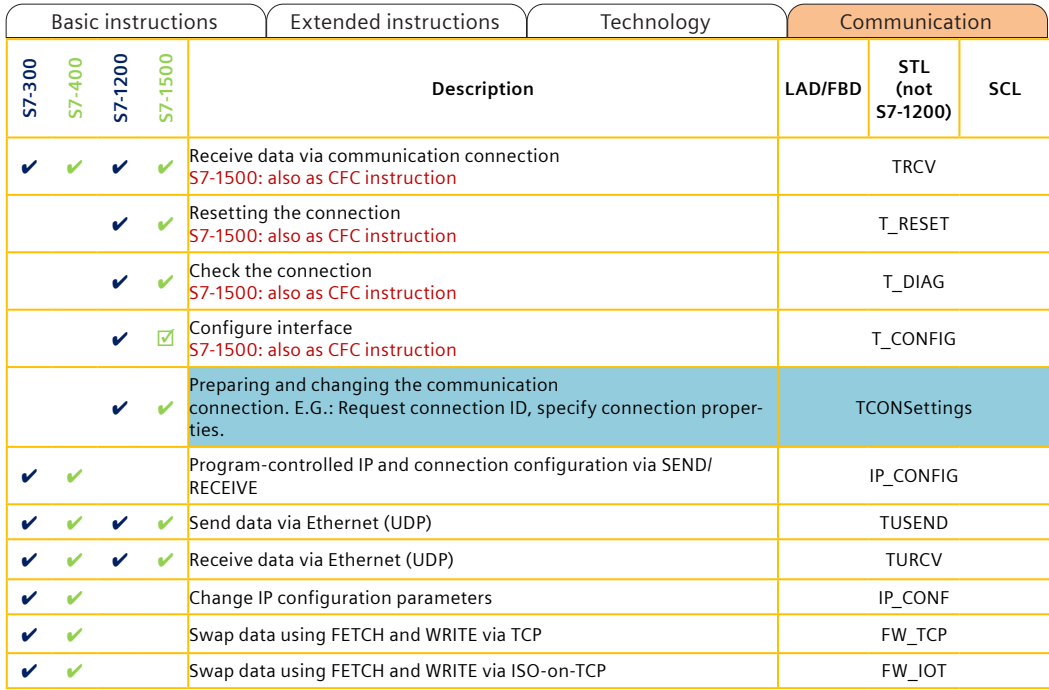

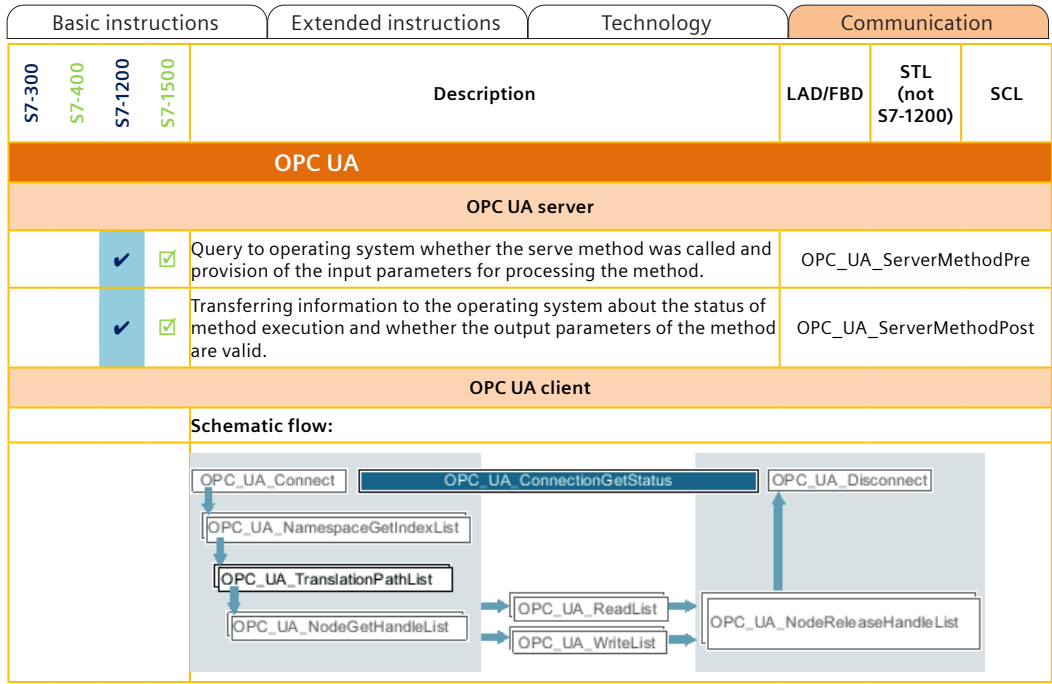

A5E33285102-AH Page 93

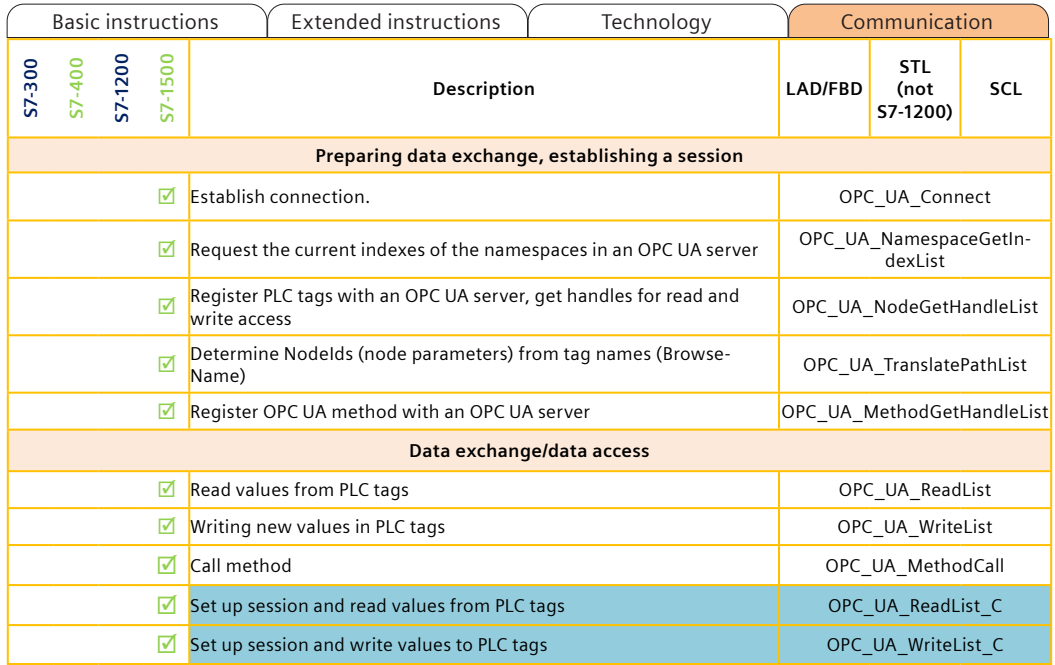

<span id="page-95-0"></span>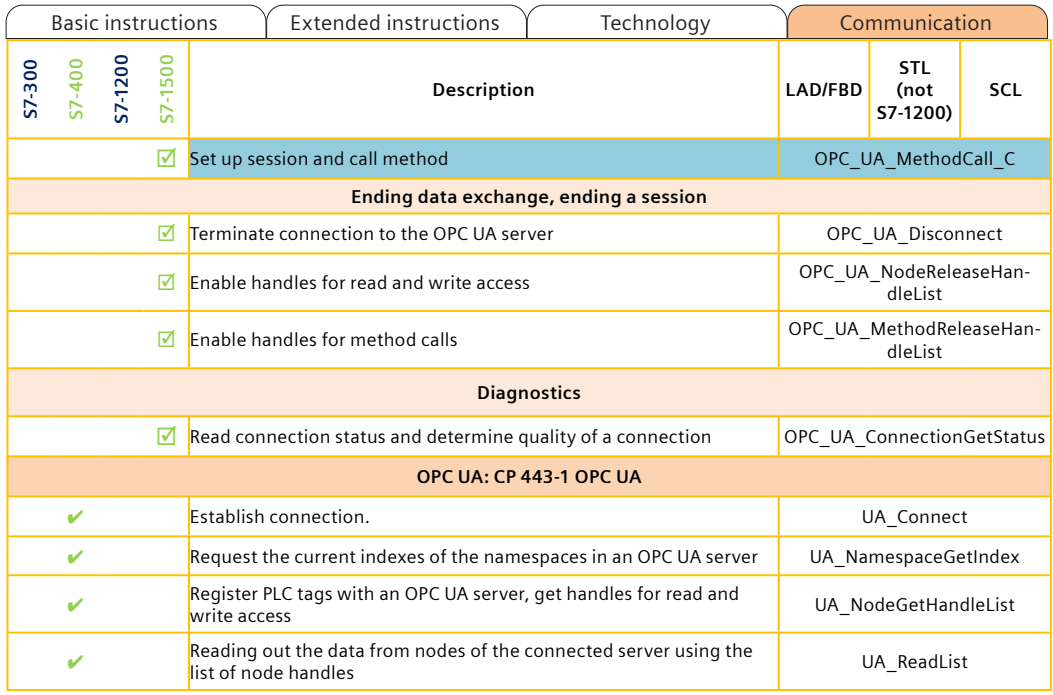

<span id="page-96-0"></span>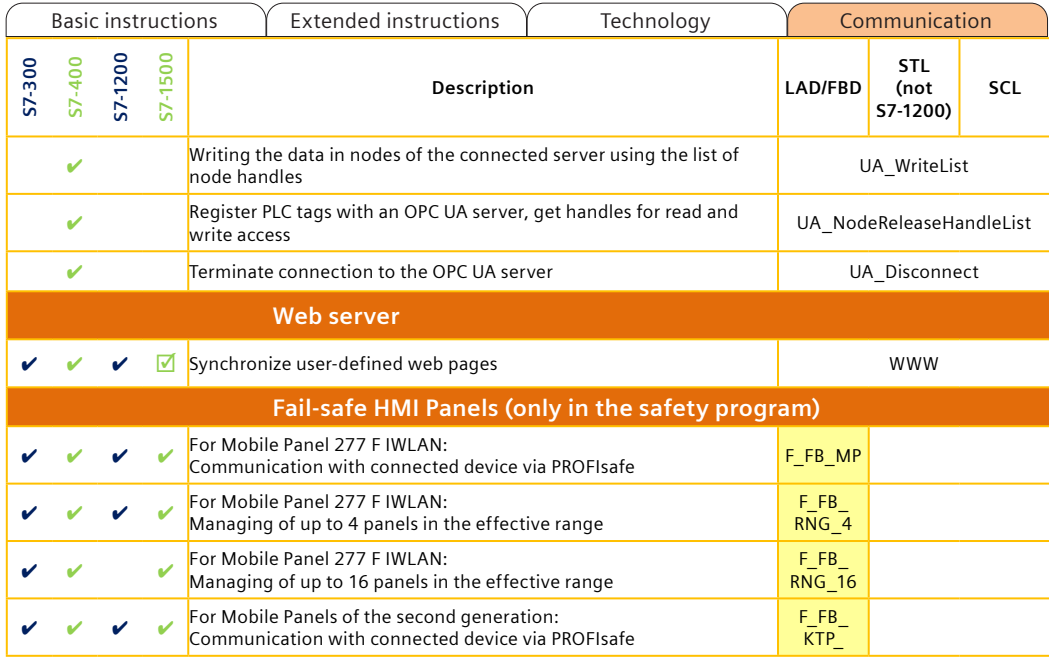

<span id="page-97-0"></span>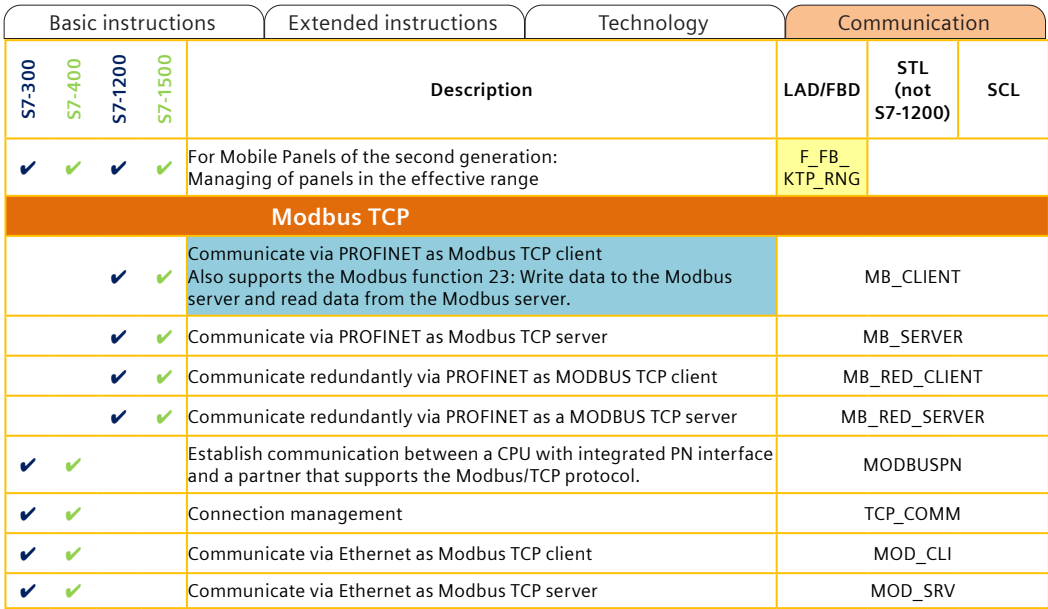

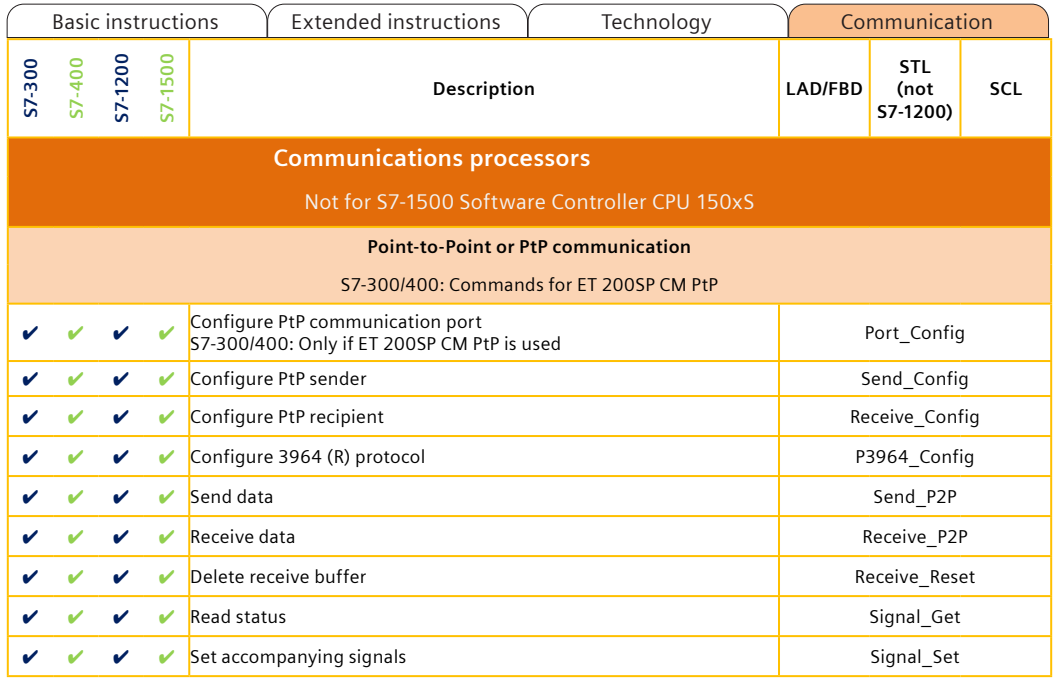

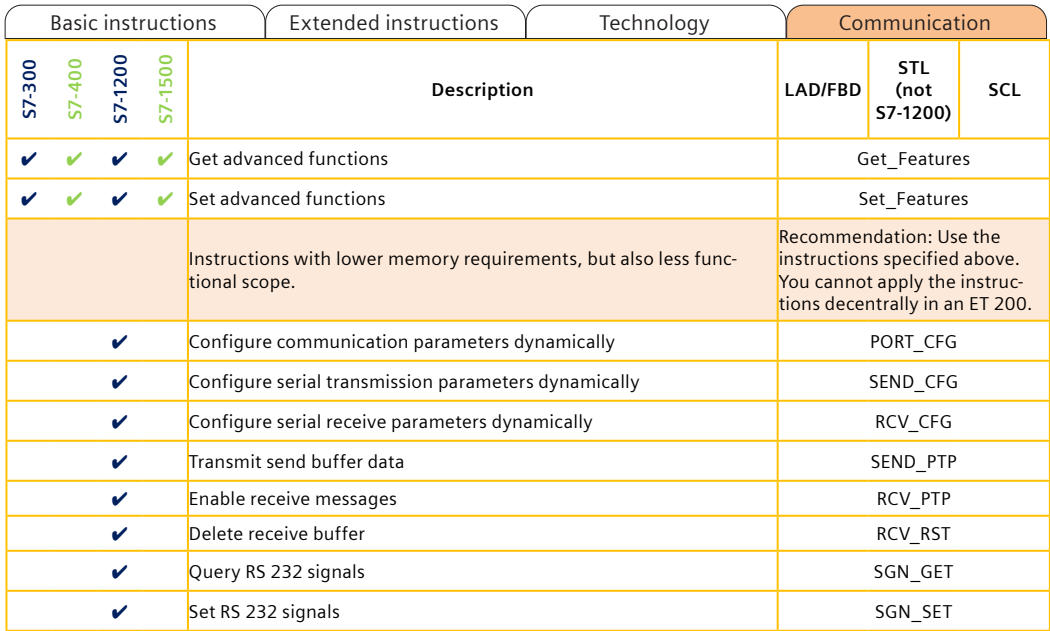

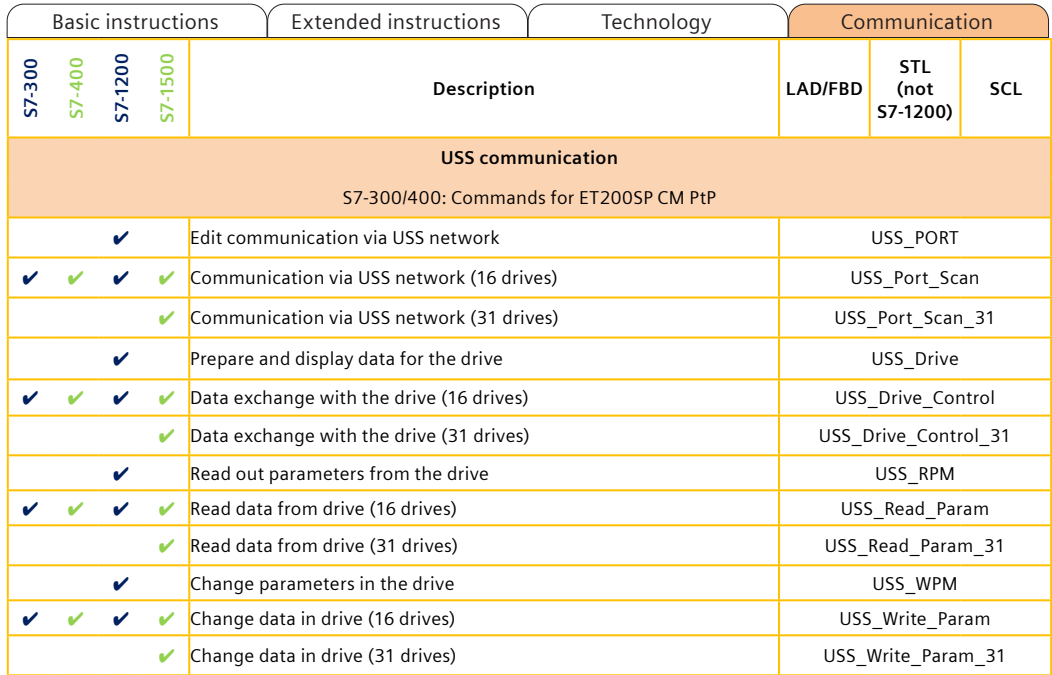

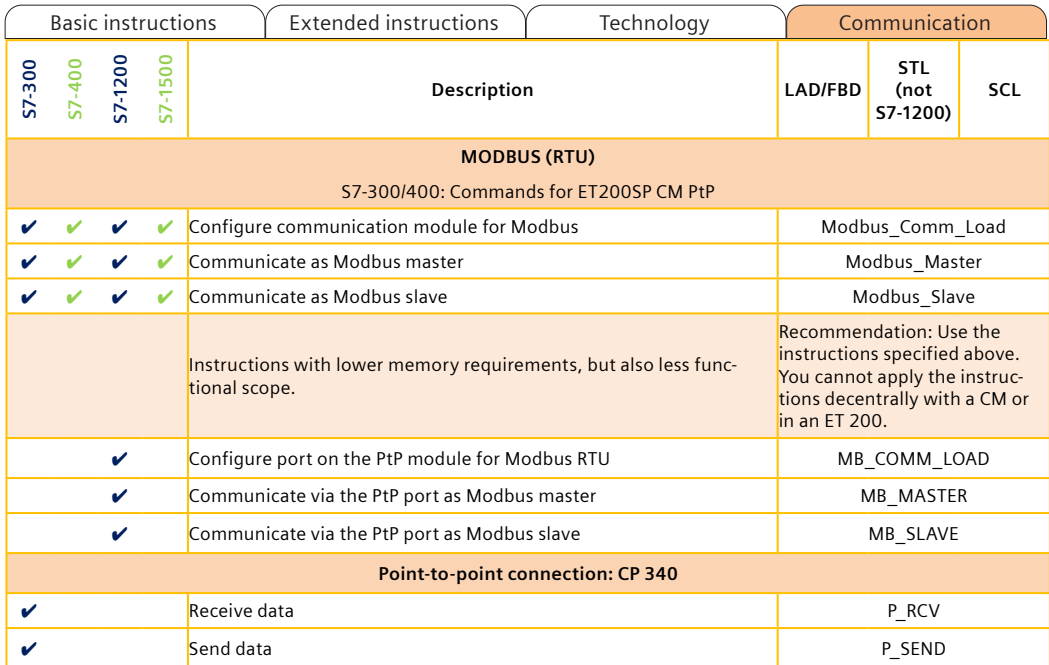

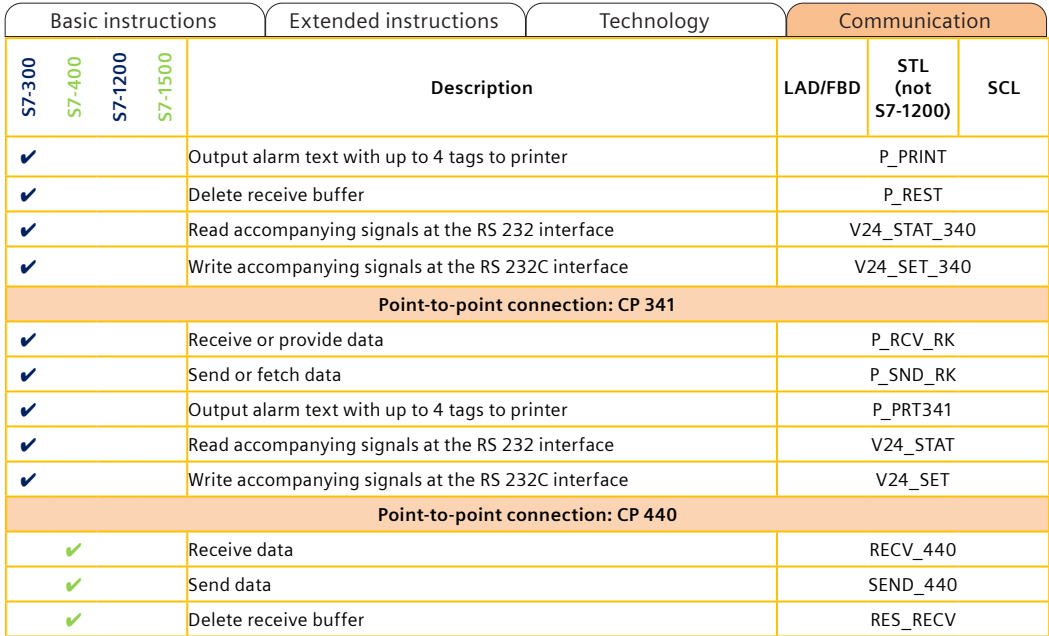

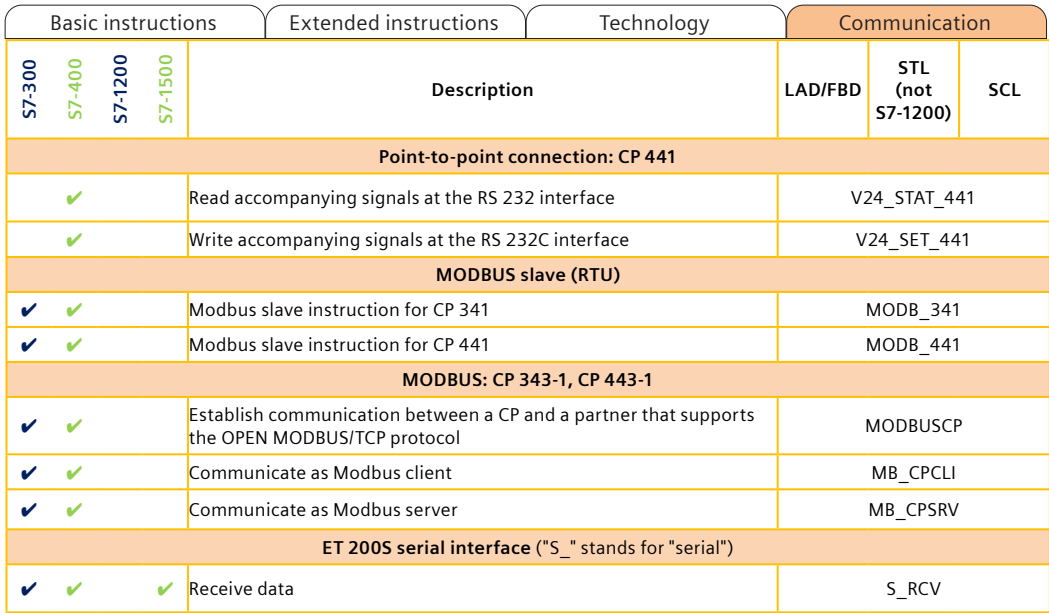

<span id="page-104-0"></span>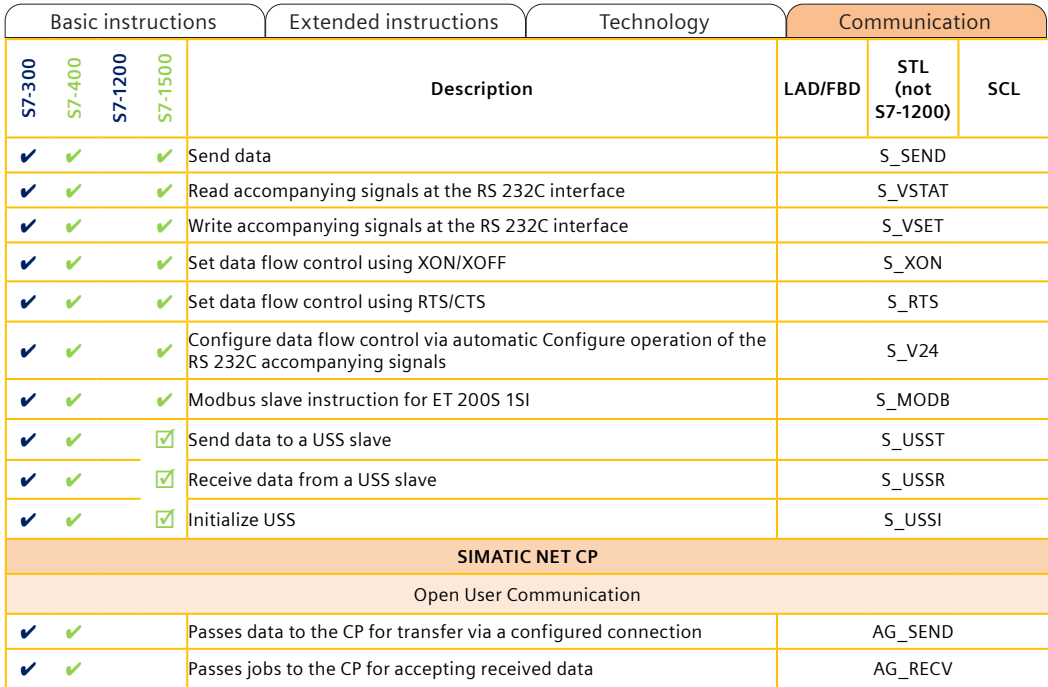

<span id="page-105-0"></span>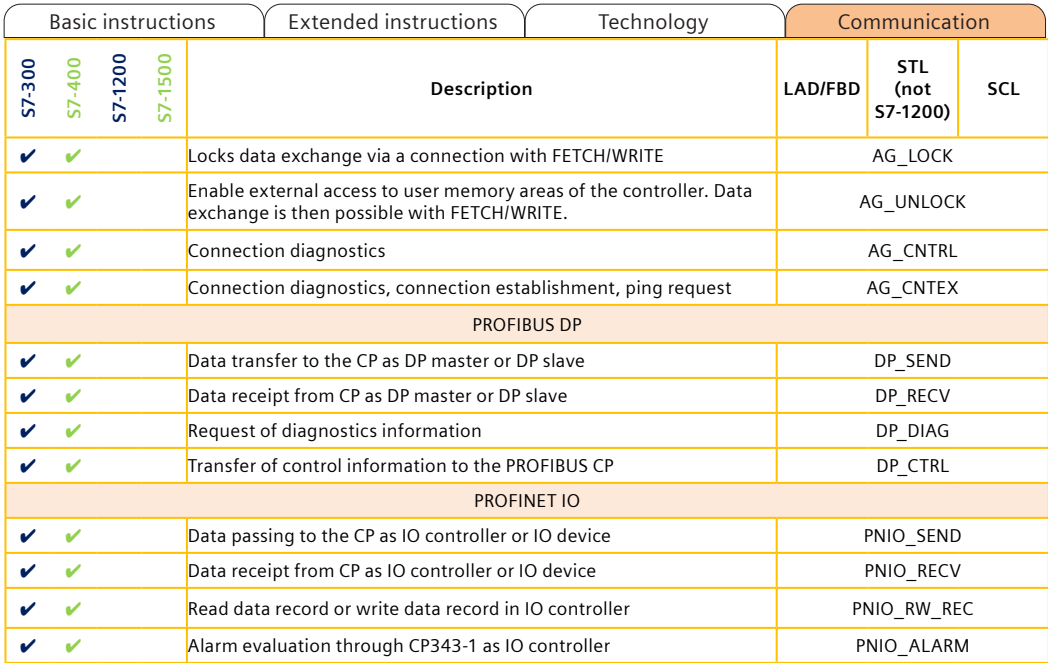

<span id="page-106-0"></span>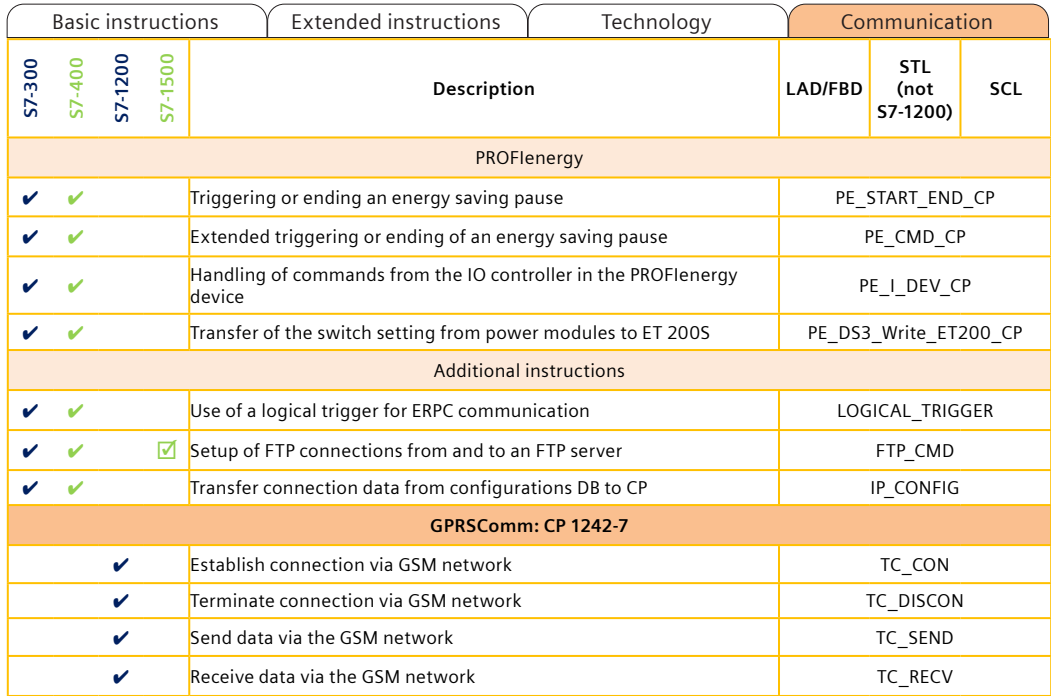

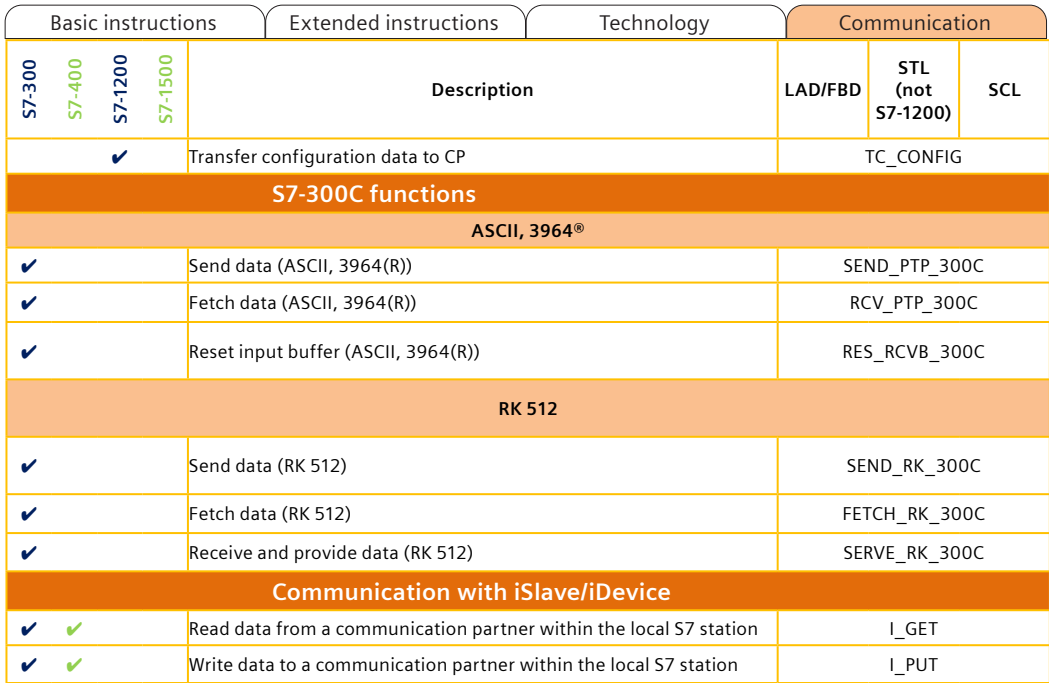
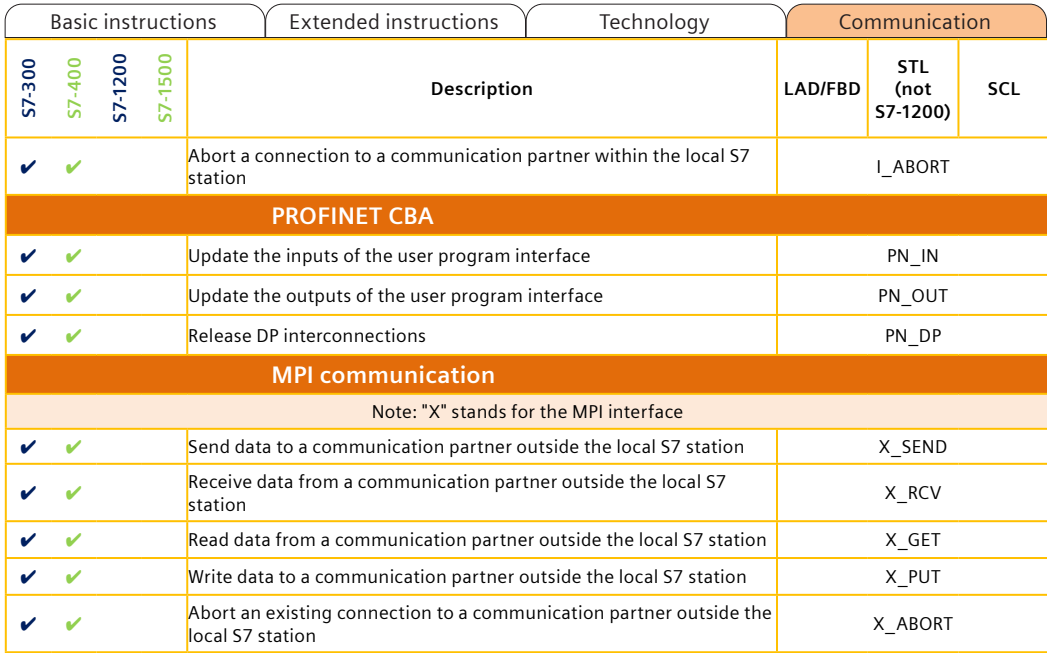

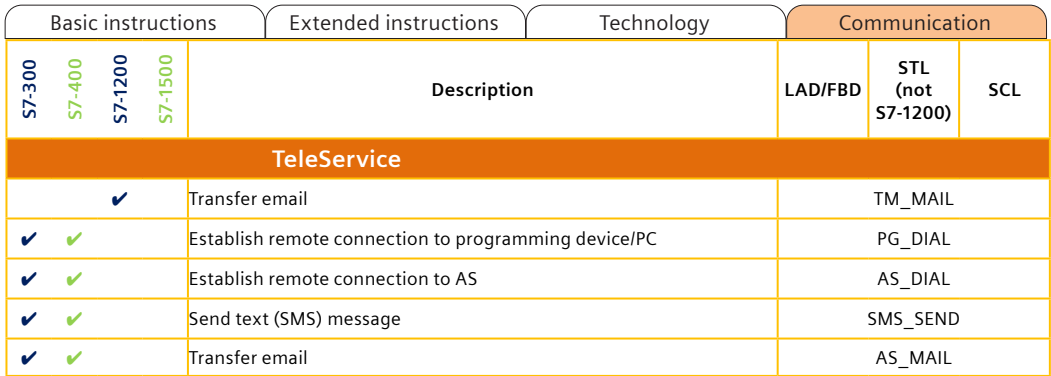

Optional instructions

## <span id="page-110-0"></span>**Appendix "Optional instructions"**

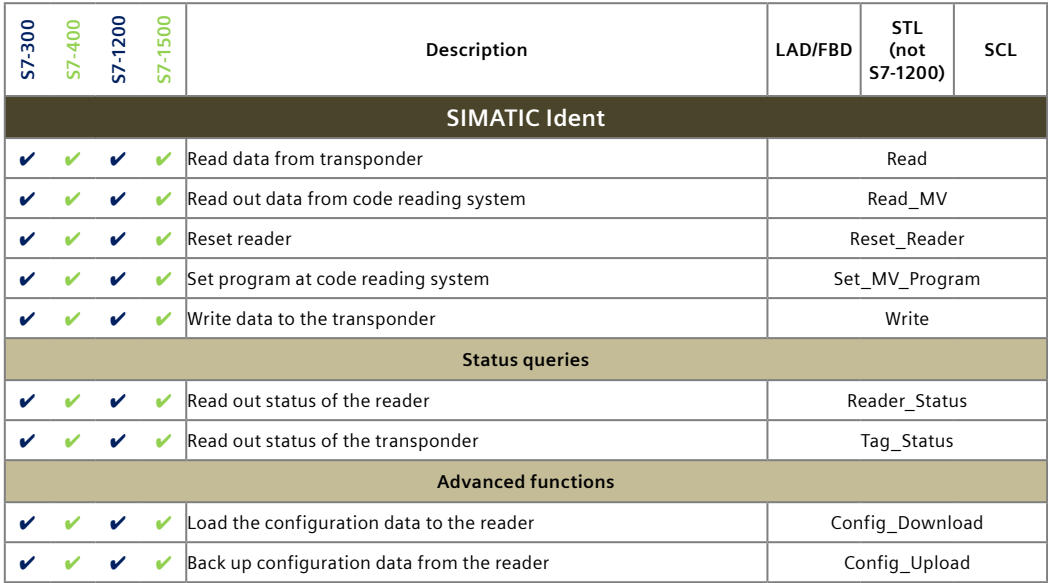

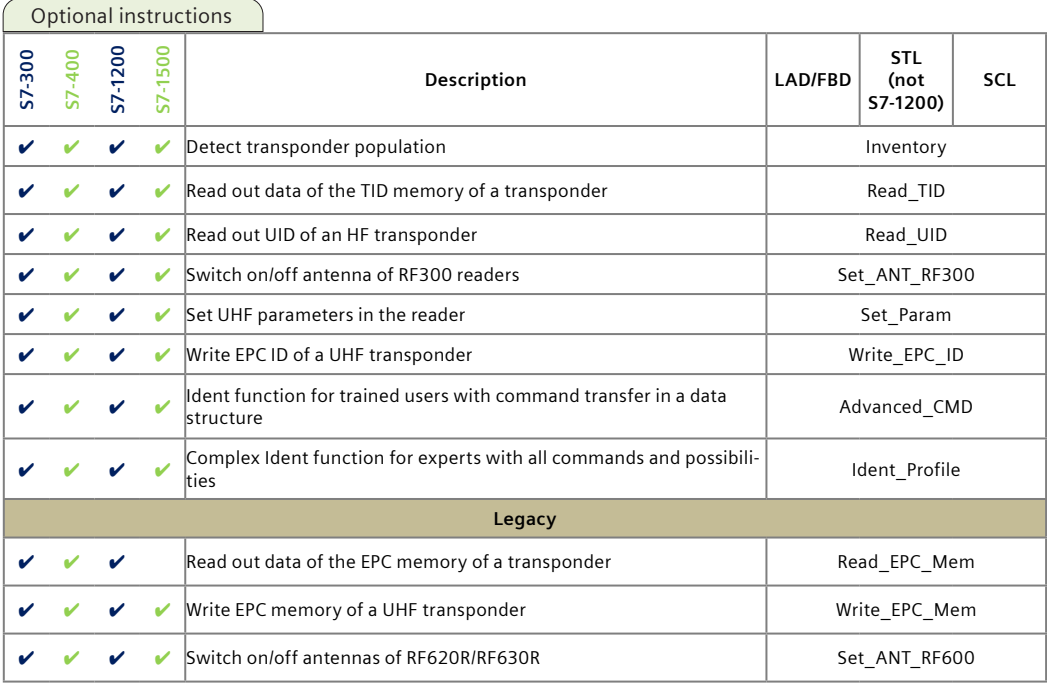

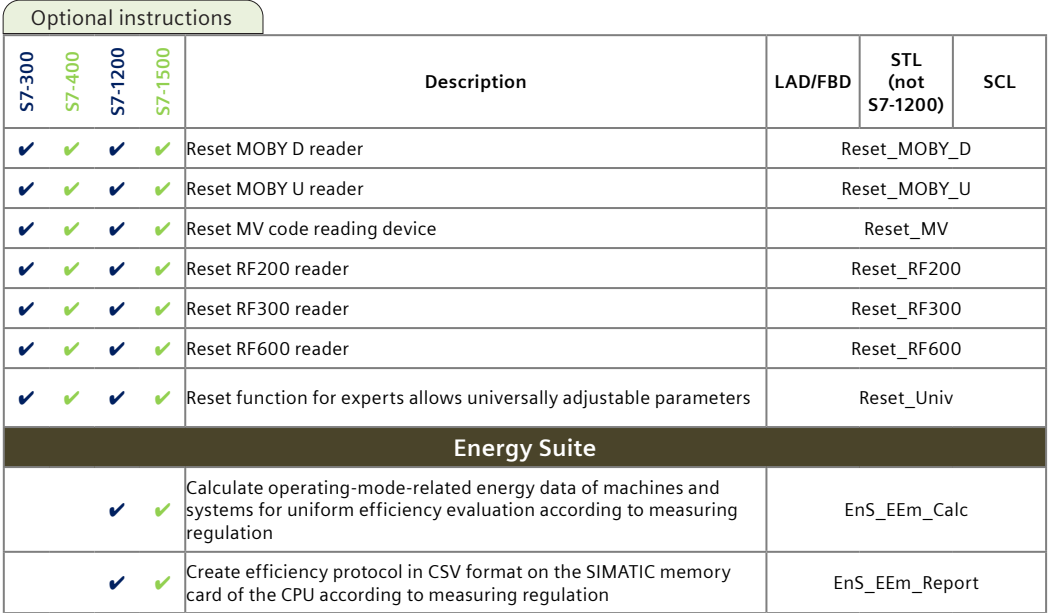

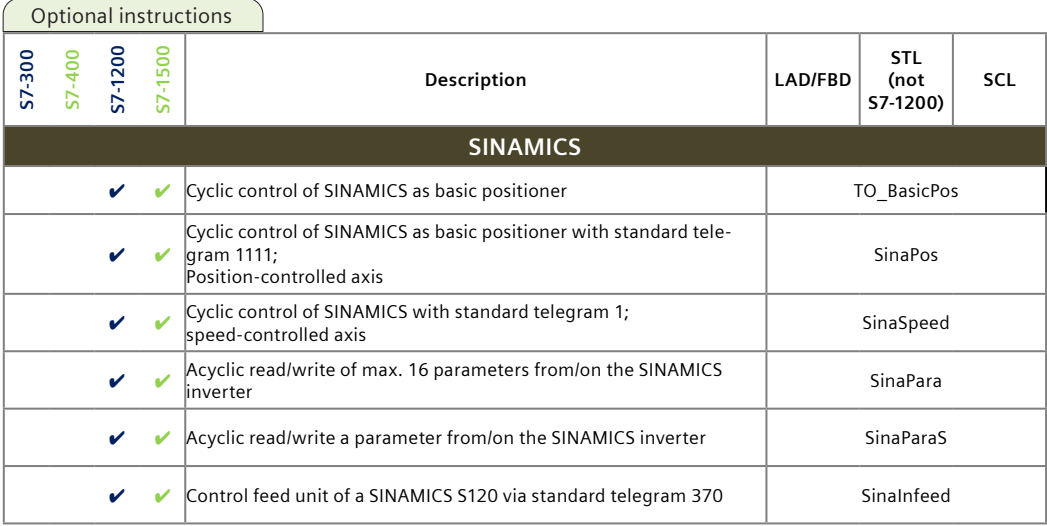

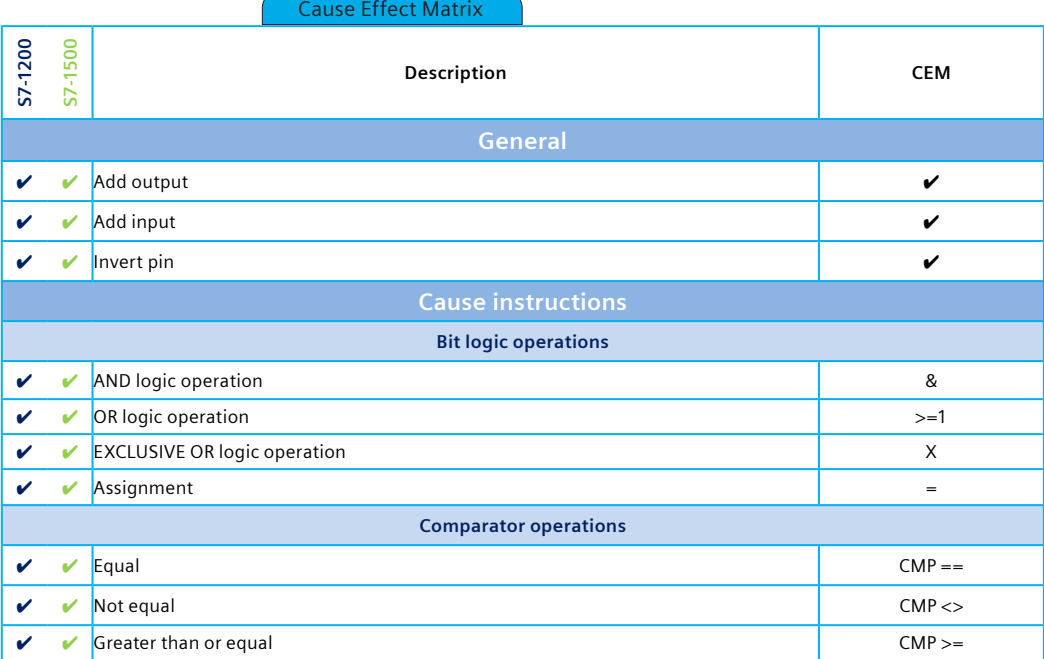

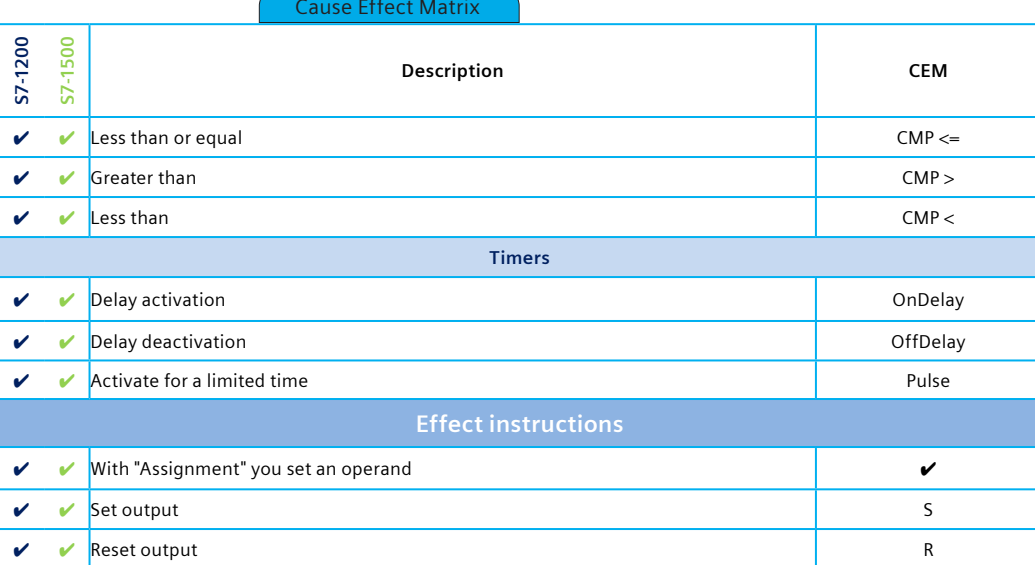

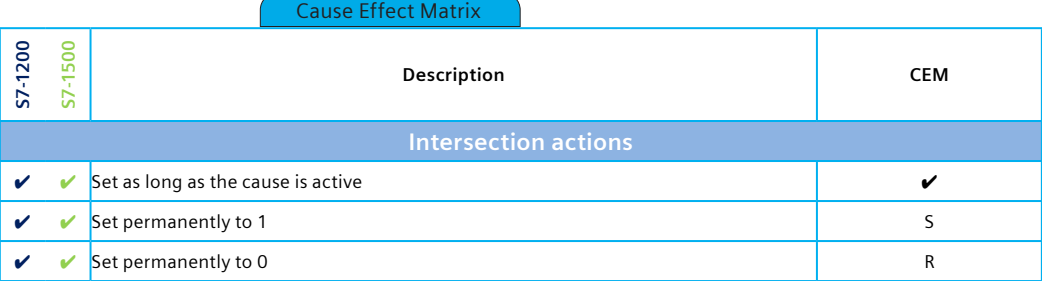

Siemens AG Digital Industries Postfach 48 48 90026 Nuremberg GERMANY

Subject to change without prior notice. A5E33285102-AH © Siemens AG 2021

**https://www.siemens.com/automation**